# Honeywell

# ADEMCO VISTA SERIES VISTA-32FB/VISTA-128FB

Commercial Fire and Burglary Partitioned Security System With Scheduling

**Programming Guide** 

#### **Table of Contents**

| Recommended Programming Procedure3                                                             | Output Programming                                             | 32       |
|------------------------------------------------------------------------------------------------|----------------------------------------------------------------|----------|
| Program Field Index4                                                                           | Relay Voice Descriptors                                        | 36       |
| VISTA-32FB/VISTA-128FB Programming Form5 Partition-Specific Fields10                           | Relay Voice Descriptors and Custom Word Substitutes Vocabulary | 37       |
| Programming With #93 Menu Mode12                                                               | Custom Word Substitutes for VIP Module Annunciation            | 37       |
| Zone Programming13 5800 Series Transmitters Loop Designations16 Expert Mode Zone Programming17 | System Layout Worksheets Output Devices Worksheets             | 50       |
| Report Code Programming21 Alpha Descriptors Programming24 Alpha Descriptor Vocabulary28        | Scheduling Menu Prompts                                        | 57<br>62 |
| Device Programming29                                                                           | VISTA-128FB Summary of Connections Diagram                     | 1.63     |

NOTE: All references in this manual for number of zones, user codes, partitions, VistaKey modules, the master partition and the event log capacity, use the VISTA-128FB's features. The following table lists the differences between the VISTA-32FB and the VISTA-128FB control panels. All other features are identical for both panels.

Also, all procedures in this guide for entering zone numbers or user numbers show 3-digit entries, which is valid for the VISTA-128FB. For the VISTA-32FB these entries are only 2-digit.

| Feature              | VISTA-32FB | VISTA-128FB |
|----------------------|------------|-------------|
| Partitions           | 2          | 8           |
| Number of Zones      | 32         | 128         |
| Number of User Codes | 75         | 150         |
| Master Partition     | 3          | 9           |
| VistaKey Modules     | 4          | 8           |

The purpose of this document is to provide a quick and easy way to program your entire system. A recommended programming procedure is included, followed by a list of program fields with the corresponding program group they belong to (system-wide, partition-specific, scheduling, etc.). Two program forms are included. One contains all the programming fields, and the other contains the partition-specific fields. If you are setting up a single-partition system, the partition-specific fields become system-wide fields.

Following the program forms are system layout worksheets. We recommend that you use these sheets to plan your system before programming is performed. If you need further information about specific programming options, see the VISTA-32FB/VISTA-128FB Installation and Setup Guide.

Make sure that one two-line alpha keypad is connected to the control and is set to device address "00."

#### **Single-Partition System**

The system default is for a single-partition system. Use the VISTA-32FB/VISTA-128FB SINGLE PARTITION PROGRAMMING FORM when programming for single-partition usage. Follow the steps outlined in RECOMMENDED PROGRAMMING PROCEDURE of this document for proper programming procedure.

#### **Multiple-Partition System**

You must enter the number of partitions you are using in data field 2\*00 to set the system for multiple partitions. Use the VISTA-32FB/VISTA-128FB SINGLE PARTITION and the PARTITION-SPECIFIC PROGRAM FORMS when programming the system for multiple partitions. Follow the steps outlined in RECOMMENDED PROGRAMMING PROCEDURE of this document for proper programming procedure.

### **SUMMARY OF PROGRAMMING COMMANDS**

- To enter program mode, enter installer code + [8] + [0] + [0] + [0]. For the VISTA-32FB installer code + [8] + [0] + [0].
- To set standard defaults, press \*97
- To change to next page of program fields, press \*94
- To return to previous set of fields, press \*99
- To erase account and phone number field entries, press [\*] + field number + [\*]
- To assign zone descriptors, press #93 + follow menu prompts
- To add custom words, press #93 + follow menu prompts
- To enter Installer's Message, press #93 + follow menu prompts
- To exit program mode, enter \*99 OR \*98: \*99 allows re-access to programming mode by installer code.
   \*98 prevents re-access to programming mode by installer code.

Standard default (\*97) values are shown in brackets [], otherwise default = 0.

## **Recommended Programming Procedure**

The following is a step-by-step procedure recommended for programming your system.

1. Set the keypads (and other peripheral devices) to the appropriate addresses.

#### 2. Set factory defaults by pressing \*97.

This will automatically enable keypad addresses 00-01, so be sure at least one keypad is set to one of these addresses.

#### 3. Program system-wide (global) data fields.

Using the programming form as a guide, enter program mode and program all system-wide programming fields. These options affect the entire system, regardless of partitions. They include control options, downloader and dialer options, RF options, event logging options, etc. Refer to the *Program Field Index* for a listing of the program fields and their function.

Note that field 2\*00 (number of partitions) must be programmed before continuing.

#### 4. Program partition-specific fields.

When the system-wide fields have been programmed, program all partition-specific programming fields by first pressing **\***91 to select a partition (while still in data field program mode). Then enter the first partition-specific field number **\***09. When you are finished, the next partition-specific field is automatically displayed. Partition-specific fields can have different values for each partition. To program the fields for the next partition, press **\***91, enter the desired partition number, then enter field **\***09. Refer to the *MECHANICS OF PROGRAMMING* section in the *VISTA-32FB/VISTA-128FB Installation and Setup Guide* for detailed instructions.

#### 5. Use #93 Menu Mode for device programming.

Refer to *Device Programming* in this guide to assign keypad ID numbers and default partitions for each keypad, and to selectively suppress certain keypad sounding options. Also use this mode to assign RF receivers, relay modules, the VIP module, the ECP Long Range Radio, and the VISTA Gateway Module.

#### 6. Use #93 Menu Mode for zone programming.

Refer to *Zone Programming* in this guide to program zone response types, assign right loop zones and wireless zones, assign zones to partitions, and to program alarm report codes.

#### 7. Use #93 Menu Mode for programming outputs.

Refer to *Output Programming* in this guide to program desired output operation.

#### 8. Program Communication options.

Refer to *System Communication* section in the *VISTA-32FB/VISTA-128FB Installation and Setup Guide* for detailed instructions. Then use #93 menu mode to program report codes.

#### 9. Use #93 Menu Mode for programming alpha descriptors.

Refer to *Alpha Programming* in this guide to enter zone and partition descriptors and a custom installer's message.

#### 10. Use #93 Menu Mode for relay voice descriptors and custom word substitutes.

Refer to *Relay Voice Descriptors* in this guide for further instructions for programming relay descriptors to be annunciated by the VIP module, as well as the *Custom Index* section for custom word substitutes.

## 11. Use #80 Mode for programming schedules.

Refer to the *Scheduling Menu Prompts* in the *VISTA-32FB/VISTA-128FB Installation and Setup Guide* to program open/close schedules, temporary and holiday schedules, limitation of access schedules, and time-driven events.

#### 12. Define user access codes.

Refer to *User Access Codes* in the *VISTA-32FB/VISTA-128FB Installation and Setup Guide* to program authority level, O/C reporting option, partition assignments, and wireless key assignments for each user.

#### 13. Exit Programming Mode.

Exit programming mode by pressing either \*98 or \*99. Additional entries of \*99 are required if the exit is being done from fields 1\*00 and above.

To prevent re-access to programming mode using the Installer's code, use \*98. The only way to re-access programming mode is by depressing both the [\*] and [#] keys at the same time within 30 seconds of power-up.

Exiting by using \*99 always allows reentry into programming mode using the Installer code. Either way of exiting allows access via downloading. Note that if local programming lockout is set via downloading, programming mode cannot be entered at the keypad.

# **Program Field Index**

On the following pages, the programming fields have been arranged in numerical order. Use this index to cross-reference the fields on the programming form.

| Field | Group              | Field  | Group              | Field | Group              |
|-------|--------------------|--------|--------------------|-------|--------------------|
| *00   | System-Wide        | *65    | Communications     | 1*60  | System-Wide        |
| *08   | System-Wide        | *66    | Communications     | 1*70  | System-Wide        |
| *09   | Partition-Specific | *67    | Communications     | 1*71  | System-Wide        |
| *10   | Partition-Specific | *68    | Communications     | 1*72  | System-Wide        |
| *11   | Partition-Specific | *69    | Communications     | 1*73  | System-Wide        |
| *12   | Partition-Specific | *70    | Communications     | 1*74  | System-Wide        |
| *13   | Partition-Specific | *71    | Communications     | 1*75  | System-Wide        |
| *15   | System-Wide        | *72    | Communications     | 1*76  | Partition-Specific |
| *16   | Partition-Specific | *73    | Communications     | 1*77  | System-Wide        |
| *17   | System-Wide        | *74    | Communications     | 2*00  | System-Wide        |
| *19   | System-Wide        | *75    | Communications     | 2*01  | System-Wide        |
| *20   | System-Wide        | *76    | Communications     | 2*02  | System-Wide        |
| *22   | Partition-Specific | *79    | Communications     | 2*05  | Partition-Specific |
| *23   | Partition-Specific | *80    | Communications     | 2*06  | Partition-Specific |
| *24   | System-Wide        | *83    | Communications     | 2*07  | Partition-Specific |
| *25   | System-Wide        | *84    | Partition-Specific | 2*08  | Partition-Specific |
| *26   | Communications     | *85    | Partition-Specific | 2*09  | Partition-Specific |
| *27   | Communications     | *87    | Partition-Specific | 2*10  | Partition-Specific |
| *28   | System-Wide        | *88    | Partition-Specific | 2*11  | System-Wide        |
| *29   | Partition-Specific | *89    | Communications     | 2*18  | Partition-Specific |
| *30   | Communications     | *90    | Partition-Specific | 2*19  | Partitioning       |
| *31   | Communications     | 1*17   | System-Wide        | 2*20  | Partition-Specific |
| *32   | Partition-Specific | 1*18   | Partition-Specific | 2*21  | System-Wide        |
| *33   | Communications     | 1*19   | Partition-Specific | 2*22  | Partition-Specific |
| *34   | Communications     | 1*20   | System-Wide        | 2*23  | Partition-Specific |
| *35   | System-Wide        | 1*21   | System-Wide        | 2*24  | Partition-Specific |
| *36   | System-Wide        | 1*22   | System-Wide        | 3*00  | System-Wide        |
| *37   | System-Wide        | 1*23   | System-Wide        | 3*01  | System-Wide        |
| *38   | Partition-Specific | 1*24   | System-Wide        | 3*12  | System-Wide        |
| *39   | Partition-Specific | 1*25   | System-Wide        | 3*13  | System-Wide        |
| *40   | Communications     | 1*26   | Partition-Specific | 3*14  | System-Wide        |
| *41   | System-Wide        | 1*28   | System-Wide        | 3*15  | System-Wide        |
| *42   | Communications     | 1*29   | System-Wide        | 3*16  | System-Wide        |
| *43   | Communications     | 1*30   | System-Wide        | 3*17  | System-Wide        |
| *44   | Communications     | 1*31   | System-Wide        | 3*18  | System-Wide        |
| *45   | Communications     | 1*33   | Communications     | 3*19  | System-Wide        |
| *46   | Communications     | 1*34   | Communications     | 3*20  | System-Wide        |
| *47   | Communications     | 1*35   | Communications     | 3*21  | System-Wide        |
| *48   | Communications     | 1*42   | Communications     | 3*30  | System-Wide        |
| *49   | Communications     | 1*43   | Partition-Specific | 3*31  | System-Wide        |
| *50   | Communications     | 1*44   | System-Wide        | 3*50  | System-Wide        |
| *51   | Communications     | 1*45   | Partition-Specific | 3*55  | System-Wide        |
| *52   | Communications     | 1*47   | Partition-Specific | 3*56  | System-Wide        |
| *53   | Communications     | 1*48   | System-Wide        | 3*57  | Partition-Specific |
| *54   | System-Wide        | 1*49   | System-Wide        | 3*59  | Partition-Specific |
| *56   | Communications     | 1*52   | Partition-Specific | 3*60  | Partition-Specific |
| *57   | Communications     | 1*53   | System-Wide        | 3*61  | System-Wide        |
| *58   | Communications     | 1*56   | System-Wide        | 3*82  | System-Wide        |
| *59   | Communications     | 1*57   | System-Wide        | 3*85  | System-Wide        |
| *64   | Communications     | 1*58   | System-Wide        |       | 2,5.5              |
| O r   |                    | , , 50 | System Mide        | 1     |                    |

## VISTA-32FB/VISTA-128FB Programming Form

Some fields are programmed for each partition (shown as shaded fields). If you are programming a multiple-partition system, see the *Partition-Specific Fields* section for programming these fields. Standard default (\*97) values are shown in brackets []; otherwise, default = 0.

| *00 | INSTALLER CODE                                                                                                    |                   | *25 | BURG.TRIGGER FOR RESPONSE TYPE 8                                                                                      | [1]                    |
|-----|----------------------------------------------------------------------------------------------------|-------------------|-----|----------------------------------------------------------------------------------------------------|------------------------|
|     | Enter 4 digits, 0-9 [5140]                                                                                                    |                   |     | 1=enable; 0=disable                                                                                                   |                        |
| *08 | TEMPORAL SIREN PULSE                                                                                                    | [0]               | *26 | INTELLIGENT TEST REPORTING                                                                                            | [0]                    |
|     | 1=enable; 0=disable                                                                                                    |                   |     | 1=enable (no report sent if any other report was rec                                                                  |                        |
| *09 | ENTRY DELAY #1                                                                                                    | [02]              |     | 0=disable (send report at programmed interval, field<br>Must be "0" for UL Commercial Burglary and Comminstallations. | a *27)<br>nercial Fire |
|     | 00, 02-15 times 15 seconds<br>Maximum "03" for UL Commercial Burglary                                                           | installations.    | *27 | TEST REPORT INTERVAL [024]                                                                                            | 1 1                    |
| *10 | EXIT DELAY #1                                                                                                    | [03]              |     | Enter interval in hours, 001-999; 000=no report;                                                                      |                        |
|     | 00, 03-15 times 15 seconds<br>Maximum "04" for UL Commercial Burglary                                                           | installations.    |     | Max. 024 for UL Commercial Burglary and Commer installations.                                                         | cial Fire              |
| *11 | ENTRY DELAY #2                                                                                                    | [06]              | *28 | POWER UP IN PREVIOUS STATE                                                                                            | [1]                    |
|     | 00, 02-15 times 15 seconds (must be longe #1). Maximum "03" for UL Commercial Burg                                              |                   |     | 1=enable; 0=disable Must be "0" for UL Commercial Burglary and Comminstallations.                                     | nercial Fire           |
| *12 | EXIT DELAY #2                                                                                                    | [08]              | *29 | QUICK ARM                                                                                                    | [1]                    |
|     | 00, 03-15 times 15 seconds (must be longe                                                                                       |                   | 29  | 1=enable; 0=disable                                                                                                   | [']                    |
| *13 | #1). Maximum "04" for UL Commercial Burg BELL 1 TIMEOUT                                                                         | [04] [04]         | *30 | MAIN DIALER TOUCHTONE OR ROTARY                                                                                       | [0]                    |
|     | 01-15 times 2 minutes. Minimum 16 minute                                                                                        | ٠ -ا              |     | 1=TouchTone; 0=rotary                                                                                                 |                        |
|     | Commercial Burglary installations and minir UL Commercial Fire installations                                                    | num 6 minutes for | *31 | PABX ACCESS CODE                                                                                                    |                        |
| *15 | KEYSWITCH ASSIGNMENT                                                                                                    | [0]               |     | 00-09; B-F (11-15)                                                                                                    |                        |
|     | Enter partition in which keyswitch used, 1-8                                                                                    |                   | *32 | PRIM. SUBS. ACCT #                                                                                                    |                        |
|     | Notification Appliance Circuit if fire present;                                                                                 |                   | *33 | Enter 00-09; B-F (11-15) [15 15 15 15] PRIMARY PHONE NUMBER                                                           |                        |
| *16 | BELL 1 CONFIRMATION OF ARMING                                                                                                   | DING [0]          |     |                                                                                                    |                        |
|     | 1=enable; 0=disable.  Must be "1" for UL Commercial Burglary ins                                                                | tallations.       |     |                                                                                                    |                        |
| *17 | AC LOSS KEYPAD SOUNDING                                                                                                    | [0]               |     |                                                                                                    |                        |
|     | 1=enable; 0=disable                                                                                                    |                   |     | Enter 0-9 for each digit. Enter #11 for *, #12 for #, #13 for 2 second pause                                          |                        |
| *19 | RANDOMIZE AC LOSS REPORT                                                                                                    | [2]               | *34 | SECONDARY PHONE NUMBER                                                                                                |                        |
|     | 1=10-40 min; 2= 6-12 hours; 0=normal repo                                                                                       | ort (about 2 min. |     |                                                                                                    |                        |
|     | after AC loss).  Must be "2" for central and remote fire alarn                                                                  | n systems.        |     |                                                                                                    |                        |
| *20 | VIP MODULE PHONE CODE                                                                                                    | Ť I               |     | Enter 0-9 for each digit. Enter #11 for *, #12 for #,                                                                 |                        |
|     | Enter 01 - 09 for the first digit; enter                                                                                        | [00], [11]        | *35 | #13 for 2 second pause DOWNLOAD PHONE NO.                                                                             |                        |
|     | 11 for "*" or 12 for "#" for the second digit.<br>Must be set to "0" for UL Commercial Burgla<br>Commercial Fire installations. | ary and UL        | 33  |                                                                                                    |                        |
| *22 | KEYPAD PANIC ENABLES [001]                                                                                                    |                   |     |                                                                                                    |                        |
|     | 1=enable; 0=disable                                                                                                    | 995 996 999       |     | Enter 0-9 for each digit. Enter #11 for *, #12 for #,                                                                 |                        |
| *23 | MULTIPLE ALARMS                                                                                                    | [1]               | *36 | #13 for 2 second pause<br>DOWNLOAD ID NO.                                                                             |                        |
|     | 1=enable; 0=disable<br>Must be "1" for UL Commercial Burglary ins                                                               | tallations        | 55  |                                                                                                    |                        |
| *24 | IGNORE EXPANSION ZONE TAMPER                                                                                                    |                   |     | Enter 00-09; A-F (10-15) [15 15 15 15 15 15 15 15                                                                     | ]                      |
|     | 1=Ignore; 0=Enable tamper for RF and RPM                                                                                        |                   |     |                                                                                                    |                        |

Must be "0" for UL Commercial Burglary and Commercial Fire

installations if using these devices.

| 31  | DOWINLOAD COMMAND ENABLES                                                                                               | 53  | STANDARD/EXPANDED REPORT FOR SECONDARY                                                            |
|-----|----------------------------------------------------------------------------------------------------|-----|---------------------------------------------------------------------------------------------------|
|     |                                                                                                    |     |                                                                                                   |
|     | Dir ShtdwnSys ShtdwnNot UsedRmt BypRmt DisarmRmt ArmUpld PgmDwnld Pgm                                                   |     | [0 0 0 0 0 0]                                                                                     |
|     | See field 1*53 for Callback disable option; [1=enable];<br>0=disable. For UL Commercial Burglary and Commercial Fire    |     | 0=standard; 1=expanded;                                                                           |
|     | installations, all entries must be "0."                                                                                 |     | Note: Expanded overrides 4+2 format.                                                              |
| *38 | PREVENT ZONE XXX BYPASS [000]                                                                                           | *56 | DYNAMIC SIGNALING DELAY [00] 1                                                                    |
| 30  | , ,                                                                                                    |     | Select the delay time (00-15) times 15 seconds before sending                                     |
|     | 001-128; 00 if all zones can be bypassed                                                                                |     | to second destination.                                                                            |
| *39 | ENABLE OPEN/CLOSE REPORT FOR [1]                                                                                        | *57 | DYNAMIC SIGNALING PRIORITY [0]                                                                    |
|     | INSTALLER CODE 1=enable; 0=disable                                                                                      |     | 0=Primary dialer; 1=LRR, as first reporting destination.                                          |
| *40 | OPEN/CLOSE REPORT FOR KEYSWITCH [0]                                                                                     | *58 | LRR CENTRAL STATION #1 CATEGORY ENABLE                                                            |
|     | 1=enable; 0=disable                                                                                                    |     |                                                                                                   |
| *41 | NORMALLY CLOSED or EOLR (Zones 3-8) [0]                                                                                 |     | Alarm Trbl Byp O/C Syst Test                                                                      |
| ••  | 1=N.C.loops; 0=EOLR supervision.                                                                                        | *59 | 0=disable, 1=enable for reports for primary subs ID of LRR LRR CENTRAL STATION #2 CATEGORY ENABLE |
|     | Must be "0" for UL Commercial Burglary and Commercial Fire                                                              |     |                                                                                                   |
|     | installations.                                                                                                    |     |                                                                                                   |
| *42 | DIAL TONE PAUSE [0]                                                                                                    |     | Alarm Trbl Byp O/C Syst Test 0=disable, 1=enable for reports for secondary subs ID of LRR         |
|     | 0=5 seconds; 1=11 seconds; 2=30 seconds.                                                                                | *64 | PAGER INSTALLED [0]                                                                               |
|     | Must be "0" UL Commercial Burglary and Commercial Fire installations.                                                   | 04  | 0=No, 1=Yes, alpha numeric pager interface is installed.                                          |
| *43 | DIAL TONE DETECTION [1]                                                                                                 | *65 | PAGER PHONE # FOR ALARMS                                                                          |
| 70  | 1=wait for true dial tone; 0=pause, then dial                                                                           |     |                                                                                                   |
| +44 |                                                                                                    |     |                                                                                                   |
| *44 | RING DETECTION COUNT [00]                                                                                               |     |                                                                                                   |
|     | 01-14; 15=answering machine; 00=no detection.  Must be "00" for UL Commercial Burglary and Commercial Fire              |     | Enter 0-9 for each digit. Enter #11 for *, #12 for #,                                             |
|     | installations.                                                                                                    | *66 | #13 for 2 second pause PAGER ID # FOR ALARMS                                                      |
| *45 | PRIMARY FORMAT [0]                                                                                                    | 00  |                                                                                                   |
|     | 0=Low Speed; 1=Contact ID; 2=ADEMCO High Speed;                                                                         |     | Enter up to 10 digits for the pager id #                                                          |
|     | 3= ADEMCO Express                                                                                                    | *67 | PAGER PHONE # FOR SUPERVISION                                                                     |
| *46 | LOW SPEED FORMAT (Primary) [0]                                                                                          |     |                                                                                                   |
|     | 0= ADEMCO Low Speed; 1=Sescoa/Radionics                                                                                 |     |                                                                                                   |
| *47 | SECONDARY FORMAT [0]                                                                                                    |     |                                                                                                   |
|     | 0=Low Speed; 1=Contact ID; 2= ADEMCO High Speed;                                                                        |     | Enter 0-9 for each digit. Enter #11 for *, #12 for #,                                             |
|     | 3= ADEMCO Express                                                                                                    | *68 | #13 for 2 second pause PAGER ID # FOR SUPERVISION                                                 |
| *48 | LOW SPEED FORMAT (Sec.) [0]                                                                                             |     |                                                                                                   |
|     | 0= ADEMCO Low Speed; 1=Sescoa/Radionics                                                                                 |     | Enter up to 10 digits for the pager id #                                                          |
| *49 | CHECKSUM VERIFICATION [0] [0] [                                                                                         | *69 | PAGER PHONE # FOR BYPASSES                                                                        |
|     | 1=enable; 0=disable Prim Sec                                                                                            |     |                                                                                                   |
| *50 | SESCOA/RADIONICS SELECT [0]                                                                                             |     |                                                                                                   |
|     | 1=Sescoa; 0=Radionics                                                                                                   |     |                                                                                                   |
| *51 | DUAL REPORTING [0]                                                                                                    |     | Enter 0-9 for each digit. Enter #11 for *, #12 for #, #13 for 2 second pause                      |
|     | 1=yes; 0=no If used with Spilt Reporting "1" option (1*34),                                                             | *70 | PAGER ID # FOR BYPASSES                                                                           |
|     | alarms and alarm restores go to both primary & secondary numbers, while all other reports go to secondary only. If used |     |                                                                                                   |
|     | with Split Reporting "2" option, alarms and alarm restores go                                                           |     |                                                                                                   |
|     | to both, open/close and test messages go to secondary only, while all other reports go to primary. If used with Split   | *71 | Enter up to 10 digits for the pager id # PAGER PHONE # FOR OPENS/CLOSES                           |
|     | Reporting "3" option, fire alarms and fire supervisory signals                                                          |     |                                                                                                   |
| *52 | go to both, all other reports go to secondary only. STANDARD/EXPANDED REPORT FOR PRIMARY                                |     |                                                                                                   |
| JZ  |                                                                                                    |     |                                                                                                   |
|     | [0 0 0 0 0 0]                                                                                                    |     | Enter 0-9 for each digit. Enter #11 for *, #12 for #,                                             |
|     | Alarm Rstr Byp Trbl O/C LoBat 0=standard; 1=expanded;                                                                   |     | #13 for 2 second pause                                                                            |
|     | Note: Expanded overrides 4+2 format.                                                                                    |     |                                                                                                   |

| *72 | PAGER ID # FOR OPENS/CLOSES                                                                                                    | 1*17    | LOBBY PARTITION                                                                                                    | [0]        |
|-----|----------------------------------------------------------------------------------------------------|---------|----------------------------------------------------------------------------------------------------|------------|
|     |                                                                                                    | ,       | Enter the "common lobby" partition (1-8)                                                                                                    | [o]        |
| +70 | Enter up to 10 digits for the pager id #                                                                                                    | 1*18    | AFFECTS LOBBY                                                                                                    | [0]        |
| ^/3 | PAGER PHONE # FOR SYSTEM                                                                                                    |         | Enter 1 if this partition affects the common lobby;<br>Enter 0 if it does not.<br>Must be "0" for UL Commercial Burglary and Con<br>Fire installations.                                                                                                    |            |
|     | Enter 0-9 for each digit. Enter #11 for *, #12 for #,                                                                                                    | 1*19    | ARMS LOBBY                                                                                                    | [0]        |
| *74 | #13 for 2 second pause PAGER ID # FOR SYSTEM                                                                                                    |         | Enter 1 if arming this partition attempts to arm lob<br>Enter 0 if it does not.<br>Must be "0" for UL Commercial Burglary and Con<br>Fire installations.                                                                                                    |            |
| *75 | Enter up to 10 digits for the pager id # PAGER PHONE # FOR TEST                                                                                                    | 1*20    | EXIT ERROR LOGIC ENABLE                                                                                                    | [0]        |
|     |                                                                                                    |         | 0=No; 1=Bypass E/E and Interior zones faulted a delay.  Must be "0" for UL Commercial Burglary and ConFire installations.                                                                                                    |            |
|     | Enter 0-9 for each digit. Enter #11 for *, #12 for #,                                                                                                    | 1*21    | EXIT DELAY RESET                                                                                                    | [0]        |
| *76 | #13 for 2 second pause PAGER ID # FOR TEST                                                                                                    |         | 0=No; 1=Resets Exit Delay to programmed value is closed and then faulted prior to end of exit dela Must be "0" for UL Commercial Burglary and ConFire installations.                                                                                                    | y.         |
|     | Enter up to 10 digits for the pager id # E TYPE RESTORE ENABLES                                                                                                    | so that | S $1*22-1*25$ : Allow four sets of two zones each to both must fault within a five minute period to caust for these fields = [000], [000].                                                                                                    |            |
| *79 | FOR ZONE TYPES 1-8                                                                                                    | 1*22    | CROSS-ZONING PAIR ONE                                                                                                    |            |
|     | 1 2 3 4 5 6 7 8                                                                                                    | 1*23    | CROSS-ZONING PAIR TWO                                                                                                    |            |
|     | 1=enable; [0=disable]                                                                                                    |         |                                                                                                    |            |
| *80 | FOR TYPES 9 and 10                                                                                                    | 1^24    | CROSS-ZONING PAIR THREE                                                                                                    |            |
|     | 9 10<br>1=enable; [0=disable]                                                                                                    |         | CROSS-ZONING PAIR FOUR                                                                                                    |            |
| *83 | FIRST TEST REPORT TIME                                                                                                    | 1*26    | PANIC BUTTON OR SPEEDKEY                                                                                                    |            |
|     | [Day 00; hour 12; min 00]. Days 01-07, Hours 00-23, Min 00-59; 00 in all boxes = instant (Day 01= Monday)                                                               |         | [00, 00, 00, 00] A B C                                                                                                    | D          |
| *84 | SWINGER SUPPRESSION [03] 1 01-15 alarms Must be "00" (disabled) for UL Commercial Burglary and Commercial Fire installations. ENABLE DIALER REPORTS FOR PANICS & DURESS |         | Enter speedkey macro # (01-35) to use keys A-C Otherwise enter 00 to use as panic. For D key, e # or 00 to select macro when key is pressed.  33 = fire sounder silence.  34 = display next fire alarm.  35 = display previous fire alarm.  NOTE: For selection 33 enable field 3*15 for pul | nter macro |
|     | 1=enable; [0=disable] 995 996 999 Duress                                                                                                    |         | selections 34 and 35 set field 3*01. s 1*28 - 1*31 are not applicable for UL Con ary and Commercial Fire installations.                                                                                                    | nmercial   |
| *87 | ENTRY WARNING [1]                                                                                                    | 1*28    | RF TX LOW BATTERY SOUND                                                                                                    | [0]        |
|     | 1=continuous; 0=3 beeps                                                                                                    |         | 1=immediate; 0=when disarmed                                                                                                    |            |
| *88 | BURG. ALARM COMM. DELAY [0]                                                                                                    | 1*29    | RF TX LOW BATTERY REPORTING                                                                                                    | [0]        |
|     | 1=16 seconds; 0=no delay Must be "0" for UL Commercial Burglary installations.                                                                                          |         | 1=enable; 0=disable                                                                                                    |            |
| *89 | RESTORE REPORT TIMING [0]                                                                                                    | 1*30    | RF RCVR CHECK-IN INTERVAL [02                                                                                                    | 2]         |
|     | 0=Instant; 1=After bell timeout if zone is restored; 2=when                                                                                                    | 1*91    | 02-15 times 2 hours; 00 disables supervision                                                                                                    | n          |
|     | system is disarmed. Must be "0" for UL Commercial Burglary and Commercial Fire installations.                                                                           | 1*31    | RF XMITTER CHECK-IN INTERVAL [02<br>02-15 times 2 hours; 00 disables transmitter supe                                                                                                    |            |
| *90 | SEC. SUBS. ACCT #                                                                                                    | 1*33    | TOUCHTONE W/ROTARY BACKUP                                                                                                    | [0]        |
|     | Enter 00-09; B-F (11-15) [15 15 15 15]                                                                                                    |         | 1=enable; 0=disable                                                                                                    | r - 1      |

| 1*34                                 | COMM. SPLIT REPORTING                                                                                                    | [0]                                                                | 1*70                                 | EVENT LOG TYPES                                                                                                    |                                                                                                    |
|--------------------------------------|----------------------------------------------------------------------------------------------------|--------------------------------------------------------------------|--------------------------------------|----------------------------------------------------------------------------------------------------|----------------------------------------------------------------------------------------------------|
|                                      | 0=no; 1=alarms and alarm restores primary, other                                                                                                    |                                                                    |                                      |                                                                                                    |                                                                                                    |
|                                      | secondary; 2=open/close, test secondary, others 3=fire alarms & troubles primary, all others to sec                                                                                                    | primary;                                                           |                                      | Alarm Chk Byp O/C Syst                                                                                                    | Test                                                                                                    |
|                                      | See *51 for comments if using with dual reporting                                                                                                    |                                                                    | 4+74                                 | 1=enable; 0=disable                                                                                                    | ro1                                                                                                    |
| 1*35                                 | ACCESS CONTROL DIALER ENABLES                                                                                                    |                                                                    | 1^/1                                 | 12/24 HOUR TIME STAMP FORMAT                                                                                                    | [0]                                                                                                    |
|                                      |                                                                                                    |                                                                    |                                      | 0=12 hour; 1=24 hour                                                                                                    |                                                                                                    |
|                                      | Trace Trbl Byp Not Used Syst 1=enable; 0=disable                                                                                                    | Alm                                                                | 1*72                                 | EVENT LOG PRINTER ON-LINE                                                                                                    | [0]                                                                                                    |
| 1*//                                 | CALL WAITING DEFEAT                                                                                                    | [0]                                                                |                                      | 0=disable; 1=enable                                                                                                    |                                                                                                    |
| 1 42                                 | 1=enable; 0=disable                                                                                                    | [0]                                                                | 1*73                                 | PRINTER BAUD RATE                                                                                                    | [0]                                                                                                    |
| 1*//3                                | PERM. KEYPAD BACKLIGHT                                                                                                    | [0]                                                                |                                      | 1=300; 0=1200                                                                                                    |                                                                                                    |
| 1 40                                 | 1=enable; 0=disable, when disabled, display light                                                                                                    |                                                                    | 1*74                                 | RELAY TIMEOUT XXX MINUTES [000                                                                                                    | ·                                                                                                    |
|                                      | key is pressed, and turns off after period of keypa                                                                                                    |                                                                    |                                      | Enter relay timeout, <b>0-127</b> in multiples of 2 mi for #80 Menu Mode time-driven event relay co                                                                                                    |                                                                                                    |
| 1*44                                 | WIRELESS KEYPAD TAMPER                                                                                                    | [0]                                                                |                                      | numbers "04/09" and #93 Menu Mode Output output command "56."                                                                                                    | Programming                                                                                                    |
|                                      | DETECTION 1=enable; 0=disable.                                                                                                    |                                                                    | 1*75                                 | RELAY TIMEOUT YYY SECONDS [000                                                                                                    | 0]                                                                                                    |
|                                      | Must be "0" for UL Commercial Burglary and Com<br>Fire installations.                                                                                                    | nmercial                                                           |                                      | Enter relay timeout, <b>0-127</b> seconds, desired for                                                                                                    |                                                                                                    |
| 1*/5                                 | EXIT DELAY SOUNDING                                                                                                    | [0]                                                                |                                      | Mode time driven event relay command numb<br>#93 Menu Mode Output Programming comma                                                                                                    |                                                                                                    |
| 1 43                                 | 1=enable; 0=disable. Produces quick beeping du                                                                                                    |                                                                    | 1*76                                 | ACCESS CONTROL RELAY                                                                                                    | [00]                                                                                                    |
|                                      | delay if enabled.                                                                                                    | ing CXII                                                           |                                      | Relay will be pulsed for 2 seconds whenever                                                                                                    | code + [0] is                                                                                                    |
| 1*47                                 | CHIME ON BELL 1                                                                                                    | [0]                                                                |                                      | pressed. Enter 00-96; 00=none.  Must be "00" for UL Commercial Burglary and                                                                                                    | l Commercial                                                                                                    |
|                                      | 1=enable; 0=disable                                                                                                    |                                                                    |                                      | Fire installations.                                                                                                    |                                                                                                    |
| 1*48                                 | WIRELESS KEYPAD ASSIGNMENT                                                                                                    | [0]                                                                | 1*77                                 | LOG FIRST MAINTENANCE SIGNAL                                                                                                    | [0]                                                                                                    |
|                                      | 0=disable; enter partition in which RF keypad use                                                                                                    |                                                                    |                                      | 0=No Log; 1=Log first maintenance signal from                                                                                                    | m each smoke                                                                                                    |
|                                      | Must be "O" for III Commercial Burdlary and Com                                                                                                    | marcial                                                            |                                      | detector.                                                                                                    |                                                                                                    |
|                                      | Must be "0" for UL Commercial Burglary and ComFire installations.                                                                                                    | imercial                                                           | 3rd F                                | detector. Page Programming Fields (press *94)                                                                                                    | <b>.</b>                                                                                                    |
| 1*49                                 | <b>0</b> ,                                                                                                    | [1]                                                                |                                      | age Programming Fields (press *94                                                                                                    |                                                                                                    |
| 1*49                                 | Fire installations.  SUPPRESS TX SUPERVISION SOUND 1=disable; 0=enable.                                                                                                    | [1]                                                                |                                      | Page Programming Fields (press *94) NUMBER OF PARTITIONS                                                                                                    | )<br>[1]                                                                                                    |
| 1*49                                 | Fire installations.  SUPPRESS TX SUPERVISION SOUND                                                                                                    | [1]                                                                | 2*00                                 | Page Programming Fields (press *94) NUMBER OF PARTITIONS Enter 1-8                                                                                                    |                                                                                                    |
| 1*49<br>1*52                         | Fire installations.  SUPPRESS TX SUPERVISION SOUND  1=disable; 0=enable.  Must be "0" for UL Commercial Burglary and Comfire installations.                                                                                                    | [1]                                                                | 2*00                                 | Page Programming Fields (press *94)  NUMBER OF PARTITIONS  Enter 1-8  DAYLIGHT SAVING TIME [04, 10]                                                                                                    | [1]                                                                                                    |
|                                      | Fire installations.  SUPPRESS TX SUPERVISION SOUND  1=disable; 0=enable.  Must be "0" for UL Commercial Burglary and Comfire installations.                                                                                                    | [1]                                                                | 2*00                                 | Page Programming Fields (press *94)  NUMBER OF PARTITIONS  Enter 1-8  DAYLIGHT SAVING TIME [04, 10]                                                                                                    |                                                                                                    |
| 1*52                                 | Fire installations.  SUPPRESS TX SUPERVISION SOUND  1=disable; 0=enable.  Must be "0" for UL Commercial Burglary and Comfire installations.  SEND CANCEL IF ALARM + OFF                                                                                                    | [1]                                                                | 2*00<br>2*01                         | Page Programming Fields (press *94) NUMBER OF PARTITIONS Enter 1-8 DAYLIGHT SAVING TIME [04, 10] START/END MONTH 00-12; if no daylight saving time, enter 00,00                                                                                                    | [1]                                                                                                    |
| 1*52                                 | Fire installations.  SUPPRESS TX SUPERVISION SOUND  1=disable; 0=enable.  Must be "0" for UL Commercial Burglary and Comfire installations.  SEND CANCEL IF ALARM + OFF  1=no restriction; 0=within bell timeout period only.  DOWNLOAD CALLBACK  1=callback not required; 0=callback required.                                                                                                    | [1]                                                                | 2*00<br>2*01                         | Page Programming Fields (press *94)  NUMBER OF PARTITIONS  Enter 1-8  DAYLIGHT SAVING TIME [04, 10]   START/END MONTH  00-12; if no daylight saving time, enter 00,00  DAYLIGHT SAVING TIME [ START/END WEEKEND                                                                                                    | [1] Start End  [1, 5] Start   End                                                                                                    |
| 1*52                                 | Fire installations.  SUPPRESS TX SUPERVISION SOUND  1=disable; 0=enable.  Must be "0" for UL Commercial Burglary and Comfire installations.  SEND CANCEL IF ALARM + OFF  1=no restriction; 0=within bell timeout period only.  DOWNLOAD CALLBACK                                                                                                    | [1]                                                                | 2*00<br>2*01                         | Page Programming Fields (press *94)  NUMBER OF PARTITIONS  Enter 1-8  DAYLIGHT SAVING TIME [04, 10]   START/END MONTH  00-12; if no daylight saving time, enter 00,00  DAYLIGHT SAVING TIME [                                                                                                    | [1] Start End  [1, 5] Start   End                                                                                                    |
| 1*52<br>1*53                         | Fire installations.  SUPPRESS TX SUPERVISION SOUND  1=disable; 0=enable.  Must be "0" for UL Commercial Burglary and Comfire installations.  SEND CANCEL IF ALARM + OFF  1=no restriction; 0=within bell timeout period only.  DOWNLOAD CALLBACK  1=callback not required; 0=callback required.  Must be "0" for UL Commercial Burglary and Com                                                                                                    | [1]                                                                | 2*00<br>2*01<br>2*02                 | Page Programming Fields (press *94)  NUMBER OF PARTITIONS  Enter 1-8  DAYLIGHT SAVING TIME [04, 10]  START/END MONTH  00-12; if no daylight saving time, enter 00,00  DAYLIGHT SAVING TIME [ START/END WEEKEND  Enter 1-7. 1=first; 2=second; 3=third; 4=fourth                                                                                                    | [1] Start End  [1, 5] Start   End                                                                                                    |
| 1*52<br>1*53                         | Fire installations.  SUPPRESS TX SUPERVISION SOUND  1=disable; 0=enable.  Must be "0" for UL Commercial Burglary and Comfire installations.  SEND CANCEL IF ALARM + OFF  1=no restriction; 0=within bell timeout period only.  DOWNLOAD CALLBACK  1=callback not required; 0=callback required.  Must be "0" for UL Commercial Burglary and Comfire installations.                                                                                                    | [1]                                                                | 2*00<br>2*01<br>2*02                 | NUMBER OF PARTITIONS Enter 1-8  DAYLIGHT SAVING TIME [04, 10]  START/END MONTH 00-12; if no daylight saving time, enter 00,00  DAYLIGHT SAVING TIME [ START/END WEEKEND Enter 1-7. 1=first; 2=second; 3=third; 4=fourth to last; 7=3rd from last [1,5]  AUTO-ARM DELAY Enter the time between the end of the arming                                                                                                    | [1] Start End  [1, 5] Start I End  [1, 5] Start I End  [1, 5] window and the                                                                                                    |
| 1*52<br>1*53                         | Fire installations.  SUPPRESS TX SUPERVISION SOUND  1=disable; 0=enable.  Must be "0" for UL Commercial Burglary and Comfire installations.  SEND CANCEL IF ALARM + OFF  1=no restriction; 0=within bell timeout period only.  DOWNLOAD CALLBACK  1=callback not required; 0=callback required.  Must be "0" for UL Commercial Burglary and Comfire installations.  AC 50/60 Hz CLOCK SPEED                                                                                                    | [1]                                                                | 2*00<br>2*01<br>2*02                 | Page Programming Fields (press *94)  NUMBER OF PARTITIONS  Enter 1-8  DAYLIGHT SAVING TIME [04, 10]   START/END MONTH  00-12; if no daylight saving time, enter 00,00  DAYLIGHT SAVING TIME [ START/END WEEKEND Enter 1-7. 1=first; 2=second; 3=third; 4=fourth to last; 7=3rd from last [1,5]  AUTO-ARM DELAY                                                                                                    | [1] Start End  [1, 5] Start I End  [1, 5] Start I End  [1, 5] window and the of 1-14 times 4                                                                                                    |
| 1*52<br>1*53<br>1*56                 | Fire installations.  SUPPRESS TX SUPERVISION SOUND  1=disable; 0=enable.  Must be "0" for UL Commercial Burglary and Comfire installations.  SEND CANCEL IF ALARM + OFF  1=no restriction; 0=within bell timeout period only.  DOWNLOAD CALLBACK  1=callback not required; 0=callback required.  Must be "0" for UL Commercial Burglary and Comfire installations.  AC 50/60 Hz CLOCK SPEED  1=50 Hz; 0=60 Hz.                                                                                                    | [1]                                                                | 2*00<br>2*01<br>2*02                 | NUMBER OF PARTITIONS Enter 1-8  DAYLIGHT SAVING TIME [04, 10]  START/END MONTH 00-12; if no daylight saving time, enter 00,00  DAYLIGHT SAVING TIME [ START/END WEEKEND Enter 1-7. 1=first; 2=second; 3=third; 4=fourth to last; 7=3rd from last [1,5]  AUTO-ARM DELAY Enter the time between the end of the arming start of auto-arming warning period, in values                                                                                                    | [1] Start End  [1, 5] Start I End  [1, 5] Start I End  [1, 5] window and the of 1-14 times 4 When this delay                                                                                                    |
| 1*52<br>1*53<br>1*56                 | Fire installations.  SUPPRESS TX SUPERVISION SOUND  1=disable; 0=enable.  Must be "0" for UL Commercial Burglary and Comfire installations.  SEND CANCEL IF ALARM + OFF  1=no restriction; 0=within bell timeout period only.  DOWNLOAD CALLBACK  1=callback not required; 0=callback required.  Must be "0" for UL Commercial Burglary and Comfire installations.  AC 50/60 Hz CLOCK SPEED  1=50 Hz; 0=60 Hz.  5800 RF BUTTON GLOBAL ARM  1=enable; 0=disable                                                                                                    | [1]                                                                | 2*00<br>2*01<br>2*02<br>2*05         | Page Programming Fields (press *94)  NUMBER OF PARTITIONS  Enter 1-8  DAYLIGHT SAVING TIME [04, 10]  START/END MONTH 00-12; if no daylight saving time, enter 00,00  DAYLIGHT SAVING TIME [ START/END WEEKEND Enter 1-7. 1=first; 2=second; 3=third; 4=fourth to last; 7=3rd from last [1,5]  AUTO-ARM DELAY  Enter the time between the end of the arming start of auto-arming warning period, in values minutes 00=instant; [15=no auto arm at all]. Vexpires, the Auto-Arm Warning Period begins AUTO-ARM WARNING PERIOD                                                                                                    | [1] Start End  [1, 5] Start I End  [1, 5] Start I End  [1, 5] window and the of 1-14 times 4 When this delay  [15] [15] [15] [15]                                                                                                    |
| 1*52<br>1*53<br>1*56<br>1*57         | Fire installations.  SUPPRESS TX SUPERVISION SOUND  1=disable; 0=enable.  Must be "0" for UL Commercial Burglary and Comfire installations.  SEND CANCEL IF ALARM + OFF  1=no restriction; 0=within bell timeout period only.  DOWNLOAD CALLBACK  1=callback not required; 0=callback required.  Must be "0" for UL Commercial Burglary and Comfire installations.  AC 50/60 Hz CLOCK SPEED  1=50 Hz; 0=60 Hz.  5800 RF BUTTON GLOBAL ARM  1=enable; 0=disable  5800 RF BUTTON FORCE ARM  1=enable. If a zone is faulted after pressing buttor will beep once. User should press button again w to force bypass those zones. 0=disable.  Must be "0" for UL Commercial Burglary and Comfire in the commercial Burglary and Comfire in the commer | [1]                                                                | 2*00<br>2*01<br>2*02<br>2*05         | NUMBER OF PARTITIONS Enter 1-8  DAYLIGHT SAVING TIME [04, 10]  START/END MONTH 00-12; if no daylight saving time, enter 00,00  DAYLIGHT SAVING TIME  START/END WEEKEND Enter 1-7. 1=first; 2=second; 3=third; 4=fourth to last; 7=3rd from last [1,5]  AUTO-ARM DELAY Enter the time between the end of the arming start of auto-arming warning period, in values minutes 00=instant; [15=no auto arm at all]. Wexpires, the Auto-Arm Warning Period begins  AUTO-ARM WARNING PERIOD This is the time during which the user is warne premises prior to the auto-arming of the syste 15 seconds; "ALERT" displayed). Enter 01-15 00=instant at end of arming delay.                                                                                                    | [1] Start End  [1, 5] Start   End  [1, 5] Start   End  [1, 5] window and the of 1-14 times 4 When this delay  [15] Start   End  [15] Start   End  [15] Start |
| 1*52<br>1*53<br>1*56<br>1*57<br>1*58 | Fire installations.  SUPPRESS TX SUPERVISION SOUND  1=disable; 0=enable.  Must be "0" for UL Commercial Burglary and Confire installations.  SEND CANCEL IF ALARM + OFF  1=no restriction; 0=within bell timeout period only.  DOWNLOAD CALLBACK  1=callback not required; 0=callback required.  Must be "0" for UL Commercial Burglary and Confire installations.  AC 50/60 Hz CLOCK SPEED  1=50 Hz; 0=60 Hz.  5800 RF BUTTON GLOBAL ARM  1=enable; 0=disable  5800 RF BUTTON FORCE ARM  1=enable. If a zone is faulted after pressing button will beep once. User should press button again w to force bypass those zones. 0=disable.  Must be "0" for UL Commercial Burglary and Confire installations.                                                                                                    | [1] nmercial [0] nmercial [0] nmercial [0] n, console ithin 4 sec. | 2*00<br>2*01<br>2*02<br>2*05         | NUMBER OF PARTITIONS Enter 1-8  DAYLIGHT SAVING TIME [04, 10]  START/END MONTH 00-12; if no daylight saving time, enter 00,00  DAYLIGHT SAVING TIME [ START/END WEEKEND Enter 1-7. 1=first; 2=second; 3=third; 4=fourth to last; 7=3rd from last [1,5]  AUTO-ARM DELAY Enter the time between the end of the arming start of auto-arming warning period, in values minutes 00=instant; [15=no auto arm at all]. Vexpires, the Auto-Arm Warning Period begins  AUTO-ARM WARNING PERIOD This is the time during which the user is warned premises prior to the auto-arming of the system 15 seconds; "ALERT" displayed). Enter 01-15 00=instant at end of arming delay.  AUTO-DISARM DELAY                                                                                                    | [1] Start End  Start End  [1, 5] Start I End  n; 5=last; 6=next  [15] window and the of 1-14 times 4  When this delay  [15] led to exit the em (beeps every 5 minutes.                                                                                                    |
| 1*52<br>1*53<br>1*56<br>1*57         | Fire installations.  SUPPRESS TX SUPERVISION SOUND  1=disable; 0=enable.  Must be "0" for UL Commercial Burglary and Comfire installations.  SEND CANCEL IF ALARM + OFF  1=no restriction; 0=within bell timeout period only.  DOWNLOAD CALLBACK  1=callback not required; 0=callback required.  Must be "0" for UL Commercial Burglary and Comfire installations.  AC 50/60 Hz CLOCK SPEED  1=50 Hz; 0=60 Hz.  5800 RF BUTTON GLOBAL ARM  1=enable; 0=disable  5800 RF BUTTON FORCE ARM  1=enable. If a zone is faulted after pressing button will beep once. User should press button again we to force bypass those zones. 0=disable.  Must be "0" for UL Commercial Burglary and Comfire installations.  ZONE 5 AUDIO ALARM VERIFICATION  Enter 1 if 2-way audio (AAV) is being used; Enter                                                                                                    | [1]                                                                | 2*00<br>2*01<br>2*02<br>2*05         | NUMBER OF PARTITIONS Enter 1-8  DAYLIGHT SAVING TIME [04, 10]  START/END MONTH 00-12; if no daylight saving time, enter 00,00  DAYLIGHT SAVING TIME [ START/END WEEKEND Enter 1-7. 1=first; 2=second; 3=third; 4=fourth to last; 7=3rd from last [1,5]  AUTO-ARM DELAY  Enter the time between the end of the arming start of auto-arming warning period, in values minutes 00=instant; [15=no auto arm at all]. Wexpires, the Auto-Arm Warning Period begins  AUTO-ARM WARNING PERIOD  This is the time during which the user is warne premises prior to the auto-arming of the syste 15 seconds; "ALERT" displayed). Enter 01-15 00=instant at end of arming delay.  AUTO-DISARM DELAY  This is the time between the end of the disarm and the start of auto-disarming. Enter 01-14 times to the start of auto-disarming. Enter 01-14 times to the start of auto-disarming. Enter 01-14 times to the start of auto-disarming. Enter 01-14 times to the start of auto-disarming. Enter 01-14 times to the start of auto-disarming. Enter 01-14 times to the start of auto-disarming. | [1] Start End  Start End  [1, 5] Start I End  Start I End  1; 5=last; 6=next  [15] Start I End  1; 5=last; 6=next  [15] Start I End  2; 15] Start I End  2; 15] Start  |
| 1*52<br>1*53<br>1*56<br>1*57<br>1*58 | Fire installations.  SUPPRESS TX SUPERVISION SOUND  1=disable; 0=enable.  Must be "0" for UL Commercial Burglary and Comfire installations.  SEND CANCEL IF ALARM + OFF  1=no restriction; 0=within bell timeout period only.  DOWNLOAD CALLBACK  1=callback not required; 0=callback required.  Must be "0" for UL Commercial Burglary and Comfire installations.  AC 50/60 Hz CLOCK SPEED  1=50 Hz; 0=60 Hz.  5800 RF BUTTON GLOBAL ARM  1=enable; 0=disable  5800 RF BUTTON FORCE ARM  1=enable. If a zone is faulted after pressing button will beep once. User should press button again w to force bypass those zones. 0=disable.  Must be "0" for UL Commercial Burglary and Comfire installations.  ZONE 5 AUDIO ALARM VERIFICATION                                                                                                    | [1]                                                                | 2*00<br>2*01<br>2*02<br>2*05<br>2*06 | NUMBER OF PARTITIONS Enter 1-8  DAYLIGHT SAVING TIME [04, 10]  START/END MONTH 00-12; if no daylight saving time, enter 00,00  DAYLIGHT SAVING TIME [ START/END WEEKEND Enter 1-7. 1=first; 2=second; 3=third; 4=fourth to last; 7=3rd from last [1,5]  AUTO-ARM DELAY  Enter the time between the end of the arming start of auto-arming warning period, in values minutes 00=instant; [15=no auto arm at all]. Vexpires, the Auto-Arm Warning Period begins  AUTO-ARM WARNING PERIOD  This is the time during which the user is warne premises prior to the auto-arming of the syste 15 seconds; "ALERT" displayed). Enter 01-15 00=instant at end of arming delay.  AUTO-DISARM DELAY  This is the time between the end of the disarm and the start of auto-disarming. Enter 01-14 ti 00=instant at end of window; 15=no auto-disarming.                                                                                                    | [1] Start End  [1, 5] Start I End  [1, 5] Start I End  [1, 5] Start I End  [15] Start I End  [15] Star |
| 1*52<br>1*53<br>1*56<br>1*57<br>1*58 | Fire installations.  SUPPRESS TX SUPERVISION SOUND  1=disable; 0=enable.  Must be "0" for UL Commercial Burglary and Comfire installations.  SEND CANCEL IF ALARM + OFF  1=no restriction; 0=within bell timeout period only.  DOWNLOAD CALLBACK  1=callback not required; 0=callback required.  Must be "0" for UL Commercial Burglary and Comfire installations.  AC 50/60 Hz CLOCK SPEED  1=50 Hz; 0=60 Hz.  5800 RF BUTTON GLOBAL ARM  1=enable; 0=disable  5800 RF BUTTON FORCE ARM  1=enable. If a zone is faulted after pressing button will beep once. User should press button again were to force bypass those zones. 0=disable.  Must be "0" for UL Commercial Burglary and Comfire installations.  ZONE 5 AUDIO ALARM VERIFICATION  Enter 1 if 2-way audio (AAV) is being used; Enter Must be "0" for UL Commercial Burglary and Comfire Must be "0" for UL Commercial Burglary and Comfire M | [1]                                                                | 2*00<br>2*01<br>2*02<br>2*05<br>2*06 | NUMBER OF PARTITIONS Enter 1-8  DAYLIGHT SAVING TIME [04, 10]  START/END MONTH 00-12; if no daylight saving time, enter 00,00  DAYLIGHT SAVING TIME [ START/END WEEKEND Enter 1-7. 1=first; 2=second; 3=third; 4=fourth to last; 7=3rd from last [1,5]  AUTO-ARM DELAY  Enter the time between the end of the arming start of auto-arming warning period, in values minutes 00=instant; [15=no auto arm at all]. Wexpires, the Auto-Arm Warning Period begins  AUTO-ARM WARNING PERIOD  This is the time during which the user is warne premises prior to the auto-arming of the syste 15 seconds; "ALERT" displayed). Enter 01-15 00=instant at end of arming delay.  AUTO-DISARM DELAY  This is the time between the end of the disarm and the start of auto-disarming. Enter 01-14 times to the start of auto-disarming. Enter 01-14 times to the start of auto-disarming. Enter 01-14 times to the start of auto-disarming. Enter 01-14 times to the start of auto-disarming. Enter 01-14 times to the start of auto-disarming. Enter 01-14 times to the start of auto-disarming. | [1] Start End  [1, 5] Start I End  [1, 5] Start I End  [1, 5] Start I End  [15] Start I End  [15] Star |

| 2*09  | OPEN/CLOSE REPORTS BY EXCEPTION                                                                                             | [0]                    | 3*14       | WATERFLOW SILENCE OPTION                                                               | [0]                 |
|-------|----------------------------------------------------------------------------------------------------|------------------------|------------|----------------------------------------------------------------------------------------|---------------------|
|       | 1=enable; 0=disable                                                                                                    | م جلف مام د            |            | 0=silence on code = off; 1=silence when wa                                             | terflow restores    |
|       | If enabled, only openings and closings occurring outside the scheduled opening/closing windows will trigger dialer reports. |                        |            | ALARM BELL SOUND                                                                       | [1,0]               |
|       | Opening reports will also be suppressed during the window, in order to prevent false reports when the                       | e closing<br>user arms |            | 0=pulsed; 1=steady                                                                     | Bell 1 Bell 2       |
|       | the system and then reenters the premises to retrieve a                                                                     |                        | 3*16       | DELAY FOR ZONE TYPE 17 & 18                                                            | [00]                |
| 0+40  | forgotten item.                                                                                                    | re1                    |            | Enter 00-15 times 2 seconds                                                            |                     |
| 2*10  | ALLOW DISARMING ONLY DURING                                                                                                 | [0]                    | 3*17       | ALTERNATE FUNCTION (TAMPER)                                                            | [0]                 |
|       | ARMING/DISARMING WINDOWS 0=disable; 1=enable                                                                                |                        |            | FOR ZONE 6 0=disable; 1=enable                                                         |                     |
|       | See system-wide field 2*11 if enabling field 2*10. feature adds high security to the installation.                          | This                   | 3*18       | EXTENDED DELAY FOR TYPES 17 &                                                          | 18 [0]              |
| 2*11  | ALLOW DISARM OUTSIDE WINDOW                                                                                                 | [0]                    |            | 0=disable; 1=enable                                                                    |                     |
| 2 11  | IF ALARM OCCURS                                                                                                    | [0]                    | 3*19       | ENABLE J2 HEADER PRINTER PORT                                                          | г [о]               |
|       | Used only if field 2*10 (partition-specific field) is se<br>this field is enabled ("1") the system can be disarm            | ed outside             |            | 0=pins 5 & 9function as per filed 3*20;<br>1=pins 5 & 9 function as RXD & DTR          |                     |
|       | the disarm window if an alarm has occurred. If "0," can only be done during the disarm window. If field                     | disarming<br>I 2*10 is | 3*20       | TRIGGER OUTPUT SELECTION                                                               | [0]                 |
|       | set to "0" for a partition, this field has no effect for t partition.                                                       |                        |            | 0=LRR full connection & remote console so<br>1=LRR limited connection & keyswitch LED: |                     |
| 2*18  | ENABLE GOTO FOR THIS PARTITION                                                                                              | [0]                    | 3*21       | MAX NUMBER OF DIALER ATTEMPT                                                           | S [8]               |
|       | 1=Allow log-on from other partitions; 0=disable                                                                             |                        |            | 1-8 (3, 4 or 5for NFPA72 compliant systems                                             |                     |
| 2*19  | USE PARTITION DESCRIPTORS                                                                                                   | [0]                    | 2*20       | secondary phone number is programmed (find DIALER SELCTION                             |                     |
| 0+00  | 0=disable; 1=enable                                                                                                    | r.ı. 🗀                 | 3 30       | 0=disable; 1=enable                                                                    | [1,0]   Main Backup |
| 2*20  | ENABLE J2 TRIGGERS FOR PARTITION                                                                                            | [1]                    | 3*31       | •                                                                                      |                     |
|       | 0=disable for displayed partition; 1=enable for disp<br>partition                                                           |                        | 0 01       | 1=TouchTone; 0=Rotary                                                                  | AIII [0]            |
| 2*21  | ENABLE SUPERVISION PULSES FOR LRP                                                                                           |                        | 3*50       | ZONE TYPE RESTORE ENABLES                                                              |                     |
|       | TRIGGER OUTPUTS [00000] F B P S T                                                                                           |                        |            | FOR ZONE TYPES 16-18 1=enable; [0=disable]                                             |                     |
|       | Used for supervised connection to 7920SE.<br>Enter 0 to disable or 1 to enable the listed outputs.                          |                        | 3*55       | RESET ON SECOND OFF FOR BELL                                                           | 1 [0]               |
|       | F= Fire; B= Burglary; P= Audible Panic; S= Silent Panic/Duress; T= Trouble.                                                 |                        | 0 00       | 0=disable; 1=enable                                                                    | , [o]               |
|       | Must be "1" for UL Commercial Burglary and Comm                                                                             | mercial Fire           | 3*56       | RESET ON SECOND OFF FOR BELL                                                           | 2 [0]               |
| 0+00  | installations.                                                                                                    | ro1                    |            | 0=disable; 1=enable                                                                    | - [6]               |
| 2.22  | DISPLAY FIRE ALARMS OF                                                                                                    | [0]                    | 3*57       | BELL 2 & AUX RELAY CONFIRM                                                             | [0,0]               |
|       | OTHER PARTITIONS 0=disable; 1=enable.                                                                                       |                        |            | ARMING DING                                                                            | Bell 2 Aux          |
| 2*23  | DISPLAY BURG & PANIC ALARMS OF                                                                                              | [0]                    |            | 0=disable; 1=enable. Must be "1" for UL Coinstallations.                               | mmercial Burglary   |
|       | OTHER PARTITIONS                                                                                                    |                        | 3*59       | ENABLE BELL 2 & AUX RELAY                                                              | [0,0]               |
| 0*04  | 0=disable; 1=enable.                                                                                                    | [0]                    |            | CHIME ANNUNCIATION                                                                     | Bell 2 Aux          |
| 2 24  | DISPLAY TROUBLES OF OTHER PARTITIONS                                                                                        | [0]                    |            | 0=disable; 1=enable                                                                    |                     |
|       | 0=disable; 1=enable                                                                                                    |                        | 3*60       | BELL 2 & AUX RELAY TIMEOUT                                                             |                     |
| 4th P | age Programming Fields (press *94)                                                                                          |                        |            | Enter 00-15 times 2 minutes; 00=no timeout                                             |                     |
| 3*00  | DISPLAY TRBL INSTEAD OF CHECK                                                                                               | [0]                    |            | Minimum 16 minutes for UL Commercial Bu installations.                                 | rglary              |
|       | 0=CHECK; 1=TRBL                                                                                                    |                        | 3*61       | AUX RELAY FUNCTION                                                                     | [1]                 |
| 3*01  | FIRE DISPLAY LOCK                                                                                                    | [0]                    |            | 0=trouble/supervisory; 1=alarm, silenced by                                            | —                   |
|       | 0=scroll all alarms; 1=lock display of first fire alarm                                                                     |                        |            | 2=smoke detector reset; 3=battery save; 4=<br>by code = # = 67                         | alarm, silenced     |
| 3*12  | ZN TYPE 18 DELAY USE                                                                                                    | [1]                    | 3*82       | ENABLE BURG FEATURES ON PART                                                           | Г1 [1]              |
|       | 0=disable; 1=enable                                                                                                    |                        | - <b>-</b> | 0=disable (disables AWAY, STAY, MAX, TE                                                |                     |
| 3*13  | SUPV. N.O./N.C. SELECTION                                                                                                   | [0]                    |            | CHIME); 1=enable;                                                                      |                     |
|       | 0=Supv on short/trouble on open; 1=supv. On short                                                                           | rt or open             |            |                                                                                        |                     |

|                     | ENABLE FIRE & SYSTEM ZONE BYPASS [1]  0=disable; 1=only installer can bypass; 2=only installer & master can bypass. Applies to fire zone types 9, 16, 17, & 18 and system zones 970-977 and to partition 1 only. |               |                                                                                                    |
|---------------------|----------------------------------------------------------------------------------------------------|---------------|----------------------------------------------------------------------------------------------------|
|                     | tition-Specific Fields Dicate this page for each partition in the installat                                                                                                    | ion \         |                                                                                                    |
| To p 1. P 2. E 3. M | program these fields, Press *91 to select a partition. Enter a partition-specific field number (ex. *09). Plake the required entry. Repeat steps 1-3 for each partition in the system.                           | ion. <i>j</i> |                                                                                                    |
|                     | PARTITION #                                                                                                    | PROG          | RAM FIELDS                                                                                                    |
| 1st P               | age Fields                                                                                                    |               |                                                                                                    |
| *09                 | ENTRY DELAY #1 [02]                                                                                                    | *84           | SWINGER SUPPRESSION [03]                                                                                                    |
|                     | 00, 02-15 times 15 seconds<br>Maximum "03" for UL Commercial Burglary installations.                                                                                                    |               | 01-15 alarms;<br>Must be "00" (disabled) for UL Commercial Burglary and                                                                                           |
| *10                 | EXIT DELAY #1 [04]                                                                                                    | *85           | Commercial Fire installations.  ENABLE DIALER REPORTS FOR PANICS & DURESS                                                                                         |
|                     | 00, 03-15 times 15 seconds Maximum "04" for UL Commercial Burglary installations.                                                                                                    |               | 1=enable; [0=disable] 995 996 999 Duress                                                                                                    |
| *11                 | ENTRY DELAY #2 [06]                                                                                                    | *87           | ENTRY WARNING [1]                                                                                                    |
|                     | 00, 02-15 times 15 seconds (must be longer than Entry Delay #1). Maximum "03" for UL Commercial Burglary installations.                                                                                          | 0.            | 1=continuous; 0=3 beeps                                                                                                    |
| *12                 | EXIT DELAY #2 [08]                                                                                                    | *88           | BURG. ALARM COMM. DELAY [0]                                                                                                    |
|                     | 00, 03-15 times 15 seconds (must be longer than Exit Delay #1). Maximum "04" for UL Commercial Burglary installations.                                                                                           |               | 1=16 seconds; 0=no delay.  Must be "0" for UL Commercial Burglary installations.                                                                                  |
| *13                 | BELL 1 SOUNDER DURATION [04]                                                                                                    | *90           | SEC. SUBS. ACCT #                                                                                                    |
|                     | 01-15 times 2 minutes. Minimum 16 minutes for UL<br>Commercial Burglary installations and minimum 6 minutes for<br>UL Commercial Fire installations                                                              | 2nd l         | Enter 00-09; B-F (11-15) [15 15 15 15]  Page Fields                                                                                                    |
| *16                 | BELL 1 CONFIRMATION OF ARMING DING [0]                                                                                                    | 1*18          | AFFECTS LOBBY [0]                                                                                                    |
|                     | 1=enable; 0=disable.  Must be "1" for UL Commercial Burglary installations.                                                                                                    |               | Enter 1 if this partition affects the common lobby; enter 0 if it does not.  Must be "0" for UL Commercial Burglary and Commercial                                |
| *22                 | KEYPAD PANIC ENABLES [001]                                                                                                    | 1*10          | Fire installations.  ARMS LOBBY [0]                                                                                                    |
| +00                 | 1=enable; 0=disable 995 996 999                                                                                                    | 1 13          | ARMS LOBBY [0]  Enter 1 if arming this partition attempts to arm lobby; enter 0                                                                                   |
| *23                 | MULTIPLE ALARMS [1] 1=enable; 0=disable.                                                                                                    |               | if it does not Must be "0" for UL Commercial Burglary and Commercial                                                                                              |
|                     | Must be 1 for UL Commercial Burglary installations.                                                                                                    | 1*26          | Fire installations.                                                                                                    |
| *29                 | QUICK ARM [1]                                                                                                    | 1 20          | FANIC BOTTON ON GFEEDRET                                                                                                    |
|                     | 1=enable; 0=disable                                                                                                    |               | [00, 00, 00, 00] A B C D                                                                                                    |
| *32                 | PRIM. SUBS. ACCT #                                                                                                    |               | Enter speedkey macro # (01-35) to use keys A-C for macro. Otherwise enter 00 to use as panic. For D key, enter macro # or 00 to select macro when key is pressed. |
| *38                 | PREVENT ZONE XXX BYPASS [000]                                                                                                    | 1*43          | PERM. KEYPAD BACKLIGHT [0]                                                                                                    |
|                     | 001-128; 000 if all zones can be bypassed                                                                                                    |               | 1=enable; 0=disable When disabled, display lights when any                                                                                                    |
| *39                 | ENABLE OPEN/CLOSE REPORT [1]                                                                                                    |               | key is pressed, and turns off after period of keypad inactivity.                                                                                                  |

**1\*45** EXIT DELAY SOUNDING

1=enable; 0=disable Produces quick beeping during exit delay if enabled.

FOR INSTALLER CODE 1=enable; 0=disable

| 1*47   | CHIME ON BELL 1                                                                                                    | [0]                        | 2*22  | DISPLAY FIRE ALARMS OF                                                              | [0]                      |
|--------|----------------------------------------------------------------------------------------------------|----------------------------|-------|-------------------------------------------------------------------------------------|--------------------------|
|        | 1=enable; 0=disable                                                                                                    |                            |       | OTHER PARTITIONS                                                                    |                          |
| 1*52   | SEND CANCEL IF ALARM + OFF                                                                                                    | [0]                        | 0+00  | 0=disable; 1=enable                                                                 | <b>.</b>                 |
|        | 1=no restriction; 0=within Bell Timeout period o                                                                                                    | nly.                       | 2*23  | DISPLAY BURG/PANIC ALARMS O                                                         | F [0]                    |
| 1*76   | ACCESS CONTROL RELAY FOR PART.                                                                                                    | [00]                       |       | OTHER PARTITIONS 0=disable; 1=enable                                                |                          |
|        | Relay will be pulsed for 2 seconds whenever copressed. Enter 00-96; 00=none.                                                                                                    | ode + [0] is               | 2*24  | DISPLAY TROUBLES OF OTHER                                                           | [0]                      |
|        | Must be "00" for UL Commercial Burglary and C Fire installations.                                                                                                    | Commercial                 |       | PARTITIONS<br>0=disable; 1=enable                                                   |                          |
| 3rd Pa | age Fields                                                                                                    |                            | 4th P | age Fields                                                                          |                          |
| 2*05   | AUTO-ARM DELAY [                                                                                                    | 15] l                      | 3*57  | BELL 2 & AUX RELAY CONFIRM                                                          | [0,0]                    |
|        | Enter the time between the end of the arming w<br>the start of auto-arming warning period, in value<br>times 4 minutes 00=instant; [15=no auto arm a<br>this delay expires, the Auto-Arm Warning Perior | es of 1-14<br>t all]. When |       | ARMING DING<br>0=disable; 1=enable. Must be "1" for UL 0<br>Burglary installations. | Bell 2 Aux<br>Commercial |
| 2*06   | AUTO-ARM WARNING PERIOD [                                                                                                    | 15]                        | 3*59  | ENABLE BELL 2 & AUX RELAY                                                           | [0,0]                    |
|        | This is the time during which the user is warned premises prior to the auto-arming of the system                                                                                                    | to exit the (beeps every   |       | CHIME ANNUNCIATION<br>0=disable; 1=enable                                           | Bell 2 Aux               |
|        | 15 seconds; "ALERT" displayed). Enter 01-15 n 00=instant at end of arming delay.                                                                                                    | ninutes.                   | 3*60  | BELL 2 & AUX RELAY TIMEOUT                                                          |                          |
| 2*07   | AUTO-DISARM DELAY [                                                                                                    | 15] I                      |       | Enter 00-15 times 2 minutes; 00=no time                                             | Bell 2 Aux out [00,00]   |
|        | This is the time between the end of the disarmir and the start of auto-disarming. Enter 01-14 tim 00=instant at end of window; 15=no auto-disarming.                                                    | es 4 minutes;              |       | Minimum 16 minutes for UL Commercial installations.                                 | Burglary                 |
| 2*08   | ENABLE FORCE ARM FOR AUTO-ARM                                                                                                    | [0]                        |       | SUMMARY OF PROGRAMMING CO                                                           | OMMANDS                  |
|        | 0=disable; 1=enable                                                                                                    |                            |       | enter program mode, enter installer                                                 | code + [8] + [0] +       |
| 2*09   | OPEN/CLOSE REPORTS BY EXCEPTIO                                                                                                    | N [0]                      |       | + [0] set standard defaults, press *97                                              |                          |
|        | 1=enable; 0=disable If enabled, only openings a occurring outside the scheduled opening/closing                                                                                                    | g windows will             | • To  | change to next page of program five return to previous set of fields, pre-          |                          |
|        | trigger dialer reports. Opening reports will also I suppressed during the closing window, in order                                                                                                    | to prevent                 | • To  | erase account and phone number                                                      |                          |
|        | false reports when the user arms the system ar<br>enters the premises to retrieve a forgotten item.                                                                                                    | nd then re-                |       | ess [*] + field number + [*] assign zone descriptors, press #93                     | 3 + follow menu          |
| 2*10   | ALLOW DISARMING ONLY DURING                                                                                                    | [0]                        | pro   | ompts add custom words, press #93 + foll                                            |                          |
|        | ARMING/DISARMING WINDOWS                                                                                                    | - 7                        |       | enter Installer's Message, press #9                                                 |                          |
|        | See system-wide field 2*11 if enabling field 2*11 feature adds high security to the installation. 0=disable; 1=enable                                                                                   | 0. This                    | • To  | ompts<br>exit program mode, enter *99 OR *9                                         |                          |
| 2*18   | ENABLE GOTO FOR THIS PARTITION                                                                                                    | [0]                        |       | cess to programming mode by installe<br>events re-access to programming mod         |                          |
| •      | 1=Allow log-on from other partitions; 0=disable                                                                                                    | r-1                        | со    | de.                                                                                 | -                        |
| 2*20   | ENABLE J2 TRIGGERS BY PARTITION                                                                                                    | [1]                        |       |                                                                                     |                          |
|        | 0=disable for displayed partition; 1=enable for opartition                                                                                                    |                            |       |                                                                                     |                          |

## **Programming With #93 Menu Mode**

NOTE: The following field should be preset before beginning: 2\*00 Number of Partitions. In addition, receivers should be programmed via Device programming.

After programming all system related programming fields in the usual way, press #93 while still in programming mode to display the first choice of the menu driven programming functions. Press 0 (NO) or 1 (YES) in response to the displayed menu selection. Pressing 0 will display the next choice in sequence.

NOTE: All references in this manual for number of zones, user codes, partitions, VistaKey modules, the master partition and the event log capacity, use the VISTA-128FB's features. See page 2 for the table listing the differences between the VISTA-32FB and the VISTA-128FB control panels. All other features are identical for both panels.

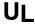

For UL installations, verify that the audio alarm verification feature is disabled.

#### **#93 MENU MODE KEY COMMANDS**

The following is a list of commands used while in the menu mode.

| #93     | Enters Menu mode                                                                                         |
|---------|----------------------------------------------------------------------------------------------------|
| [*]     | Serves as ENTER key. Press to have keypad accept entry.                                                  |
| [#]     | Backs up to previous screen.                                                                             |
| 0       | Press to answer NO                                                                                       |
| 1       | Press to answer YES                                                                                      |
| 001-009 | All data entries are either 2-digit or 3-digit entries.                                                  |
| 000     | Exits menu mode, back into field programming mode, when entered at the first question for each category. |

Menu selections are as follows:

| PROMPT                                | EXPLANATION                                                                                                    |
|---------------------------------------|----------------------------------------------------------------------------------------------------|
| ZONE PROG?<br>1 = YES 0 = NO 0        | For programming the following:  • Zone Number  • Zone Response Type  • Partition Number for Zone  • Dialer report code for zone  • Input Device Type for zone (whether RF, polling loop, etc.)  • Enrolling serial numbers of 5800 Series transmitters & serial polling loop devices into the system.  • Zone Attributes (e.g., Arm w/Fault, Silent, etc.)                                                  |
| EXPERT MODE?<br>1 = YES 0 = NO 0      | Same as Zone Programming except:  • Done with a minimum number of keystrokes.  • Can program wireless keys using pre-defined templates.  NOTE: Be aware some of the zone attributes cannot be programmed in the Expert Mode. These can only be done in Zone Programming.                                                                                                    |
| REPORT CODE PROG?<br>1 = YES 0 = NO 0 | For programming the following:      Alarm report codes for zones     Restore & supervisory codes      All other system report codes                                                                                                    |
| ALPHA PROG?<br>1 = YES 0 = NO 0       | For entering alpha descriptors for the following:  • Zone Descriptors  • Installer's Message  • Custom Words  • Partition Descriptors  • Relay Descriptors                                                                                                    |
| DEVICE PROG?<br>1 = YES 0 = NO 0      | For defining the following device characteristics for addressable devices, including keypads, RF receivers (5881), output relay modules (4204/4204CF), FSA modules, 4285/4286 VIP Module, ECP Long Range Radio (7820), Panel Link module, and VISTA gateway module:  • Device Address  • Device Type  • Keypad Options (incl. partition assignment)  • RF House ID  • LRR Options (incl. programming radio) |

| Ю | - | $\sim$ | W | 1 P 1 | П |
|---|---|--------|---|-------|---|
| - | ы | u      | W | -     |   |

#### **EXPLANATION**

OUTPUT PGM?

1 = YES 0 = NO 0

For defining output relay functions.

RLY VOICE DESCR? 1 = YES 0 = NO For entering voice descriptors for relays to be used with the 4285/4286 VIP Module.

CUSTOM INDEX ?

1 = YES 0 = NO 0

0

0

0

0

010

For creating custom word substitutes for VIP Module annunciation.

ACCESS POINT PGM 1 = YES 0 = NO 0 For defining the parameters for each of the VistaKey access points, including which group(s) have access through an access point (door). See the *VistaKey-SK Installation and Setup Guide* for the detailed programming instructions.

ACCESS GRP PGM 1 = YES 0 = NO For defining the capabilities (privileges) for each group of users. See the *VistaKey-SK Installation and Setup Guide* for the detailed programming instructions.

EVENT/ACTION PGM 1 = YES 0 = NO 0 For defining events and time windows for an access group. See the *VistaKey-SK Installation and Setup Guide* for the detailed programming instructions.

## **Zone Programming**

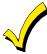

If using 5800 Series transmitters, do not the install batteries until you are ready to enroll them. After enrolling the transmitter, the battery need not be removed. This is to prevent enrolling the wrong serial number.

#### **PROMPT**

#### **EXPLANATION**

ZONE PROG? 1 = YES 0 = NO Press 1 to enter ZONE PROGRAMMING mode. The following screens appear. Press [★] to display the next screen. Press # to display a previous screen.

SET TO CONFIRM? 1 = YES 0 = NO This prompt appears once upon entering Zone Programming Mode.

If "Yes," Confirmation prompts will be displayed after the device's Serial and Loop numbers have been entered later.

ENTER ZONE NO. 000 = QUIT

Zone 010 entered <sup>↑</sup>

Enter the 3-digit zone number to be programmed, as follows:

Protection Zones = 001–128

Relay Zones = 601-632

ECP Device Supervisory Zones = 800-830

System Supervisory Zones = 988, 990, 992 (duress), 997

Keypad Panic Zones = 995, 996, 999

Press [\*] to continue.

010 ZT P RC In L 00 1 10 00 1 This display appears, showing a summary of the zone's current programming.  $\mathbf{ZT} = \mathbf{Zone}$  Type,  $\mathbf{P} = \mathbf{Partition}$ ,  $\mathbf{RC} = \mathbf{Report}$  Code,  $\mathbf{In} = \mathbf{the}$  input type of device, and  $\mathbf{L} = \mathbf{the}$  device's loop number to which the sensor is connected.

Some devices can support more than one zone by means of individual loops (for example, 5801, 5804, 5816, 5817, etc.). If the zone is not programmed, the display appears as shown here. If you are checking a zone's programming, and it is programmed satisfactorily, press [#] to back up one step and enter another zone number, if desired.

Press [\*] to continue.

#### **PROMPT**

#### **EXPLANATION**

#### 010 ZONE TYPE PERIMETER

Zone number 010 and Zone Type 03 entry shown

03

1

3

† These are special zone types used with 5800 Series Wireless Pushbutton Units that result in arming the system in the STAY or AWAY mode, or disarming the system, depending on the selection made.

Each zone must be assigned a zone type, which defines the way in which the system responds to faults in that zone. Refer to the *Zone Type Definitions* section in the *VISTA-32FB/VISTA-128FB Installation and Setup Guide* for detailed definitions of each zone type. Enter the zone type desired (or change it, if necessary). Available zone types are listed below.

00 = Assign for Unused Zones 16 = Fire With Verification

01 = Entry/Exit #1, Burglary
17 = Waterflow
02 = Entry/Exit #2, Burglary
18 = Fire Supervisory
03 = Perimeter, Burglary
19 = 24-Hour Trouble
04 = Interior Follower, Burglary
05 = Trouble Day/Alarm Night
21 = Arm AWAY†

05 = Trouble Day/Alarm Night 21 = Arm AWAY† 06 = 24 Hr. Silent Alarm 22 = Disarm†

07 = 24 Hr. Audible Alarm 23 = No Alarm Response (e.g., relay activation)

08 = 24 Hr. Auxiliary 27 = Access Point

09 = Fire Without Verification 28 = MLB Supervision (if VGM installed)

10 = Interior Delay, Burglary 29 = Momentary Exit (used with VistaKey module)

Press [\*] to continue.

010 Partition

Enter the partition number (1-8) you are assigning this zone to.

Press [\*] to continue.

010 REPORT CODE 1st 03 2nd 12 3C Enter the report code. The report code consists of 2 hexadecimal digits, each in turn consisting of 2 numerical digits. For example, for a report code of "3C," enter **03** for "3" and **12** for "C."

(Refer to the *System Communication* section in the *Installation and Setup Guide* for more information about report codes and reporting formats.)

Press [\*] to continue.

010 INPUT TYPE RF Xmitter

Input types 4 & 5 are valid for certain 5800 Series transmitters only (e.g., 5801, 5802, 5802CP & 5803).

If using input type 02 with a door/window type transmitter, only loop 1 may be used.

Input type 10 is applicable only if PassPoint ACS is installed with the VISTA Gateway Module.

If you selected response type 14, 28, or 29 the input type MUST be 00. Enter the input device type as follows:

00 = not used

01 = hardwired

03 = supervised RF transmitter (RF type)

04 = unsupervised RF transmitter (UR type)

05 = RF button-type transmitter (BR type)

06 = serial number polling loop device (SL type)

07 = DIP switch-type polling loop device 08 = right loop of DIP switch type device

09 = keypad input (code + #73)

10 = PassPoint ACS input

11 = VistaKey Door Status Monitor (DM)

12 = VistaKey Request to Exit (RE)

13 = VistaKey General Purpose (GP)

Right loops refer to the use of the right loop on a 4190WH Zone Expander Module and/or 4278 PIR, which allow hardwired devices to be monitored by the polling loop.

If you are programming hardwired or DIP switch polling loop devices, the summary display appears after completing this entry.

NOTE: Input types 11 (DM), 12 (RE), and 13 (GP) should only be used with VistaKey modules.

Press [\*] to continue.

010 ACCESS POINT (00-31) 01

If response type 27, or 29 was selected, this prompt will be displayed. Enter the access point to be controlled by the response type (00-31 for type 27; 01-15 for type 29).

**Note:** If you are using the VistaKey module, the access point must match the address that was set in the module.

Press [\*] to continue.

010 ENTRY OR EXIT 0

If response type 27 selected, or 29 was selected, this prompt will be displayed. Enter whether the access point is an entry or exit point.

**0** = entry; **1** = exit Press [★] to continue.

| PROMPT                              |        | EXPLANATION                                                                                                    |
|-------------------------------------|--------|----------------------------------------------------------------------------------------------------|
| 010 BELL/RLY SEL                    |        | Each zone can be assigned to activate either one or both Notification Appliance Circuits and/or the system's                                                                                                    |
| 010 BELL/RLY SEL                    | 0      | auxiliary relay. Enter one of the following assignments:  0=none; 1=bell 1; 2=bell 2; 3=bell 1 & bell 2; 4=aux relay; 5=bell 1 & aux relay; 6=bell 2 & aux relay; 7=bell 1                                                                                                    |
|                                     |        | & bell 2 & aux relay.  Press [*] to continue.                                                                                                    |
| O40 OMART CONTACT                   |        | If input type 3 or 6 was selected, this prompt will be displayed. Enter 1 for devices that monitor maintenance                                                                                                    |
| 010 SMART CONTACT<br>1 = YES 0 = NO |        | signals (ex. 5192SDT, 5808) or can be used to limit fault signals in the disarmed state (ex. Quest 2260SN). Otherwise, enter <b>0</b> .                                                                                                    |
|                                     |        | <b>NOTE:</b> The Smart Contact option must ONLY be selected for devices that support the feature, otherwise unpredictable results may occur.                                                                                                    |
| 010 V-PLEX RELAY?                   |        | If you selected input type 6, this prompt displays. Enter 1 if using a 4101SN Relay Module for this zone. Otherwise enter 0.                                                                                                    |
| 1 = YES 0 = NO                      |        | Press [*] to continue.                                                                                                    |
| 010 CONS ECP ADDR                   |        | If you selected input type 09, this prompt displays. Enter the ECP address of the keypad that is being used for entry/exit for this access point (00-30).                                                                                                    |
| (00-30)                             | 01     | Press [*] to continue.                                                                                                    |
| 010 ACS ZONE #                      |        | If you selected input type 10, this prompt displays. Enter the PassPoint ACS zone ID that this VISTA zone                                                                                                    |
| (00-31)                             | 01     | maps to (00-31).  Press [*] to continue.                                                                                                    |
|                                     |        |                                                                                                    |
| 010 INPUT S/N:<br>AXXX-XXXX         | 1      | For Serial Number entry and Loop Number entry, do one of the following:  a. Transmit two open and close (or close and open) sequences. For a button-type transmitter, press and release the button, wait approximately 4 seconds, then press and release the button a second time.                                                                                                    |
|                                     |        | OR  b. Manually enter the 7-digit serial number printed on a label on the transmitter, using the Alpha keypad. Then press the [*] key, the cursor moves to the "L" position. You can edit the loop number, if necessary. When the loop number is acceptable, press [*].  OR                                                                                                    |
|                                     |        | <ul> <li>c. Press key [C] to copy the last serial number enrolled (used when programming a transmitter with several input loops).</li> <li>Press [*] to accept.</li> </ul>                                                                                                    |
| 010 INPUT S/N:                      | L      | The cursor will then move to the Loop column (L) with the previously entered/transmitted serial number displayed.                                                                                                    |
| A022-4064                           | 1      | Enter the loop number (refer to 5800 Series Transmitters Loop Designations below). <b>To Delete an Existing Serial Number</b> , enter "0" in the loop number field. The serial number will change to                                                                                                    |
|                                     |        | "0"s.  If "0" was entered in error, simply re-enter the loop number or press [#], and the serial number will return to the display.  Press [*] to accept.                                                                                                    |
| 010 INPUT S/N:<br>A022-4064         | L<br>1 | The system will then check for a duplicate serial/loop number combination.  If a duplicate serial/loop number combination is found, the keypad will emit a single long beep, and display the serial number along with a "?" for the loop number, allowing you to re-enter the correct loop number. If the serial/loop number combination is not a duplicate in the system, a display appears showing the serial number and loop number entry.  Press [*] to continue. |

## **5800 Series Transmitters Loop Designations**

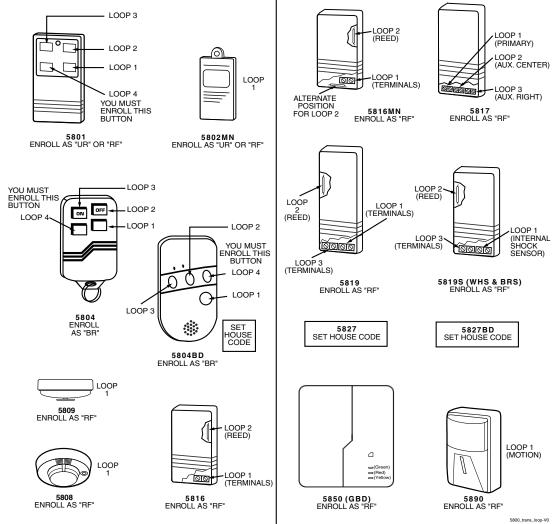

**Note:** For information on any transmitter not shown above, refer to the instructions accompanying that transmitter for details regarding loop numbers, etc.

# UL

The 5802MN, 5802MN2, 5804, 5804BD, 5814, 5816TEMP, 5819, 5819WHS & BRS, 5827BD, and 5850 transmitters are not intended for use in UL installations.

| PROMPT                             | EXPLANATION                                                                                                    |  |  |  |
|------------------------------------|----------------------------------------------------------------------------------------------------|--|--|--|
| XMIT TO CONFIRM PRESS *TO SKIP     | Confirmation Option: This prompt only appears if you answered "Yes" at the first prompt. The system enters a confirmation mode so that the operation of the actual programmed input can be confirmed. Activate the loop input or button that corresponds to this zone. At any time during this step, you may press the [*] key on the keypad to save the serial and loop number combination without confirming.         |  |  |  |
| Entd A022-4063 1<br>Rcvd A022-4064 | If the serial number transmitted <u>does not</u> match the serial number entered, a display similar to the one at the left appears. If the loop number does not match, it is also displayed.  If so, activate the loop input or button on the transmitter once again. If a match is not obtained (i.e., summary display does not appear), press the [#] key twice and then enter or transmit the correct serial number. |  |  |  |
| 010 ZT P RC In L<br>03 1 3C RF 1s  | If the serial number transmitted <u>does</u> match the serial number entered, the system beeps 3 times and a summary display appears, showing that zone's programming. Note that an "s" indicates that a transmitter's serial number has been enrolled.  Press [*] to accept the zone information.                                                                                                    |  |  |  |

| Ю | - | OI | W | - |
|---|---|----|---|---|
| - | п | w  | M | - |

#### **EXPLANATION**

| ENTER ZONE NO. |     |
|----------------|-----|
| 000 = QUIT     | 011 |

The system now returns to the "ENTER ZONE NO." prompt for the next zone. When all zones have been programmed, enter "000" to quit.

After you have enrolled each wireless device, remove ONE of the serial number labels from that device and affix it in the appropriate column on the worksheets provided later in this *Programming Guide*; then enter the other information (zone number, zone type, etc.) relevant to that device.

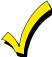

When you have finished programming all zones, test each using the system's Test Mode. Do not use the Transmitter ID Sniffer Mode. The system checks only for transmission of one zone on a particular transmitter, NOT the zones assigned to each additional loop, and also does not verify polling loop type zones.

## **Expert Mode Zone Programming**

Expert mode allows you to program zones using the minimum number of screens and keystrokes.

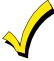

Expert Mode Zone Programming does not provide the capability to program some of the zone's attributes, such as Arm w/Fault, Vent Zone, STAY mode, Auto-STAY, Bypass Group, etc. If you want to program a zone for any of these attributes, you must use Zone Programming.

Enter the Programming mode with [Installer Code] + 8 0 0 0

Before programming your zones, do the following:

- 1. Program field 2\*00: Number of Partitions.
- 2. Enable your RF Receiver in *Device Programming* menu mode.

To program your zones, press \*93 to display the "ZONE PROG?" prompt. Enter "0" (NO) to each prompt until the "EXPERT MODE?" prompt appears.

#### **PROMPT**

## **EXPLANATION**

| EXPERT MODE? |        |   |  |
|--------------|--------|---|--|
| 1 = YES (    | O = NO | 0 |  |

Press 1 to enter Expert mode.

| SET TO CONFIRM? |         |   |  |  |
|-----------------|---------|---|--|--|
| 0 = NO          | 1 = YES | 0 |  |  |

This prompt appears once upon entering Expert Mode.

If you select "Yes," Confirmation prompts will be displayed after the device's Serial and Loop numbers have been entered later.

Zn ZT P RC In L 001 03 1 10 HW - A summary display appears, showing zone 1's current programming or default values.

Zn ZT P RC In L 010 03 1 10 RF 1s Enter the desired 3-digit zone number and press [\*].

Note: If you want to exit the Expert mode, enter "000" + [\*].

If an "s" appears after the loop number, it indicates that the transmitter's serial number has been enrolled. Use the [D] key to enter and duplicate wireless keys (see "Entering Wireless Keys" later)

#### **PROMPT**

#### **EXPLANATION**

Zn ZT P RC In L 010 <u>03</u> 1 10 RF - Enter all zone information except for Loop number, or press "C" to copy the zone information on this screen from the last saved zone (including Loop).

ZT = Zone Type

P = Partition

RC = Report Code

In = Input Device Type

L = Loop number to which the sensor is connected.

NOTE: Pressing the [C] copies the zone information from the last saved zone, which includes the input type. Verify this information is correct for this zone.

#### On this screen:

- Use the [A] key to move to the right.
- Use the [B] key to move to left and to back up to "ZT" field.

Press [\*] to accept the existing or newly-entered zone information.

ZN B M V A C E AD 010 2 1 1 011 01

Enter the remainder of the zone's information, or press the [C] key to copy the zone attributes on this screen from the last saved zone.

B = Bell/Relay Assignment

M = Maintenance (only used if "In" = 3 or 6)

V = V-plex Relay? (only used if "In" = 6)

AC = Access Point (only used if ZT = 27, 29 or In = 6, 11, 12, 13)

E = Entry or Exit? (only used if ZT = 27)

AD = Address (only used if "In" = 9 or 10)

If "In" = 9, enter the Device Address

If "In" = 10, enter the PassPoint Zone Number

NOTE: Pressing the [C] copies the zone attributes from the last saved zone. Verify the attributes for this zone are correct.

#### On this screen:

- Use the [A] key to move to the right.
- Use the [B] key to move to left and to back up to "V" field.

Press [\*] to accept existing information.

010 INPUT S/N: A XXX-XXXX Т

If you entered RF, BR, UR or SL for the Input Type, this screen displays. Otherwise the summary screen for the next zone displays.

Enter the 7-digit serial number, using one of the following methods:

- a. Transmit two open and close (or close and open) sequences. For a button-type transmitter, press and release the button, wait approximately 4 seconds, then press and release the button a second time.
- b. Manually enter the 7-digit serial number printed on a label on the transmitter, using the alpha keypad. Then press the [\*] key, the cursor will move to the "L" position. You can edit the loop number, if necessary. When the loop number is acceptable, press [\*].
- c. Press key [C] to copy the last serial number enrolled (used when programming a transmitter with several input loops).

Remember, you can use the [A] key to move to the right or the [B] key to move to the left.

You can also use the [#] key to back up without saving.

010 INPUT S/N: L A022-4064 1 Press [\*] to accept the serial number and advance to the "L" position (if method "a" or "c" was used), then enter the loop number.

If necessary, press the [#] key to back up without saving, and re-enter or edit the serial number before pressing [\*] to save

The system checks for a duplicate. If a duplicate serial/loop number combination is found, the keypad will emit a single long beep, and display the serial number along with a "?" for the loop number, allowing you to re-enter the correct loop number.

010 INPUT S/N: L A000-0000 1 To Delete an Existing Serial Number, enter "0" in the loop number field. The serial number will change to "0"s

If "0" was entered in error, simply re-enter the loop number or press [#], and the serial number will return to the display.

| PROMPT                             | EXPLANATION                                                                                                    |
|------------------------------------|----------------------------------------------------------------------------------------------------|
| XMIT TO CONFIRM PRESS *TO SKIP     | The prompt to confirm appears. This prompt only appears if you answered "Yes" at the "SET TO CONFIRM?" prompt.  The system enters a confirmation mode so that the operation of the actual programmed input can be confirmed. Activate the loop input or button that corresponds to this zone. At any time during this step, you may press the [*] key on the keypad to save the serial and loop number combination without confirming.                                                                                 |
| Entd A022-4063 1<br>Rcvd A022-4064 | If the serial number transmitted does not match the serial number entered, a display similar to the one at the left appears. If the loop number does not match, it also is displayed.  If so, activate the loop input or button on the transmitter once again. If a match is not obtained (i.e., summary display for the next zone does not appear), press the [#] key twice and then enter or transmit the correct serial number.  Activate the button on the wireless key again after re-entering the serial number. |
| Zn ZT P RC In L                    | If the serial number transmitted matches the serial number entered, the system beeps 3 times and                                                                                                    |

011 00 1 10 00 1 advances to the summary display for the next zone's programming.

After all the zones have been programmed, enter 000 for the zone number to quit.

After you have enrolled each wireless device, remove ONE of the serial number labels from that device and affix it in the appropriate column on the worksheets provided later in this Programming Guide; then enter the other information (zone number, zone type, etc.) relevant to that device.

#### **Entering Wireless Keys**

If you pressed the D key previously to enter defaults for 5804 and/or 5804BD wireless keys, the following screens appear:

| PROMPT                                                                                                    | EXPLANATION                                                                                                    |
|----------------------------------------------------------------------------------------------------|----------------------------------------------------------------------------------------------------|
| FROM TEMPLATE<br>1–6 1                                                                                                    | Enter template number (1–6).  1–3 = 5804 templates; 4–6 = 5804BD templates. See the defaults provided for each template in the chart that follows these procedures.  Select from templates. Press [*] to display template (template 1 shown selected).  Note: If necessary, press [#] to back up and re-enter template number.  Press [#] if you want to return to zone attributes screen.                                                                                                    |
| L 01 02 03 04<br>ZT 23 22 21 23 1                                                                                                    | When you press [*], the selected template is displayed.  Top line of display represents loop numbers; bottom line represents zone type.  Press [*] to accept template.                                                                                                    |
| PARTITION 1                                                                                                    | Enter partition number for wireless key.  Press [*] to continue.                                                                                                    |
| ENTER ZONE NO  000 = QUIT 024  ■  Example of zone number suggested by the system. This indicates that zones 24, 25, 26, and 27 are available. | The system searches for the highest available, consecutive 4-zone group (the four zones required for the 5804 and 5804BD), and displays the lowest zone number of the group.  If you want to start at a different zone number, enter the zone desired and press [*].  If that zone number is displayed, the system has the required number of consecutive zones available, beginning with the zone you entered. If not, the system again displays a suggested zone that can be used. If the required number of consecutive zones is not available at all, the system will display "000." Press [*] to accept. |
| 024 INPUT S/N L<br>AXXX-XXXX 1                                                                                                    | To enter the serial number:  Press and release a button on the wireless key.  OR  Manually enter the 7-digit serial number printed on the device's label.  Press [*] to accept serial number. The system checks for a duplicate.  If a duplicate exists, a long error beep will sound and the serial number reverts back to all "X"s allowing you to re-enter the serial number.                                                                                                    |

Use the [A] key to move forward within the screen, and the [B] key to back up.

| PROMPT                           | EXPLANATION                                                                                                    |  |  |  |
|----------------------------------|----------------------------------------------------------------------------------------------------|--|--|--|
| XMIT TO CONFIRM PRESS *TO SKIP   | If you entered YES previously at the SET TO CONFIRM prompt (see first prompt following entry into the <b>Expert Programming Mode</b> ), the display on the left appears.  To confirm, activate the button on the wireless key that corresponds to this zone.                                                                                                    |  |  |  |
| Entd A022-4063<br>Rcvd A022-4064 | If the serial number transmitted does not match the serial number entered, a display similar to the one at the left appears.  If so, activate the loop input or button on the transmitter once again. If a match is not obtained (i.e., summary display does not appear), press the [#] key and then enter the correct serial number.  Activate the button on the wireless key again after re-entering the serial number. |  |  |  |
| ENTER ZONE NO<br>000 = QUIT 028  | If the serial number transmitted <u>matches</u> the serial number entered, the system will beep 3 times and revert to the "Start Zone No." prompt and will show the lowest numbered zone of the next available 4-zone group (4 consecutive zones) that is available for programming.  After all the wireless keys have been entered, enter <b>000</b> for the zone number to quit.                                        |  |  |  |

After you have enrolled each wireless device, remove ONE of the serial number labels from that device and affix it in the appropriate column on the worksheets provided later in this *Programming Guide*; then enter the other information (zone number, zone type, etc.) relevant to that device.

## **Wireless Key Default Templates**

| 5804       |      |               |           | 5804BD     |      |               |           |
|------------|------|---------------|-----------|------------|------|---------------|-----------|
| Template 1 | Loop | Function      | Zone Type | Template 4 | Loop | Function      | Zone Type |
|            | 1    | No Response   | 23        |            | 1    | No Response   | 23        |
|            | 2    | Disarming     | 22        |            | 2    | No Response   | 23        |
|            | 3    | Arm AWAY      | 21        |            | 3    | Arm AWAY      | 21        |
|            | 4    | No Response   | 23        |            | 4    | Disarming     | 22        |
| Template 2 | Loop | Function      | Zone Type | Template 5 | Loop | Function      | Zone Type |
|            | 1    | No Response   | 23        |            | 1    | No Response   | 23        |
|            | 2    | Disarming     | 22        |            | 2    | Arm STAY      | 20        |
|            | 3    | Arm AWAY      | 21        |            | 3    | Arm AWAY      | 21        |
|            | 4    | Arm STAY      | 20        |            | 4    | Disarming     | 22        |
| Template 3 | Loop | Function      | Zone Type | Template 6 | Loop | Function      | Zone Type |
|            | 1    | 24-Hour Panic | 07        |            | 1    | 24-Hour Panic | 07        |
|            | 2    | Disarming     | 22        |            | 2    | Arm STAY      | 20        |
|            | 3    | Arm AWAY      | 21        |            | 3    | Arm AWAY      | 21        |
|            | 4    | Arm STAY      | 20        |            | 4    | Disarming     | 22        |

## **Report Code Programming**

All report codes are entered using #93 Menu Mode Programming, either through Report Code Programming, or through Zone Programming while entering other zone information. In the VISTA-32FB/VISTA-128FB, reports are divided into six categories. These categories represent the main menu options in Report Code Programming. Reports and the categories in which they are found are as follows:

| ALARM CODES        | RESTR, SUPV. CODES (for groups of 16 zones)                             | SYSTEM GROUP #1                                                                                                    |
|--------------------|-------------------------------------------------------------------------|----------------------------------------------------------------------------------------------------|
| Zone Alarm Reports | Alarm Restore<br>Trouble<br>Trouble Restore<br>Bypass<br>Bypass Restore | Closing (arm AWAY) Opening (disarm) System Low Battery Low Battery Restore AC Loss AC Restore Periodic Test Power Cancel Program Tamper |

| SYSTEM GROUP #2     | SYSTEM GROUP #3 | SYSTEM GROUP #4      |
|---------------------|-----------------|----------------------|
| Arm STAY            | Early Open      | Fire Walk-Test Start |
| Time Set, Log Reset | Early Close     | Fire Walk-Test End   |
| Log 50%, 90% Full   | Late Open       | Off-Normal           |
| Event Log Overflow  | Late Close      |                      |
| Exit Error by Zone  | Failed to Open  |                      |
| Exit Error by User  | Failed to Close |                      |
| Recent Close        | Auto-Arm Failed |                      |
|                     | Schedule Change |                      |

The programming sequence that follows assumes that you will be entering all reports for the system at one time. In actuality, you may skip from one main menu option to another by pressing 0 (N) at each main menu option. Main menu options are highlighted in bold text. To enter report codes, do the following:

Enter Program Mode: [Installer Code] + 8 0 0 0. Then press #93. Enter 0 (N) at each main menu option until the Report Code Programming option is displayed.

| PROMPT | <b>EXPLANATION</b> |
|--------|--------------------|
|--------|--------------------|

REPORT CODE PROG 1 = YES 0 = NO 0 Press 1 (Y) to enter to Report Code Programming.

| Zone Alarm Reports                   |                                                                                                    |
|--------------------------------------|----------------------------------------------------------------------------------------------------|
| PROMPT                               | EXPLANATION                                                                                                    |
| ALARM, ID DIGIT?<br>1 = YES 0 = NO 0 | Press [1] (Y) to enter Alarm Report Codes for zones. Press [0] (N) to skip to the next main menu option.                                                                                                  |
| ENTER ZONE NO.<br>000 = QUIT 001     | Enter the zone number for which you are entering the report code.  Press [*] to continue.                                                                                                    |
| 001 REPORT CODE<br>1st 00 2nd 00 00  | Enter the first digit of the Alarm report code (double-digit entry) and press [*]. Enter the 2nd digit of the Alarm Report code.  Press [*] to continue.                                                  |
| ENTER ZONE NO.<br>000 = QUIT 001     | Enter the zone number for which you are entering the report code. When all zone Alarm Codes have been programmed, enter 000 to Quit.  Press [*] to continue.                                              |
| QUIT REPORT MENU 1 = YES 0 = NO 0    | If you have completely finished entering report codes, press [1] (Y) to quit <i>Report Code Programming</i> . If you wish to enter other system report codes, enter <b>0</b> (N).  Press [*] to continue. |

## **Restore/Supervisory Codes**

| PROMPT                                | EXPLANATION                                                                                                    |
|---------------------------------------|----------------------------------------------------------------------------------------------------|
| RESTR, SUPV. CODE<br>1 = YES 0 = NO 0 | Press [1] (Y) to enter Restore and Supervisory Codes for zones.                                                                                                    |
| ENTER ZN FOR GRP<br>000 = QUIT 001    | Enter one zone for each group of 16 zones (001-016, 017-032, etc.).                                                                                                    |
| ALARM RESTORE<br>GRP 001-016 00       | Enter the first digit of the Alarm Restore Report Code for this group of zones (double-digit entry). The second digit (for two-digit reporting formats) is automatically the ID (second) digit of the Alarm Report Code for each zone (if programmed).  Press [*] to continue. |
| TROUBLE<br>GRP 001-016 00             | Enter the first digit of the Trouble Report Code for this group of zones (double-digit entry). The second digit (for two-digit reporting formats) is automatically the ID (second) digit of the Alarm Report Code for each zone (if programmed).  Press [*] to continue.       |
| TROUBLE RESTORE<br>GRP 001-016 00     | Enter the first digit of the trouble restore code (single-digit entry) and press [*]. The second digit (for two-digit reporting formats) is automatically the ID (second) digit of the alarm report code for each zone (if programmed).  Press [*] to continue.                |
| BYPASS<br>GRP 001-016 00              | Enter the first digit of the Bypass Report Code (double-digit entry) and press [*]. The second digit (for two-digit reporting formats) is automatically the ID (second) digit of the Alarm Report Code for each zone (if programmed).  Press [*] to continue.                  |
| BYPASS RESTORE<br>GRP 001-016 00      | Enter the first digit of the Bypass Restore Report Code (double-digit entry) and press [*]. The second digit (for two-digit reporting formats) is automatically the ID (second) digit of the Alarm Report Code for each zone (if programmed).  Press [*] to continue.          |
| ENTER ZN FOR GRP<br>000 = QUIT 017    | Enter one zone for each group of 16 zones. When you are finished entering Restore and Supervisory Codes for all zone groups, enter <b>000</b> .  Press [*] to continue.                                                                                                    |
| QUIT REPORT MENU 1 = YES 0 = NO 0     | If you have completely finished entering report codes, press [1] (Y) to quit <i>Report Code Programming</i> . If you wish to enter other system report codes, enter <b>0</b> (N).  Press [*] to continue.                                                                      |

## System Group #1 Codes

| PROMPT                               | EXPLANATION                                                                                                    |
|--------------------------------------|----------------------------------------------------------------------------------------------------|
| SYSTEM GROUP #1?<br>1 = YES 0 = NO 0 | To enter System Group #1 codes, press 1 (Y).                                                                                                    |
| CLOSE<br>1st 00 2nd 00               | Enter the first digit of the Closing (Arm-AWAY) report. Press [*]. Enter the second digit of the report. If the user number is desired as the second digit, enter <b>01</b> (not necessary for Contact ID or High Speed formats). Press [*] to continue. |

#### **PROMPT**

#### **EXPLANATION**

Enter the rest of the codes in the same manner. Other report codes in System Group #1 are:

- Opening (Disarm) Also, enable this if you desire Callback Requested reports (the panel answers a
  phone call from the downloader).
- System Low Battery
- Low Battery Restore
- AC Loss
- AC Restore
- Periodic Test
- Power
- Cancel
- Program Tamper

Once you have entered these report codes, the system prompts you with the Quit menu.

QUIT REPORT MENU 1 = YES 0 = NO 0 If you have completely finished entering report codes, press 1 (Y) to quit *Report Code Programming*. If you wish to enter other system report codes, enter 0 (N).

Press [\*] to continue.

#### **System Group #2 Codes**

#### **PROMPT**

#### **EXPLANATION**

SYSTEM GROUP #2? 1 = YES 0 = NO 0 To enter System Group #2 codes, press [1] (Y).

STAY 1st 00 2nd 00 Enter the first digit of the Arm-STAY report. Press [\*]. Enter the second digit of the report. If the user number is desired as the second digit, enter **01** (not necessary for Contact ID or High Speed formats). Press [\*] to continue.

Enter the rest of the codes in the same manner. Other codes in System Group #2 are:

- Time Set, Log Reset
- Log 50%, 90% Full
- Event Log Overflow
- Exit Error by Zone
- Exit Error by User
- Recent Close

Once you have entered these report codes, the system prompts you with the Quit menu.

QUIT REPORT MENU 1 = YES 0 = NO 0 If you have completely finished entering report codes, press [1] (Y) to quit *Report Code Programming*. If you wish to enter other system report codes, enter **0** (N).

Press [\*] to continue.

#### System Group #3 Codes

#### **PROMPT**

#### **EXPLANATION**

SYSTEM GROUP #3? 1 = YES 0 = NO 0 To enter System Group #3 codes, press [1] (Y).

EARLY OPEN
1st 00 2nd 00

Enter the first digit of the Early Opening Report Code. Press [\*]. Enter the second digit of the report code. If the user number is desired as the second digit, enter **01** (not necessary for Contact ID or High Speed formats).

Press [\*] to continue.

| PROMPT | EXPLANATION                                                                          |
|--------|--------------------------------------------------------------------------------------|
|        | Enter the rest of the codes in the same manner. Other codes in System Group #3 are:  |
|        | Early Close                                                                          |
|        | Late Open                                                                            |
|        | Late Close                                                                           |
|        | Failed to Open                                                                       |
|        | Failed to Close                                                                      |
|        | Auto-Arm Failed                                                                      |
|        | Schedule Change                                                                      |
|        | Once you have entered these report codes, the system prompts you with the Quit menu. |

QUIT REPORT MENU 1 = YES 0 = NO 0 If you have completely finished entering report codes, press [1] (Y) to quit *Report Code Programming*. If you wish to enter other system report codes, enter 0 (N) Press [\*] to continue.

#### **System Group #4 Codes**

| PROMPT                               | EXPLANATION                                                                                                    |
|--------------------------------------|----------------------------------------------------------------------------------------------------|
| SYSTEM GROUP #4?<br>1 = YES 0 = NO 0 | To enter System Group #4 codes, press [1] (YES).                                                                                                    |
| WALK TEST START<br>1st 00 2nd 00     | Enter the first digit of the Fire Walk Test Start Report Code. Press [*]. Enter the second digit of the report code.  Press [*] to continue.                                                                                                    |
|                                      | <ul> <li>Enter the rest of the codes in the same manner. Other codes in System Group #4 are:</li> <li>Fire Walk-Test End.</li> <li>Off-Normal.</li> <li>Once you have entered these report codes, the system prompts you with the Quit menu.</li> </ul> |
| QUIT MENU MODE?<br>1 = YES 0 = NO 0  | Enter 1 to exit back to normal Programming mode. Enter 0 to stay in Menu mode.                                                                                                    |

## **Alpha Descriptors Programming**

You can program a user-friendly English language description/location for all protection zones, relays, keypad panics, polling loop short, and RF receiver supervision troubles.

Each description can be composed of a combination of words (up to 3) that are selected from a vocabulary of 244 words stored in memory, and any word can have an "s" or " 's " added to it.

**NOTE:** Due to the use of 3-digit zone numbers, the first word of the descriptor is limited to 6 characters if you want it to fit on the top line of the display.

In addition, up to 60 installer-defined words can be added to those already in memory. Thus, when an alarm or trouble occurs in a zone, an appropriate description for the location of that zone will be displayed at the keypad.

A custom installer's message can be programmed for each partition which is displayed when the system is "Ready" (e.g., THE PETERSONS').

- 1. To program alpha descriptors, enter Programming mode, then press #93 to display "ZONE PROG?"
- 2. Press [0] (NO) twice to display "ALPHA PROG?".
- 3. Press [1] to enter Alpha Programming.

There are 6 submenu selections that will be displayed one at a time.

Press [1] to select the mode desired.

Press [0] to display the next mode available. The alpha menu selections are:

ZONE DESCRIP? For entering zone descriptors.

DEFAULT SCREEN? For creating custom message; displayed when system is ready.

CUSTOM WORD? For creating custom words for use in descriptors.

PART DESCRIP? For creating 4-character partition names.

EXIT EDIT MODE? Press [1] to exit back to #93 Menu Mode.

4. Refer to the sections that follow for procedures for adding alpha descriptors.

#### **Zone Descriptors**

#### 1. Select ZONE DESCRIPTOR mode.

The keypad keys perform the following functions:

- [3] Scrolls both alphabet and actual words in ascending alphabetical order.
- [1] Scrolls both alphabet and actual words in descending alphabetical order.
- [2] Adds or removes an "s" or " 's " to a vocabulary word.
- [6] Switches between alphabet and actual word list; used to accept entries.
- [8] Saves the zone description in the system's memory.
- [#] [#] plus zone number displays the description for that zone.

#### 2. Enter the zone number to which you want to assign a descriptor.

For example, key [\*] 001 to begin entering the description for Zone 1, (key [\*] 002 for Zone 2, [\*] 003 for Zone 3, etc.). The following is displayed: \* ZN 001 A.

Note that the first letter of the alphabet appears after the zone number, and that the zone number is automatically included with the description.

#### 3. Enter the descriptor for that zone.

Use one of two methods as follows:

(Assume, for example, that the desired description for Zone 1 is BACK DOOR.)

a) Press [#] followed by the 3-digit number of the first word from the fixed dictionary shown later in this section (e.g., [0][1][3] for BACK).

Press [6] in order to accept the word and proceed, or press [8] to store the complete descriptor and exit;

b) Select the first letter of the desired description (note that "A" is already displayed). Use the [3] key to advance through the alphabet and the [1] key to go backward.

Press [3] key repeatedly until "B" appears (press [1] to go backwards if you happen to pass it), then press [6] to display the first available word beginning with "B".

Press [3] repeatedly to advance through the available words until the word "BACK" is displayed.

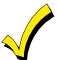

To add an "s" or " 's," if you need to, press 2. The first depression adds an "s," the second depression adds an " 's, " the third depression displays no character (to erase the character), the fourth depression adds an "s," etc.

#### Accept the word.

To accept the word, press [6], which switches back to the alphabet list for the next word, or press [8] to store the complete descriptor and then exit.

#### 5. Select the next word.

For selection of the next word (DOOR), repeat step 3a (word #057) or 3b, but selecting the word "DOOR." To accept the word, press [6], which again switches back to alphabet list.

#### 6. Store the descriptor.

When all desired words have been entered, press [8] to store the description in memory.

To review the zone descriptors, key [#] plus zone number (e.g., #001).

To edit zone descriptors, key [\*] plus zone number (e.g., \*001)

#### 7. Exit Zone Description Mode: enter 000.

#### **Default Screen (Custom Message Display)**

Normally, when the system is in the disarmed state, the following display is present on the keypad.

\*\*\*\*DISARMED\*\*\*\*
READY TO ARM

Part or all of the above message can be modified to create a custom installer message for each partition. For example, "\*\*\*\*DISARMED\*\*\*\*" on the first line or "READY TO ARM" on the second line could be replaced by the installation company name or phone number for service.

Note: There are only 16 character spaces on each of the two lines.

To create a custom display message, proceed as follows:

#### 1. Select Default Screen mode.

The keypad asks for the partition number for this message.

Enter the partition number. Press [\*] to accept entry.

The following display appears:

\*\*\*\*DISARMED\*\*\*\*
READY TO ARM

A cursor is present at the extreme left of the first line (over the first "star"). Press [6] to move the cursor to the right and [4] to move the cursor to the left. Press [7] to insert spaces or erase existing characters.

#### 2. Create the message.

For example, to replace "READY TO ARM" with the message "SERVICE 424-0177," proceed as follows:

Press [6] to move the cursor to the right, and continue until the cursor is positioned over the first location on the second line.

Press [3] to advance through the alphabet to the first desired character (in this case, "S"). Press [1] to go backward, when necessary. When the desired character is reached, press [6].

The cursor then moves to the next position, ready for entry of the next character (in this example, "E"). When the cursor reaches a position over an existing character, press [3] or [1] to advance or back up from that character in the alphabet. Proceed in this manner until all characters in the message have been entered.

#### 3. Save the message.

Store the new display message in memory by pressing [8].

#### 4. The system asks for a new partition number.

Enter 0 to guit or 1-8 for a new partition number.

#### Custom Words

Up to 60 installer-defined words can be added to the built-in vocabulary. Each of the 60 "words" can actually consist of several words, but bear in mind that a maximum of 10 characters can be used for each word string.

#### 1. Select CUSTOM WORD Mode.

The keys perform the following functions:

- [3] Advances through alphabet in ascending order.
- [1] Advances through alphabet in descending order.
- [6] Selects desired letter; moves the cursor 1 space to the right.
- [4] Moves the cursor one space to the left.
- [7] Inserts a space at the cursor location, erasing any character at that location.
- [8] Saves the new word in the system's memory.
- [\*] Returns to Description Entry Mode.

#### 2. Enter the custom word number (01-60) you want to create.

For example, if you are creating the first word (or word string), enter **01**; when creating the second word, enter **02**, and so on. A cursor now appears at the beginning of the second line.

#### 3. Type the word using one of two methods as follows:

a) Press [#], followed by the 2-digit entry for the first letter you would like to display (e.g., 65 for "A").

When the desired character appears, press [6] to select it. The cursor will then move to the right, in position for the next character. Press [#] plus the 2-digit entry for the next letter of the word.

OI

b) Press 3 to advance through the list of symbols, numbers, and letters.

Press 1 to move back through the list.

When you have reached the desired character, press [6] to select it. The cursor then moves to the right, in position for the next character.

#### 4. Repeat step 3 to create the desired custom word (or words).

Press [4] to move the cursor to the left if necessary.

Press [7] to enter a blank (or to erase an existing character).

Each word or word string cannot exceed 10 characters.

#### 5. Save the word by pressing [8].

This returns you to the "CUSTOM WORD?" display. The custom word (or string of words) is automatically added to the built-in vocabulary at the end of the group of words beginning with the same letter.

Custom words are retrieved as word numbers 245 to 304 for words 1 to 60, respectively, when using method 3a to enter alpha descriptors.

When using method 3b to enter alpha descriptors, each word appears at the end of the group of words that begin with the same letter as it does.

- 6. Repeat steps 2 through 6 to create up to a maximum of 60 custom words (or word strings).
- 7. Exit Custom Word Mode by entering 00 at the "CUSTOM WORD" prompt.

#### **Partition Descriptors**

1. Select "Part DESCRIPT." Mode.

The system asks for the partition number desired. Enter the number as a single-key entry 1-8.

2. Follow the same procedure as for custom words.

Note: The partition descriptors are limited to 4 characters (e.g., WHSE for warehouse).

## **Alpha Descriptor Vocabulary**

(For entering alpha descriptors. To select a word, press [#] followed by the word's 3-digit number.)

NOTE: Use the Relay Voice Descriptors vocabulary list when programming relay voice descriptors.

|                     |               | ,                   |                        |      | <b>,</b>          |                    |      | 3   | ,                |   | -          |                    |
|---------------------|---------------|---------------------|------------------------|------|-------------------|--------------------|------|-----|------------------|---|------------|--------------------|
| 000                 |               |                     | DAUGHTERS              |      |                   | HALL               |      |     | PAINTING         |   |            | TAMPER             |
| • 001               |               |                     | DELAYED                | •    |                   | HEAT               | •    |     | PANIC            |   |            | TAPE               |
| • <b>002</b> 003    |               | • <b>054</b><br>055 |                        |      |                   | HIGH               |      |     | PASSIVE          |   |            | TELCO              |
|                     | ALLEY         | • <b>056</b>        |                        |      |                   | HOLDUP             | •    | 155 | PATIO            |   |            | TELEPHONE          |
|                     |               |                     |                        |      | 107               | HOUSE              |      | 156 | PERIMETER        |   |            | TELLER             |
| 005                 |               | 057                 | DIALER 1<br>DIALER 2   |      | 108               | INFRARED           | •    | 157 |                  | • |            | THERMOSTAT         |
| 006<br>• <b>007</b> |               |                     | DINING                 | •    | 109               | INSIDE             |      | 158 | PHOTO<br>POINT   | _ |            | THERMOSTAT<br>TOOL |
| • 007               |               |                     | DISCRIMINATOR          | 2    | 110               | INTERIOR           |      |     | POLICE           | • |            | TRANSMITTER        |
| 009                 |               |                     | DISPLAY                |      | 111               | INTRUSION          |      | 161 |                  |   |            | TRAP               |
| • 010               |               |                     | DOCK                   |      | 110               | JEWELRY            |      |     | POWER            |   |            | TRIGGERS           |
| 010                 |               | • 063               |                        | _    |                   |                    |      | 102 | FOWEN            |   | 214        | INIGGENS           |
|                     | AUX           | 064                 |                        | •    | 113               | KITCHEN            |      | 163 | QUAD             |   | 215        | ULTRA              |
|                     | AUXILIARY     | • 065               |                        | •    | 114               | LAUNDRY            |      | 164 | RADIO            | • | 216        | UP                 |
|                     |               | • 066               |                        | •    | 115               | LEFT               |      |     | REAR             | • | 217        | UPPER              |
|                     | BABY          | 067                 |                        |      | 116               | LEVEL              | •    |     | RECREATION       |   |            | UPSTAIRS           |
| • 015               |               | • 068               |                        | •    | 117               | LIBRARY            |      |     | REFRIG           | • |            | UTILITY            |
| • 016               |               | 069                 |                        | •    | 118               | LIGHT              |      |     | REFRIGERATION    |   |            | VALVE              |
| 017                 |               | • 070               |                        |      | 119               | LINE               |      |     | RELAY 1          |   |            | VAULT              |
| • 018               |               |                     |                        |      |                   | LIQUOR             |      | 170 |                  |   |            | VIBRATION          |
| • 019               |               |                     | EARTH                  | •    |                   | LIVING             | •    | 171 |                  |   | 223        | VOLTAGE            |
| • 020               |               |                     | EAST                   | •    |                   | LOADING            | •    |     | ROOM             |   | 224        | WALL               |
| • 021               |               |                     | ELECTRIC               |      |                   | LOCK               |      | 173 | ROOF             |   |            | WAREHOUSE          |
| 022                 |               |                     | EMERGENCY              |      |                   | LOOP               |      |     |                  |   |            | WASH               |
| 023                 |               |                     | ENTRY                  |      |                   | LORRA              |      |     | SAFE             | • |            | WEST               |
| 024<br>• <b>025</b> |               |                     | EQUIPMENT<br>EXECUTIVE |      |                   | LOW                |      |     | SCREEN           | • | 228        | WINDOW             |
| • 025               |               | • 078               |                        | •    | 127               | LOWER              |      |     | SENSOR           |   | 229        | WINE               |
| 027                 |               | 079                 |                        | •    | 128               | MACHINE            |      |     | SERVICE          | • | 230        | WING               |
| 028                 |               | 0/3                 |                        |      | 129               | MAGNETIC           | •    | 179 | SHED<br>SHOCK    |   | 231        | WORK               |
| 029                 |               | • 080               |                        |      | 130               | MAIDS              | •    | 180 | SHOP             |   | 232        | XMITTER            |
| • 030               |               | 081                 |                        |      | 131               | MAIN               |      | 181 |                  |   | 202        | XIVIII I LIT       |
| 031                 |               | 082                 |                        | •    |                   | MASTER             |      |     | SHOW             |   | 233        | YARD               |
|                     | 0.4.011.157   | • 083               |                        |      |                   | MAT                | •    |     | SIDE             |   | 234        | ZN-1               |
| 032                 |               |                     | FENCE                  | •    |                   | MEDICAL            |      |     | SKYLIGHT         |   |            | ZONE               |
| • 033               |               | 085<br>• <b>086</b> |                        |      |                   | MEDICINE           |      |     | SLIDING          |   |            |                    |
| 034                 | CAMERA<br>CAR | • 087               |                        |      |                   | MICROWAVE          | •    | 186 | SMOKE            | • |            | 0                  |
| 036                 |               | 088                 |                        |      |                   | MONEY              |      | 187 | SONIC            | • | 237        | 1                  |
| 037                 |               | 089                 |                        |      | 138<br><b>139</b> | MONITOR<br>MOTHERS | •    | 188 | SONS             | • |            | 1ST                |
| 038                 |               | • 090               |                        | •    | 140               | MOTION             | •    | 189 | SOUTH            | • | 239        | 2                  |
| 039                 |               | 091                 |                        | •    | 141               | MOTOR              |      |     | SPRINKLER        | • | 240        | 2ND                |
| 040                 |               |                     | FRONT                  |      | 142               | MUD                |      |     | STAMP            | : | 241<br>242 | 3<br>3RD           |
| • 041               |               | 093                 |                        |      |                   | MOD                | •    |     | STATION          | : | 242        | 4                  |
| 042                 | CIRCUIT       | 094                 | FURNACE                | •    |                   | NORTH              |      |     | STEREO           | • | 244        | 4TH                |
| 043                 | CLIP          | 005                 | OALLEDY                |      | 144               | NURSERY            |      |     | STORE            | • | 245        | 5                  |
| • 044               | CLOSED        | 095                 |                        | •    | 145               | OFFICE             | •    |     | STORAGE          | • | 246        | 5TH                |
| 045                 | COIN          | • 096<br>• 097      |                        |      |                   | OIL                |      |     | STORY            | • | 247        | 6                  |
| 046                 |               | 098                 |                        | •    |                   | OPEN               |      |     | STRESS<br>STRIKE | • | 248        | 6TH                |
| 047                 | COATROOM      | • 099               |                        |      |                   | OPENING            |      |     | SUMP             | • | 249        | 7                  |
| 048                 |               |                     | GROUND                 | •    | 149               | OUTSIDE            |      |     | SUPERVISED       | • | 250        | 7TH                |
| 049                 |               |                     | GUEST                  |      | 150               | OVERFLOW           |      |     | SUPERVISION      | • | 251        | 8                  |
| • 050               |               |                     | GUN                    |      | 151               | OVERHEAD           |      |     | SWIMMING         | • | 252        | 8TH                |
| 051                 | CONTACT       | .02                 | G. C                   |      |                   |                    |      |     | SWITCH           | • | 253        | 9                  |
|                     |               |                     |                        |      |                   |                    |      | _50 |                  | • | 254        | 9TH                |
|                     |               |                     |                        |      |                   |                    |      |     |                  |   | 255        | Custom Word 1      |
|                     |               |                     |                        |      |                   |                    |      |     |                  |   |            | to                 |
|                     |               |                     |                        |      |                   |                    |      |     |                  |   | 314        | Custom Word 60     |
|                     |               |                     |                        | CHAR | AC                | TER (ASCII)        | CHAR | Т   |                  |   |            |                    |
|                     |               |                     |                        |      |                   | lding Custom Wo    |      |     |                  |   |            |                    |
| 00                  | (             | 40 *                | -                      | ` '  |                   | - 00               |      |     | 70 11            |   |            | 00 D               |

|    |         |    |   |    | (For Adding Cus | tom vv | oras) |    |   |    |   |
|----|---------|----|---|----|-----------------|--------|-------|----|---|----|---|
| 32 | (space) | 42 | * | 52 | 4               | 62     | >     | 72 | Н | 82 | R |
| 33 | !       | 43 | + | 53 | 5               | 63     | ?     | 73 | 1 | 83 | S |
| 34 | П       | 44 | , | 54 | 6               | 64     | @     | 74 | J | 84 | Т |
| 35 | #       | 45 | - | 55 | 7               | 65     | Α     | 75 | K | 85 | U |
| 36 | \$      | 46 |   | 56 | 8               | 66     | В     | 76 | L | 86 | V |
| 37 | %       | 47 | / | 57 | 9               | 67     | С     | 77 | M | 87 | W |
| 38 | &       | 48 | 0 | 58 | :               | 68     | D     | 78 | N | 88 | Χ |
| 39 | ,       | 49 | 1 | 59 | ;               | 69     | E     | 79 | 0 | 89 | Υ |
| 40 | (       | 50 | 2 | 60 | <               | 70     | F     | 80 | Р | 90 | Z |
| 41 | )       | 51 | 3 | 61 | =               | 71     | G     | 81 | Q |    |   |

**Notes:** This factory-provided vocabulary of words is subject to change.

Bulleted words in **bold face type** are those that are also available for use by the 4285/4286 VIP Module. If you are using a VIP Module, and words other than these are selected for alpha descriptors, the Voice Module will not provide annunciation of those words.

## **Device Programming**

This menu is used to program keypads, receivers, and relay modules, etc.

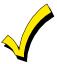

Device Address **00** is always set as an alpha keypad assigned to Partition 1 with no sounder suppression options, and these settings cannot be changed.

From Data Field Programming mode, press #93 to display "ZONE PROG?" Press [0] repeatedly to display "DEVICE PROG?"

| PROMPT                           |    | EXPLANATION                                                                                                    |                                                                                                    |  |  |  |  |
|----------------------------------|----|----------------------------------------------------------------------------------------------------|----------------------------------------------------------------------------------------------------|--|--|--|--|
| DEVICE PROG?<br>1=YES 0=NO       | 0  | Press [1] to enter Device Programming.                                                                                                    |                                                                                                    |  |  |  |  |
| DEVICE ADDRESS<br>01-30, 00=QUIT | 01 | the device's physical address setting (01-30).                                                                                                    | ntrol. Enter the 2-digit device address number to match 35/4286 Voice Module, if one is utilized. If not, it can be                                              |  |  |  |  |
| DEVICE TYPE                      | 00 | Select the type of addressable device as follows:  00 = device not used  01 = alpha keypad (6139/6160)  03 = RF receiver (5881)  04 = output relay module (4204/4204CF)  Press [*] to accept entry. | <ul> <li>05 = voice (VIP) Module (4285/4286)</li> <li>06 = long range radio</li> <li>08 = fire display (FSA)</li> <li>09 = Vista Gateway Module (VGM)</li> </ul> |  |  |  |  |

## Alpha Keypad

| PROMPT           |   | EXPLANATION                                                                                                    |
|------------------|---|----------------------------------------------------------------------------------------------------|
| 01 CONSOLE PART. | 1 | If you selected device type 01 (alpha keypad), this prompt appears. Enter the addressable device's default partition number (01 to maximum number of partitions programmed for system in field 2*00). This is the primary partition for the device. Enter 9 to make this keypad a "Master" keypad for the system.  Press [*] to accept entry. |
| 01 SOUND OPTION  | 0 | If you entered device type 01 (alpha keypad), this prompt appears. Keypads can be individually programmed to suppress arm/disarm beeps, entry/exit beeps and chime mode beeps. This helps prevent unwanted sounds from disturbing users in other areas of the premises.                                                                       |
|                  |   | Enter a number <b>0-3</b> for the keypad sounding suppression options desired for the keypad as follows:                                                                                                    |
|                  |   | 0 = no suppression                                                                                                    |
|                  |   | 1 = suppress arm/disarm & entry/exit beeps                                                                                                    |
|                  |   | 2 = suppress chime mode beeps only                                                                                                    |
|                  |   | 3 = suppress arm/disarm, entry/exit and chime mode beeps                                                                                                    |
|                  |   | Press [*] to accept entry.                                                                                                    |
| 01 KEYPAD GLBL?  | 0 | If you entered device type 01 (alpha keypad), this prompt appears. Each keypad can give users with access to multiple partitions the ability to arm and disarm those partitions from it. To enable this keypad for global arming/disarming, enter 1. To prevent the ability to use this keypad for global arming/disarming, enter 0.          |
|                  |   | Press [*] to accept entry.                                                                                                    |

### **RF Expander**

| PROMPT                       | EXPLANATION                                                                                                    |
|------------------------------|----------------------------------------------------------------------------------------------------|
| 01 RF EXPANDER<br>HOUSE I 00 | If you selected device type 03 (RF receiver), this prompt appears. Enter the 2-digit House ID (00-31). This is required if you are using a wireless keypad (5827/5827BD).  Press [*] to accept entry. |

PROMPT

**EXPLANATION** 

01 SUPERVISED CF?

If you selected device type 04 (relay module), this prompt appears. Enter 1 if the unit is a 4204CF. If not, enter 0. If you enter 1, only Relay 1 (Output A) and Relay 3 (Output B) on each module may be programmed for functions. This module is usually used to add two additional supervised Notification Appliance Circuits to the system.

Press [\*] to accept entry.

#### Long Range Radio

If you selected device type 6, the 6139/6160 Keypad functions similarly to the 7720PLRR Programming Tool. See *Figure 1* for the functions of the keys on the 6139.

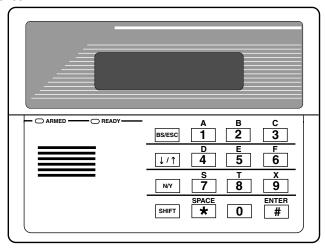

SHIFT function indicated by turning on READY LED.

Figure 1: 6139 Key Functions for Programming 7820 Radio

Each key has two possible functions: a normal function and a SHIFT function. To perform a normal key function, simply press the desired key. To perform a SHIFT key function, press SHIFT key, then press desired function key.

#### Normal and SHIFT key Functions:

| Key     | Normal Key Function                                                                          | SHIFT Key Function                      |
|---------|----------------------------------------------------------------------------------------------|-----------------------------------------|
| BS/ESC  | [BS]: Press to delete entry                                                                  | [ESC]: Press to quit Program Mode       |
|         | Also, can reset EEPROM defaults *                                                            |                                         |
| ↓/↑     | [↓]: Scroll down programming                                                                 | [↑]: Scroll up programming              |
| N/Y     | [N]: Press for "NO" answer                                                                   | [Y]: Press SHIFT-Y for "YES" answer     |
| SHIFT   | Press before pressing a SHIFT key function. W key is pressed. Press again for each SHIFT ful |                                         |
| 1/A     | [1]: For entering the number 1                                                               | [A]: Used for entering C.S. ID number   |
| 2/B     | [2]: For entering the number 2                                                               | [B]: Used for entering C.S. ID number   |
| 3/C     | [3]: For entering the number 3                                                               | [C]: Used for entering C.S. ID number   |
| 4/D     | [4]: For entering the number 4                                                               | [D]: Used for entering C.S. ID number   |
| 5/E     | [5]: For entering the number 5                                                               | [E]: Used for entering C.S. ID number   |
| 6/F     | [6]: For entering the number 6                                                               | [F]: Used for C.S. ID & FAST Mode       |
| 7/S     | [7]: For entering the number 7                                                               | [S]: Press to display diagnostic status |
| 8/T     | [8]: For entering the number 8                                                               | [T]: Press to send TEST messages        |
| 9/X     | [9]: For entering the number 9                                                               | [X]: Press to reset the 7820            |
| */SPACE | [*]: Not used with 7820                                                                      | [SPACE]: Not used with 7820             |
| 0       | [0]: For entering the number 0                                                               | No SHIFT function                       |
| #/ENTER | [#/ENTER]: Press to accept entries                                                           | No SHIFT function                       |

<sup>\*</sup> Active only when the "REVIEW?" prompt is displayed.

The 6139/6160 Keypad displays the following prompts, which are sent by the Long Range Radio transmitter to the control. Note: These prompts are for the 7820 Radio only. If you are using a different radio, refer to the radio's instructions for the correct prompts.

| PROMPT                           | EXPLANATION                                                                                                    |
|----------------------------------|----------------------------------------------------------------------------------------------------|
| DEVICE ADDRESS                   | Enter the device address of the radio. The default address is 3.                                                                                                    |
| D # (1234)                       | Enter the 4-digit customer account number, <b>0001-9999</b> . This ID number will appear in the messages generated by the radio. Messages generated by the panel and transmitted by the radio will contain the ID number programmed into the panel. The radio and the panel should have the same ID number, if possible                                                                               |
| radio will trans<br>alarm messag | -digit customer account number is used in the radio than is programmed into the alarm control, the smit radio-specific messages (power-on reset, AC fail, etc.) using the radio customer number, and ges using the control panel's customer number. If these numbers are different, you will be billed fo radio accounts.                                                                             |
| PROMPT                           | EXPLANATION                                                                                                    |
| ODD [Y/N] (N)                    | Enter <b>Y</b> for odd system flag; <b>N</b> for even system flag.                                                                                                    |
| Alarmnet (Y/N) (Y)               | Enter <b>Y</b> if this is an AlarmNet installation. Enter <b>N</b> if this is a private system and skip to Question 7.                                                                                                    |
| CS ID (11)                       | Enter the primary central station's system ID number, 1-7F (will not be displayed for private system users).                                                                                                    |
| BAT PRESENT [Y/N] (N)            | Enter Y if optional battery will be used. Must be Y for UL installations (a battery must be installed).                                                                                                    |
| USE RADIO # [Y/N] (N)            | If you selected <b>Y</b> , the Radio ID number replaces the panel Subscriber ID in panel-generated messages.  If you selected <b>N</b> , the radio sends panel-generated messages with the panel Subscriber ID number.                                                                                                    |
| 2 <sup>ND</sup> CS ID (12)       | This must be programmed with a value, even if it is the same as the primary central station. The alarm panel has the option of sending a selected message to the second central station.                                                                                                    |
| REVIEW (Y/N)                     | Enter <b>Y</b> to review the programming options and to ensure that the correct responses have been made.  Parameters can be changed during review.  Enter <b>N</b> to end programming session.                                                                                                    |
| ire Display                      |                                                                                                    |
| PROMPT                           | EXPLANATION                                                                                                    |
| RST FIRE PTN?                    | If you selected device type 8 (Fire Display), this prompt appears. Enter <b>0</b> to disable FSA's Silence/Reset button (default). Enter <b>1</b> to enable FSA's Silence/Reset button to silence fire alarm system when pressed once (Silence only). Enter <b>2</b> to enable FSA's Silence/Reset button to silence and then reset fire alarm system when pressed twice.  Press [*] to accept entry. |
| /IP Module and VISTA             |                                                                                                    |
| PROMPT                           | EXPLANATION                                                                                                    |
| 01 MODULE PART.                  | If you selected device type 05 (VIP Module) or type 09 (VGM), this prompt appears. Enter the partition number 1-8 in which the module is located.  Press [*] to accept entry.  Press 00 + [*] to exit Menu mode.                                                                                                    |

Press **\*99** to exit Program mode.

## **Output Programming**

The system supports up to 96 outputs. Outputs can be used to perform many different functions and actions. Each output must be programmed to begin one of four types of ACTIONS at a designated START event, and end that ACTION at a designated STOP event. The options used to start and stop these devices are described below, followed by the actual screen prompts and available entries.

NOTE: You may use up to 20 of the polling loop outputs (e.g., 4101SN) in the system. Also, if you are using ZONE # for the START of a polling loop output and want that output to stop when the same zone restores, the STOP programming MUST BE BLANK.

If you are using Zone Type 17 (Waterflow) or 18 (Fire Supervisory) to trigger an output, you must program an Event for the START (alarm, trouble, etc.). All other Zone Type/System Operations do not require an Event.

The letter(s) in parentheses after each function described below, such as (A) after ACTION, are those that appear in the various summary displays of programmed data during programming.

#### **ACTION (A)**

The "ACTION" of the device is how the device will respond when it is activated by the "START" programming. You may want the device to activate momentarily, to pulse on and off continuously, or to remain activated until some other event occurs to stop it. There are five different action choices:

- ACTIVATE for 2 SECONDS and then reset.
- ACTIVATE and REMAIN ACTIVATED until stopped by some other event.
- PULSE ON and OFF until stopped by some other event (do not use with an FSA device).
- NO RESPONSE when the device is not used.
- TOGGLE on and off alternately with each activation of event.

#### START (STT)

The "START" programming determines when and under what conditions the device is activated. The following START options are available:

- 1) EVENT (EV) is the condition (alarm, fault, trouble) that must occur to a zone or group of zones (zone list) in order to activate the device. These conditions apply *only* when a zone list is used. The different choices for "EVENT" are listed below and in "Programming Relays" later in this section.
  - ALARM Action begins upon any alarm in an assigned zone in the zone list.
  - FAULT Action begins upon any opening of an assigned zone in the zone list.
  - TROUBLE Action begins upon any trouble condition in an assigned zone in the zone list.
  - NOT USED Action is not dependent upon one of the above events.

**ZONE LIST (ZL)** is a group of zones to which the "EVENT" applies in order to activate a particular device. Note that there are a total of 15 zone lists that can be programmed; when the selected EVENT (alarm, fault or trouble) occurs in **any** zone in the selected "Start" ZONE LIST (01-15), activation of the selected device will START.

- 2) **ZONE** # A specific zone going into alarm, fault, trouble, or restore (Event programming) can be used to start the relay action. Enter the 3-digit zone number (000-128).
- 3) ZONE TYPE/SYSTEM OPERATION (ZT). If all zones to be used to start the device have the same response type, and there are no other zones of this type that are not to activate this device, then "ZONE TYPE" may be used instead of a "ZONE LIST" and "EVENT" to activate the device.

If a system operation, such as "DISARMING" or "ANY FIRE ALARM," is to activate the device, enter the appropriate choice under the "ZONE TYPE" option.

The "ZONE TYPE/SYSTEM OPERATION" option functions independently of the "EVENT/ZONE LIST" combination.

If a specific "ZONE TYPE" is chosen, any zone of that response type going into alarm, trouble, or fault will cause the device to activate as selected in "ACTION." If the same "ZONE TYPE" is also chosen for the STOP programming, any zone of that type that *restores* will de-activate the device.

If a "SYSTEM OPERATION" is chosen, that operation will cause the device to activate as selected in "ACTION." The different choices for "ZONE TYPE" and "SYSTEM OPERATION" are listed in "Programming Relays" later in this section, and on the Programming Form.

**4) PARTITION NO. (P).** The device's "Start" ZONE TYPE/SYSTEM OPERATION may be limited to an occurrence on one partition (1-8), or any partition (0).

#### STOP (STP):

The "STOP" programming determines when and under what conditions the device is de-activated. The following options are available:

1) RESTORE ZONE LIST (ZL). If a "ZONE LIST" is used as the "Stop" event, the device de-activates when all the zones in that list restore from a previous fault, trouble, or alarm condition. This occurs regardless of what is programmed to "START" the device; therefore, a "RESTORE ZONE LIST" is normally only used when a "ZONE LIST" is used to start the device.

- 2) ZONE TYPE/SYSTEM OPERATION (ZT). Instead of using a "RESTORE ZONE LIST," you can select a specific zone (response) type or system operation action to de-activate the device.
  - If you choose a specific "ZONE TYPE," any zone of that response type that restores from a previous alarm, trouble, or fault condition will cause the device to de-activate.
  - If you choose a "SYSTEM OPERATION," that operation causes the device to de-activate. The different choices for "ZONE TYPE" and "SYSTEM OPERATION" are listed in "Programming Relays" later in this section, and in the Programming Form.
- **3) PARTITION NO. (P).** The device's "Stop" Zone Type/System Operation may be limited to an occurrence on one partition (1-8), or on any partition (0).

The "ZONE TYPE/SYSTEM OPERATION" option functions independently of the "RESTORE/ZONE LIST" combination.

#### **Output Devices Programming**

From Data Field Programming Mode, press **#93** to display the "ZONE PROG?" prompt. Press **[0]** (NO) to each menu option until the "OUTPUT PGM?" prompt appears. Press **[1]** (YES).

While in this mode, press [\*] to advance to next screen. Press [#] to back up to the previous screen.

| PROMPT                              | EXPLANATION                                                                                                    |
|-------------------------------------|----------------------------------------------------------------------------------------------------|
| ENTER RELAY #<br>(00=QUIT) 01       | Enter the relay (output device) identification number <b>01-96</b> . This is a reference number only, used for identification purposes. The actual module address and relay number on the module are programmed in the last two prompts.  Press [*] to continue.                                                                                                    |
| 02 A EV ZL ZT P<br>STT 0 0 00 00 0  | Press [*] to continue.                                                                                                    |
| 02 A ZL ZT P<br>STOP 0 00 00 0      | The keypad displays a summary STOP screen.  Press [*] to continue.                                                                                                    |
| 02 RELAY ACTION<br>NO RESPONSE 0    | The Relay Action is the way in which the relay will respond when activated by the "start" event. Enter the desired action for this relay as follows:  0=not used; 1=close for 2 secs.; 2=stay closed; 3=pulse on/off; 4= toggle on and off alternately                                                                                                    |
| 02 START EVENT<br>NOT USED 0        | An output may be activated by an Event/Zone List combination, and/or by a Zone Type/System Operation. For an Event/Zone List combination, enter the event code as follows:  0=not used; 1=alarm; 2=fault; 3=trouble  NOTE: An Event is required for Zone List, Zone Number and Zone Types 17 and 18.  If you are not using a Zone List, Zone Number, or Zone Types 17 or 18 to activate the relay, enter 0.  Press [*] to continue. |
| 02 START: ZN LIST 00                | A zone list is a set of zones that can be used to initiate the start or stop relay action. If a zone list is being used to start this relay action, enter the zone list number, <b>1-15</b> . If a zone list is not being used, enter <b>0</b> . Press [*] to continue.                                                                                                    |
| 02 START: ZONE #<br>000             | A specific zone can be used <b>instead</b> of or <b>in addition</b> to an Event/Zone List or Zone Type/System Operation combination to start the relay action. Enter the 3-digit zone number.  Press [*] to continue.                                                                                                    |
| 02 START: ZN TYPE<br>NO RESPONSE 00 | A Zone Type/System Operation can be used <b>instead</b> of or <b>in addition</b> to an Event/Zone List combination or a specific zone to start the relay action. If a Zone Type/System Operation is being used, enter the 2-digit code as listed in the table that follows.  Press [*] to continue.                                                                                                    |

#### **Choices for Start/Stop Zone Types and System Operations:**

| 00 = No Response (Not Used)  | 23 = No Alarm Response                    | 42 = System Battery Low                    |
|------------------------------|-------------------------------------------|--------------------------------------------|
| 01 = Entry/Exit #1           | 27 = Access Point (allows more than one   | 43 = Communication failure                 |
| 02 = Entry/exit #2           | relay to be controlled by activation if   | 44 = RF Low Battery                        |
| 03 = Perimeter               | access point request)                     | 45 = Polling Loop Failure                  |
| 04 = Interior Follower       | 28 = MLB Supervision                      | 47 = Console Failure                       |
| 05 = Trouble Day/Alarm Night | 29 = Momentary Exit (use w/VistaKey only) | 51 = RF Receiver Failure                   |
| 06 = 24-Hr. Silent           | 30 = On Second Code + Off                 | 52 = Kissoff                               |
| 07 = 24-Hr. Audible          | 31 = End of Exit Time                     | 54 = Fire Zone Reset                       |
| 08 = 24-Hr. Auxiliary        | 32 = Start of Entry Time                  | 55 = Disarm + 1 Minute                     |
| 09 = Fire Alarm or Trouble   | 33 = Any Burglary Alarm                   | 56 = XX Minutes (enter XX in field 1*74) * |
| 10 = Interior W/Delay        | 34 = Code + [#] + 71 Key Entry            | 57 = YY Seconds (enter YY in field 1*75) * |
| 16 = Fire With Verification  | 35 = Code + [#] + 72 Key Entry            | 58 = Duress                                |
| 17 = Waterflow*****          | 36 = At Bell Timeout **                   | 60 = Audio Alarm Verification (must be     |
| 18 = Fire Supervisory        | 37 = 2 Times Bell Timeout **              | selected for both START and STOP           |
| 19 = 24-Hour Trouble         | 38 = Chime                                | operation)                                 |
| 20 = Arming-STAY***          | 39 = Fire Alarm                           | 61 = Code + [#] + 67                       |
| 21 = Arming-AWAY****         | 40 = Bypassing                            | 62 = Bell 2 Timeout                        |
| 22 = Disarming (Code + Off)  | 41 = AC Power Fail                        | 63 = Auxiliary Relay Timeout               |

- Stop condition only
- \* Or at disarming, whichever occurs earlier
- \*\*\* The output also activates when the partition is armed in the INSTANT mode
- \*\*\*\* The output also activates when the partition is armed in the MAXIMUM mode
- \*\*\*\*\* Use an event of fault or alarm as the START option

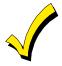

If you are using options 56 and/or 57 (usually as the STOP Zone Type), you must program data fields 1\*74 and 1\*75 for the respective relay timeouts for minutes and seconds.

# PROMPT EXPLANATION

02 START: ACS PT (00-31) 00 If the start zone type you selected was 27 (access point), this prompt is displayed. Enter the access point (00-31) that will start the relay action.

Press [\*] to continue.

02 START: PARTN ANY PARTITION If the starting event will be limited to occurring on a specific partition, enter the partition number (1-8) in which the start event will occur. Enter 0 for any partition.

Press [\*] to continue.

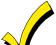

Do not use a zone programmed with an RF Button (Input Type BR) to STOP a relay. The system will not deactivate the relay.

| PROMPT                             | EXPLANATION                                                                                                    |
|------------------------------------|----------------------------------------------------------------------------------------------------|
| 02 STOP: ZN LIST 00                | If a zone list is being used to stop this relay action, enter the zone list number, <b>1-15</b> . The <b>restore</b> of a zone on the zone list stops the relay. If a zone list is not being used, enter <b>0</b> .  Press [*] to continue. |
| 02 STOP: ZN TYPE<br>NO RESPONSE 00 | If a Zone Type/System Operation is being used to stop the relay action, enter the 2-digit code listed in the Choices for Start/Stop System Operation chart.  Press [*] to continue.                                                         |
| 02 STOP: ACS PT<br>(00-31) 00      | If the stop zone type you selected was 27 (access point), this prompt is displayed. Enter the access point (00-31) which will stop the relay action.  Press [*] to continue.                                                                |
| 02 STOP: PARTN<br>ANY PARTITION 0  | This is the partition to which the stop condition will be limited. Enter <b>0</b> for any partition. Enter <b>1-8</b> for specific partition number.  Press [*] to continue.                                                                |

| PROMPT                         | EXPLANATION                                                                                                    |
|--------------------------------|----------------------------------------------------------------------------------------------------|
| 02 RELAY GROUP 00              | Relays may be grouped for common activation by time-driven events (commands <b>06-10</b> ). Enter <b>00</b> (no group) or <b>01-15</b> for a specific group number.  Press [*] to continue.                                                                                                    |
| 02 RESTRICTION<br>1=YES 0=NO 0 | The system may have some devices that are not intended to be under end user control, such as relays activating fire doors or machinery. Enter 1 if the end user will be restricted from accessing this relay group. Press [*] to continue.                                                                                                    |
| 02 RELAY TYPE<br>V-PLEX 0      | Enter <b>0</b> for V-Plex (polling loop) devices. Enter <b>1</b> for (ECP) relay modules (4204/4204CF). Enter <b>3</b> for (FSA) Fire System Annunciator.  Press [*] to continue.                                                                                                    |
| 02 V-PLEX ZONE #<br>000        | For polling loop trigger outputs (4101SN), enter the protection zone number (001-128) linked to each output, if used. Be sure to enroll the module's serial number (see Zone Programming).  Press [*] to continue.                                                                                                    |
| 02 ECP ADDRESS 00              | If you selected 1 or 3 for (4204/4204CF or FSA), enter the actual module's address (01-15 – 4204/4204CF) (08-23 – FSA) as set by its DIP switches. Up to 8 4204/4204CF modules and up to 4 FSA modules can be installed in a system.  Press [*] to continue.                                                                                                    |
| 02 MODULE RELAY#<br>0          | For 4204 Relay Outputs, enter the specific relay number on that module (1-4). For 4204CF outputs, enter only module relay number 1 (Output A) or relay number 3 (Output B). These are the only two programmable relays on the 4204CF Module.  Press [*] to continue.  The keypad will display the Start and Stop summary screens again.  Press [*] to continue. |
| 01 LED # 00                    | Enter the LED number on the FSA module (01-08 for FSA-8; 01-24 for FSA-24).  Press [*] to continue.  The keypad displays the Start and Stop summary screens again.  Press [*] to continue.                                                                                                    |

When all relays have been programmed, enter 00 at the "ENTER RELAY NO." prompt.

If you are defining a zone list, continue to the next section. If not, enter 00 + [\*] at the next two prompts. You will then be asked "Quit Menu Mode?" Enter 1 for "Yes," 0 for "No." Then enter \*99 to exit programming completely.

If supervision of the 4204CF Relay Output is desired, enter a response type for that output's corresponding supervisory zone. This is equal to 600 + [Relay ID No.]. For example, if you are programming Relay ID No. 1, the relay's supervisory zone 601. Program this zone with response type 05 (Day/Night) in *Zone Programming*.

#### **Zone List Programming**

After all relays have been programmed, upon entering **00** at the "ENTER RELAY NO." prompt, you are asked to enter a zone list. If a zone list number was used to start or stop a relay, you must define the zones belonging to that list as follows:

| PROMPT                           | EXPLANATION                                                                                                    |
|----------------------------------|----------------------------------------------------------------------------------------------------|
| ENTER Zn LIST ?<br>00=QUIT 00    | Enter the zone list number 01-15. Enter 00 to quit.                                                                                                    |
| 01 ADD ZONE #<br>000=QUIT 000    | Using 3-digit entries, enter each zone to be included in this zone list. Press [*] after you enter each zone number.  When you have entered all zones, enter 000.  Press [*] to continue.                          |
| 01 Del Zn LIST ?<br>1=YES 0=NO 0 | Enter <b>0</b> to save this zone list. Enter <b>1</b> to delete it.                                                                                                    |
| 01 DEL ZONES ?<br>1=YES 0=NO 0   | Enter <b>1</b> to delete one or more zones in that zone list. Enter <b>0</b> if no changes are necessary. If you enter <b>1</b> , the following screen appears; otherwise, the "Enter Zone LIST" prompt reappears. |

| PROMPT                            | EXPLANATION                                                                                                    |
|-----------------------------------|----------------------------------------------------------------------------------------------------|
| 01 Zn to DELETE ?<br>000=QUIT 000 | Enter each zone number to be deleted from the zone list, pressing [*] after each number.                                                                 |
| VIEW Zn LIST ?<br>00=QUIT 00      | This display appears if you pressed <b>00</b> at the "Enter Zone LIST" prompt. Enter the zone list number that you wish to view.  Press [*] to continue. |
| 01 ASSIGNED ZONE<br>000=QUIT 000  | Press [*] to scroll through all zones in that list. Enter 000 +[*] to quit.  Press [1] to exit Menu Mode.  Press *99 to exit Program Mode.               |

## **Relay Voice Descriptors**

If you are using the 4285/4286 VIP Module, voice descriptors can be programmed for outputs 1-32 (even though the system has 96 outputs, only 1-32 can have a Relay Voice Descriptor programmed). These descriptors are announced by the voice module when you access the relays via the # 70 Relay Access Mode over the telephone.

Each voice descriptor can consist of up to 3 words selected from the Relay Voice Descriptors and Custom Word Substitutes Vocabulary list (later in this section).

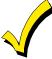

The index numbers from this vocabulary list are to be used for relay voice descriptors only. For normal system voice annunciation (e.g., alarms, troubles, status), use the highlighted words in the alpha vocabulary list in the *Alpha Programming* part of this guide.

To enter relay voice descriptors, do the following:

- 1. From Data Field Programming mode, press #93 to display the "ZONE PROG?" prompt.
- 2. Press [0] (NO) to each menu option until the "RLY VOICE DESCR?" prompt is displayed. Follow the instructions below. While in this mode, press [\*] to advance to next screen. Press [#] to back up to previous screen.

| PROMPT                         |   | EXPLANATION                                                                                                    |
|--------------------------------|---|----------------------------------------------------------------------------------------------------|
| RLY VOICE DESCR?<br>1=YES 0=NO | 0 | Press [1] to program voice descriptors for relays.                                                                                                    |
| ENTER RELAY NO.<br>00=QUIT 01  |   | Enter the 2-digit relay number ( <b>01-32</b> ) for the relay desired, or enter <b>00</b> to quit Relay Voice Descriptor Programming Mode.  Press [*]                                                                                                    |
| 01 ENTER DESC d1               |   | From the Relay Voice Descriptors and Custom Word Substitutes Vocabulary list, enter the 3-digit index number for the first word of the relay descriptor phrase.  Press [*] to accept entry.                                                                                                    |
| 01 ENTER DESC d2               |   | From the Relay Voice Descriptors and Custom Word Substitutes Vocabulary list, enter the 3-digit index number for the second word of the relay descriptor phrase. If second word is not desired, press [000]. Press [*] to accept entry.                                                                                                    |
| 01 ENTER DESC d3               |   | From the Relay Voice Descriptors and Custom Word Substitutes Vocabulary list, enter the 3-digit index number for the third word of the relay descriptor phrase. If third word is not desired, press [000].  Press [*] to accept entry. The "ENTER RELAY NO." prompt appears. Enter the next relay number to be programmed. When you have programmed all output devices, enter 00 to quit.  Enter *99 to exit Program Mode. |

### Relay Voice Descriptors and Custom Word Substitutes Vocabulary

| Word Index     | Word Index     | Word Index | Word Index   | Word Index      |
|----------------|----------------|------------|--------------|-----------------|
| Air 116        | Device 060     | Gas138     | Off011       | Smoke 024       |
| Alarm255       | Dim 163        | Glass139   | Office147    | South155        |
| And067         | Dining 031     |            | On058        | Stairs 006      |
| Apartment117   | Door 016       | Hall050    | One070       | Station 156     |
| Appliances 161 | Down 008       | Heat010    | Open148      | Storage157      |
| Area 118       | Downstairs 184 |            | Outside210   | Sun154          |
| Attic119       | Driveway 130   | Inside209  |              | System 062      |
|                | Duct131        |            | Panic013     |                 |
| Back121        |                | Kitchen022 | Partition090 | Temperature 158 |
| Bar122         | East 132       |            | Patio149     | Third 159       |
| Basement021    | Eight 077      | Laundry140 | Phone 061    | Three072        |
| Bathroom051    | Eighth 221     | Left027    | Power063     | Tool213         |
| Battery053     | Equipment 133  | Library141 | Pump 166     | Two071          |
| Bedroom015     | Exit 004       | Light019   |              |                 |
| Blower123      |                | Living030  | Rear 088     | Up025           |
| Boiler124      | Factory 134    | Loading142 | Right 028    | Upper 187       |
| Bright 162     | Fence 135      | Lower094   | Room 018     | Upstairs 183    |
| Building 125   | Fifth 218      |            |              | Utility 185     |
| Burglary039    | Fire 040       | Machine143 | 's 007       |                 |
|                | First 136      | Master144  | Second 056   | West215         |
| Central 089    | Five 074       | Medical014 | Service150   | Window017       |
| Chime054       | Floor 029      | Motion145  | Seven076     | Wing216         |
| Closed126      | Four073        |            | Seventh220   |                 |
| Computer 127   | Fourth 217     | Nine078    | Shed 151     | Zero069         |
| Console066     | Foyer 137      | Ninth222   | Shop 152     | Zone 002        |
|                | Front 087      | No165      | Side153      |                 |
| Den 052        |                | North146   | Six075       |                 |
| Detector 128   | Garage 023     | Not012     | Sixth219     |                 |
|                |                |            |              |                 |

# **Custom Word Substitutes for VIP Module Annunciation**

A substitute word can be programmed for each of the 60 custom words used in your alpha zone descriptions. The VIP Module announces this substitute word in place of the custom word that is displayed on the alpha keypad. For example, an alarm display of "John's Bedroom" could be announced as "Son's Bedroom," as there is no annunciation for the custom word "John." Note that if a substitute word is not assigned, the VIP Module will not annunciate the zone descriptor at all, but will only annunciate the zone number.

To enter custom word substitutes, do the following:

- 1. From Data Field Programming Mode, press #93 to display the "ZONE PROG?" prompt.
- 2. Press [0] (NO) to each menu option until the "CUSTOM INDEX ?" prompt is displayed.

| PROMPT                       |   | EXPLANATION                                                                                                    |
|------------------------------|---|----------------------------------------------------------------------------------------------------|
| CUSTOM INDEX ?<br>1=YES 0=NO | 0 | Enter [1] at this prompt.                                                                                                    |
| CUSTOM WORD NO.<br>00=QUIT   |   | Enter the custom word number (01-60) for which a voice substitute is desired. Enter 00 to quit this Programming Mode.  Press [*] to accept entry.                                                                                                    |
| 01 ENTER INDEX #             |   | Enter the 3-digit substitute word index number from the Relay Voice Descriptors and Custom Word Substitutes Vocabulary list in the <i>Relay Voice Descriptors</i> part of this section.  Press [*] to accept entry.  The "CUSTOM WORD NO." prompt is displayed. Enter the next custom word number to be substituted, or enter <b>00</b> to quit. |

# **System Layout Worksheets**

Before programming any security system, you should first define the installation. To help you lay out a partitioned system, use the following worksheets. This will further simplify the programming process.

NOTE: All references in this manual for number of zones, user codes, partitions, VistaKey modules, the master partition and the event log capacity, use the VISTA-128FB's features. See page 2 for the table listing the differences between the VISTA-32FB and the VISTA-128FB control panels. All other features are identical for both panels.

### **PARTITIONS**

| Partition #       | Descriptor (4-char max)        | Prim. Sub. # | Sec. Sub. # | Alpha Default Message (32-character maximum) |
|-------------------|--------------------------------|--------------|-------------|----------------------------------------------|
| Partition 1       |                                |              |             |                                              |
| Partition 2       |                                |              |             |                                              |
| Partition 3       |                                |              |             |                                              |
| Partition 4       |                                |              |             |                                              |
| Partition 5       |                                |              |             |                                              |
| Partition 6       |                                |              |             |                                              |
| Partition 7       |                                |              |             |                                              |
| Partition 8       |                                |              |             |                                              |
| Keyswitch Arming  | Partition Assignment (1-8 or 9 | 9):          |             |                                              |
| Wireless Keypad   | Partition Assignment (1-8):    |              |             |                                              |
| Voice Module Par  | tition Assignment (1-8):       |              |             |                                              |
| Use Partition Des | criptor (yes/no)?              |              |             |                                              |
| Common Lobby P    | artition Assignment (1-8):     |              |             |                                              |

#### **COMMUNICATION OPTIONS BY PARTITION**

| Option                                             | Part. 1 | Part. 2 | Part. 3 | Part. 4 | Part. 5 | Part. 6 | Part. 7 | Part. 8 |
|----------------------------------------------------|---------|---------|---------|---------|---------|---------|---------|---------|
| Swinger Suppression Count 00-15; 00=no suppression |         |         |         |         |         |         |         |         |
| Cancel Report After Disarm                         |         |         |         |         |         |         |         |         |
| Dialer Reports for Panic (* + 1)                   |         |         |         |         |         |         |         |         |
| Dialer Reports for Panic (# + 3)                   |         |         |         |         |         |         |         |         |
| Dialer Reports for Panic (* + #)                   |         |         |         |         |         |         |         |         |
| Dialer Reports for Duress                          |         |         |         |         |         |         |         |         |
| Burglary Alarm Communications Delay (16 sec.)      |         |         |         |         |         |         |         |         |

### SYSTEM DEFINITIONS BY PARTITION (enter values or yes/no)

| Option                                                    | Part. 1 | Part. 2 | Part. 3 | Part. 4 | Part. 5 | Part. 6 | Part. 7 | Part. 8 |
|-----------------------------------------------------------|---------|---------|---------|---------|---------|---------|---------|---------|
| Entry Delay #1 (00, 30-225 seconds):                      |         |         |         |         |         |         |         |         |
| Exit Delay #1 (00, 45-225 seconds):                       |         |         |         |         |         |         |         |         |
| Entry Delay #2 (00, 30-225 seconds):                      |         |         |         |         |         |         |         |         |
| Exit Delay #2 (00, 45-225 seconds):                       |         |         |         |         |         |         |         |         |
| Quick Arming                                              |         |         |         |         |         |         |         |         |
| Multiple Alarms per Arming                                |         |         |         |         |         |         |         |         |
| Console Panic for Zone 995 (* + 1)                        |         |         |         |         |         |         |         |         |
| Console Panic for Zone 996 (# + 3)                        |         |         |         |         |         |         |         |         |
| Console Panic for Zone 999 (* + #)                        |         |         |         |         |         |         |         |         |
| Allow Sign-on (GOTO function)                             |         |         |         |         |         |         |         |         |
| Non-Bypassable Zone (001-128)                             |         |         |         |         |         |         |         |         |
| Bell 1Sounder Duration (2 min. increments)                |         |         |         |         |         |         |         |         |
| Bell 2 & Aux Relay Sounder Duration for (2 min. incr.)    |         |         |         |         |         |         |         |         |
| Console Annunciation During Entry (3 beeps or continuous) |         |         |         |         |         |         |         |         |
| Console Annunciation During Exit                          |         |         |         |         |         |         |         |         |
| Bell 1Confirmation of Arming Ding                         |         |         |         |         |         |         |         |         |
| Bell 2 & Aux Relay 1Confirmation of Arming Ding           |         |         |         |         |         |         |         |         |
| Chime on Bell 1                                           |         |         |         |         |         |         |         |         |
| Chime on Bell 2 & Aux Relay                               |         |         |         |         |         |         |         |         |
| Access Control Relay (field 1*76)                         |         |         |         |         |         |         |         |         |
| Affects Lobby (check partitions that apply)               |         |         |         |         |         |         |         |         |
| Arms Lobby (check partitions that apply)                  |         |         |         |         |         |         |         |         |
| Display Fire Alarms of Other Partitions                   |         |         |         |         |         |         |         |         |
| Display Burg & Panic Alarms of Other Partitions           |         |         |         |         |         |         |         |         |
| Display Troubles of Other Partitions                      |         |         |         |         |         |         |         |         |

### **PRINTER OPTIONS**

| 12- or 24-hour Time format         |  |
|------------------------------------|--|
| Printer On-Line (yes/no)           |  |
| 1200 or 300 baud Printer Baud Bate |  |

### **EVENT LOG TYPES**

| Option     | No | Yes |
|------------|----|-----|
| Alarm      |    |     |
| Trouble    |    |     |
| Bypass     |    |     |
| Open/Close |    |     |
| System     |    |     |
| Test       |    |     |

DEVICES (keypads, 4204, rf receivers, vip module, Irr, vgm, plm)

|      | 1    |      | DEVICES (key |          | · -      |            | m, pim)                                                  |
|------|------|------|--------------|----------|----------|------------|----------------------------------------------------------|
| Addr | Type | Part | Sound Opt    | Supv CF? | House ID | Kypd Glbal |                                                          |
| 00.  |      |      |              |          |          |            | Device Types:                                            |
| 01.  |      |      |              |          |          |            | 00 = Device Not Used                                     |
| 02.  |      |      |              |          |          |            | 01 = Alpha Console                                       |
| 03.  |      |      |              |          |          |            | 03 = RF Receiver                                         |
| 04.  |      |      |              |          |          |            | 04 = Output Relay Module                                 |
| 05.  |      |      |              |          |          |            | 05 = Voice Module                                        |
| 06.  |      |      |              |          |          |            | 06 = Long Range Radio                                    |
| 07.  |      |      |              |          |          |            | 08 = Fire Display Module<br>09 = Vista Gateway Module    |
| 08.  |      |      |              |          |          |            | NOTES:                                                   |
| 09.  |      |      |              |          |          |            | Address 04 must be used for the Voice                    |
|      |      |      |              |          |          |            | Module, if used.                                         |
| 10.  |      |      |              |          |          |            | ,                                                        |
| 11.  |      |      |              |          |          |            | Console Sounder Options:                                 |
| 12.  |      |      |              |          |          |            | 0 = No Suppression                                       |
| 13.  |      |      |              |          |          |            | 1 = Suppress Arm/Disarm and                              |
| 14.  |      |      |              |          |          |            | Entry/Exit Beeps                                         |
| 15.  |      |      |              |          |          |            | 2 = Suppress Chime Mode Beeps Only                       |
| 16.  |      |      |              |          |          |            | 3 = Suppress Arm/Disarm, Entry/Exit and Chime Mode Beeps |
| 17.  |      |      |              |          |          |            | and online Mode Deeps                                    |
| 18.  |      |      |              |          |          |            | Defaults:                                                |
| 19.  |      |      |              |          |          |            | Addresses 00 = Alpha Keypad; No                          |
| 20.  |      |      |              |          |          |            | Suppression                                              |
| 21.  |      |      |              |          |          |            |                                                          |
| 22.  |      |      |              |          |          |            |                                                          |
| 23.  |      |      |              |          |          |            |                                                          |
| 24.  |      |      |              |          |          |            |                                                          |
| 25.  |      |      |              |          |          |            |                                                          |
| 26.  |      |      |              |          | <u></u>  |            |                                                          |
| 27.  |      |      |              |          |          |            |                                                          |
| 28.  |      |      |              |          |          |            |                                                          |
|      |      |      |              |          |          |            |                                                          |
| 29.  |      |      |              |          |          |            |                                                          |
| 30.  |      |      |              |          |          |            |                                                          |

### **ACCESS CODES & USER DEFINITIONS FOR PARTITIONS 1 & 2**

| 4-digit          | Access          |                   |                | Partition 1    |        |               | Partition 2       |                |                |        |               |  |
|------------------|-----------------|-------------------|----------------|----------------|--------|---------------|-------------------|----------------|----------------|--------|---------------|--|
| Security<br>Code | Group<br>0; 1-8 | 3-Digit<br>User # | Auth.<br>Level | Open/<br>Close | RF Key | Global<br>Arm | 3-Digit<br>User # | Auth.<br>Level | Open/<br>Close | RF Key | Global<br>Arm |  |
|                  |                 |                   |                |                |        |               |                   |                |                |        |               |  |
|                  |                 |                   |                |                |        |               |                   |                |                |        |               |  |
|                  |                 |                   |                |                |        |               |                   |                |                |        |               |  |
|                  |                 |                   |                |                |        |               |                   |                |                |        |               |  |
|                  |                 |                   |                |                |        |               |                   |                |                |        |               |  |
|                  |                 |                   |                |                |        |               |                   |                |                |        |               |  |
|                  |                 |                   |                |                |        |               |                   |                |                |        |               |  |
|                  |                 |                   |                |                |        |               |                   |                |                |        |               |  |
|                  |                 |                   |                |                |        |               |                   |                |                |        |               |  |
|                  |                 |                   |                |                |        |               |                   |                |                |        |               |  |
|                  |                 |                   |                |                |        |               |                   |                |                |        |               |  |

### **ACCESS CODES & USER DEFINITIONS FOR PARTITIONS 3 & 4**

| 4-digit          | Access          |                   |                | Partition 3    |        |               |                   |                | Partition 4    | 1 4    |               |  |
|------------------|-----------------|-------------------|----------------|----------------|--------|---------------|-------------------|----------------|----------------|--------|---------------|--|
| Security<br>Code | Group<br>0; 1-8 | 3-Digit<br>User # | Auth.<br>Level | Open/<br>Close | RF Key | Global<br>Arm | 3-Digit<br>User # | Auth.<br>Level | Open/<br>Close | RF Key | Global<br>Arm |  |
|                  |                 |                   |                |                |        |               |                   |                |                |        |               |  |
|                  |                 |                   |                |                |        |               |                   |                |                |        |               |  |
|                  |                 |                   |                |                |        |               |                   |                |                |        |               |  |
|                  |                 |                   |                |                |        |               |                   |                |                |        |               |  |
|                  |                 |                   |                |                |        |               |                   |                |                |        |               |  |
|                  |                 |                   |                |                |        |               |                   |                |                |        |               |  |
|                  |                 |                   |                |                |        |               |                   |                |                |        |               |  |
|                  |                 |                   |                |                |        |               |                   |                |                |        |               |  |
|                  |                 |                   |                |                |        |               |                   |                |                |        |               |  |
|                  |                 |                   |                |                |        |               |                   |                |                |        |               |  |
|                  |                 |                   |                |                |        |               |                   |                |                |        |               |  |

### **ACCESS CODES & USER DEFINITIONS FOR PARTITIONS 5 & 6**

| 4-digit          | Access          | Partition 5       |                |                |        |               |                   | Partition 6    |                |        |               |  |  |
|------------------|-----------------|-------------------|----------------|----------------|--------|---------------|-------------------|----------------|----------------|--------|---------------|--|--|
| Security<br>Code | Group<br>0; 1-8 | 3-Digit<br>User # | Auth.<br>Level | Open/<br>Close | RF Key | Global<br>Arm | 3-Digit<br>User # | Auth.<br>Level | Open/<br>Close | RF Key | Global<br>Arm |  |  |
|                  |                 |                   |                |                |        |               |                   |                |                |        |               |  |  |
|                  |                 |                   |                |                |        |               |                   |                |                |        |               |  |  |
|                  |                 |                   |                |                |        |               |                   |                |                |        |               |  |  |
|                  |                 |                   |                |                |        |               |                   |                |                |        |               |  |  |
|                  |                 |                   |                |                |        |               |                   |                |                |        |               |  |  |
|                  |                 |                   |                |                |        |               |                   |                |                |        |               |  |  |
|                  |                 |                   |                |                |        |               |                   |                |                |        |               |  |  |
|                  |                 |                   |                |                |        |               |                   |                |                |        |               |  |  |
|                  |                 |                   |                |                |        |               |                   |                |                |        |               |  |  |
|                  |                 |                   |                |                |        |               |                   |                |                |        |               |  |  |
|                  |                 |                   |                |                |        |               |                   |                |                |        |               |  |  |

### **ACCESS CODES & USER DEFINITIONS FOR PARTITIONS 7 & 8**

| 1-digit          | 4-digit Access Partition 7 Partition 8 |                   |                |                |        |               |                   |                |                |        |               |  |  |  |
|------------------|----------------------------------------|-------------------|----------------|----------------|--------|---------------|-------------------|----------------|----------------|--------|---------------|--|--|--|
| Security<br>Code | Group<br>0; 1-8                        | 3-Digit<br>User # | Auth.<br>Level | Open/<br>Close | RF Key | Global<br>Arm | 3-Digit<br>User # | Auth.<br>Level | Open/<br>Close | RF Key | Global<br>Arm |  |  |  |
|                  |                                        |                   |                |                |        |               |                   |                |                |        |               |  |  |  |
|                  |                                        |                   |                |                |        |               |                   |                |                |        |               |  |  |  |
|                  |                                        |                   |                |                |        |               |                   |                |                |        |               |  |  |  |
|                  |                                        |                   |                |                |        |               |                   |                |                |        |               |  |  |  |
|                  |                                        |                   |                |                |        |               |                   |                |                |        |               |  |  |  |
|                  |                                        |                   |                |                |        |               |                   |                |                |        |               |  |  |  |
|                  |                                        |                   |                |                |        |               |                   |                |                |        |               |  |  |  |
|                  |                                        |                   |                |                |        |               |                   |                |                |        |               |  |  |  |
|                  |                                        |                   |                |                |        |               |                   |                |                |        |               |  |  |  |

Authority Levels: 1=Master (arm, disarm, bypass, and/or modify lower level users)

2=Manager (arm, disarm, bypass, and/or modify lower level users)
3=Operator A (arm, disarm, bypass)

4=Operator B (arm, disarm)

5=Operator C (arm, disarm only if system was armed with this code)

6=Duress code (arm, disarm, triggers silent panic alarm)

|          |           |                  |            | OZ              | <b>ZONE DEFINTION FOR ZONES 001-025</b> | JES 001-025           |             |                                                    |
|----------|-----------|------------------|------------|-----------------|-----------------------------------------|-----------------------|-------------|----------------------------------------------------|
| Zone No. | Zone Type | Partition<br>1-8 | Input Type | Access<br>Point | Serial # / Loop                         | Bell/Relay Activation | Report Code | Zone Information & Alpha Descriptor (3 words max.) |
| -        |           |                  |            |                 |                                         |                       |             |                                                    |
| 7        |           |                  |            |                 |                                         |                       |             |                                                    |
| 3        |           |                  |            |                 |                                         |                       |             |                                                    |
| 4        |           |                  |            |                 |                                         |                       |             |                                                    |
| 5        |           |                  |            |                 |                                         |                       |             |                                                    |
| 9        |           |                  |            |                 |                                         |                       |             |                                                    |
| 7        |           |                  |            |                 |                                         |                       |             |                                                    |
| 8        |           |                  |            |                 |                                         |                       |             |                                                    |
| 6        |           |                  |            |                 |                                         |                       |             |                                                    |
| 10       |           |                  |            |                 |                                         |                       |             |                                                    |
| 11       |           |                  |            |                 |                                         |                       |             |                                                    |
| 12       |           |                  |            |                 |                                         |                       |             |                                                    |
| 13       |           |                  |            |                 |                                         |                       |             |                                                    |
| 14       |           |                  |            |                 |                                         |                       |             |                                                    |
| 15       |           |                  |            |                 |                                         |                       |             |                                                    |
| 16       |           |                  |            |                 |                                         |                       |             |                                                    |
| 17       |           |                  |            |                 |                                         |                       |             |                                                    |
| 18       |           |                  |            |                 |                                         |                       |             |                                                    |
| 19       |           |                  |            |                 |                                         |                       |             |                                                    |
| 20       |           |                  |            |                 |                                         |                       |             |                                                    |
| 21       |           |                  |            |                 |                                         |                       |             |                                                    |
| 22       |           |                  |            |                 |                                         |                       |             |                                                    |
| 23       |           |                  |            |                 |                                         |                       |             |                                                    |
| 24       |           |                  |            |                 |                                         |                       |             |                                                    |
| 25       |           |                  |            |                 |                                         |                       |             |                                                    |

|          |           |                  |            |                 | <b>ZONE DEFINTION FOR ZONES 026-050</b> | IES 026-050           |             |                                                    |
|----------|-----------|------------------|------------|-----------------|-----------------------------------------|-----------------------|-------------|----------------------------------------------------|
| Zone No. | Zone Type | Partition<br>1-8 | Input Type | Access<br>Point | Serial # / Loop                         | Bell/Relay Activation | Report Code | Zone Information & Alpha Descriptor (3 words max.) |
| 26       |           |                  |            |                 |                                         |                       |             |                                                    |
| 27       |           |                  |            |                 |                                         |                       |             |                                                    |
| 28       |           |                  |            |                 |                                         |                       |             |                                                    |
| 59       |           |                  |            |                 |                                         |                       |             |                                                    |
| 30       |           |                  |            |                 |                                         |                       |             |                                                    |
| 31       |           |                  |            |                 |                                         |                       |             |                                                    |
| 32       |           |                  |            |                 |                                         |                       |             |                                                    |
| 33       |           |                  |            |                 |                                         |                       |             |                                                    |
| 34       |           |                  |            |                 |                                         |                       |             |                                                    |
| 35       |           |                  |            |                 |                                         |                       |             |                                                    |
| 36       |           |                  |            |                 |                                         |                       |             |                                                    |
| 37       |           |                  |            |                 |                                         |                       |             |                                                    |
| 38       |           |                  |            |                 |                                         |                       |             |                                                    |
| 39       |           |                  |            |                 |                                         |                       |             |                                                    |
| 40       |           |                  |            |                 |                                         |                       |             |                                                    |
| 41       |           |                  |            |                 |                                         |                       |             |                                                    |
| 42       |           |                  |            |                 |                                         |                       |             |                                                    |
| 43       |           |                  |            |                 |                                         |                       |             |                                                    |
| 44       |           |                  |            |                 |                                         |                       |             |                                                    |
| 45       |           |                  |            |                 |                                         |                       |             |                                                    |
| 46       |           |                  |            |                 |                                         |                       |             |                                                    |
| 47       |           |                  |            |                 |                                         |                       |             |                                                    |
| 48       |           |                  |            |                 |                                         |                       |             |                                                    |
| 49       |           |                  |            |                 |                                         |                       |             |                                                    |
| 20       |           |                  |            |                 |                                         |                       |             |                                                    |

|          |           |                  |            |                 | ZONE DEFINITION FOR ZONES UST-U/S | NES US1-U/S           |             |                                                    |
|----------|-----------|------------------|------------|-----------------|-----------------------------------|-----------------------|-------------|----------------------------------------------------|
| Zone No. | Zone Type | Partition<br>1-8 | Input Type | Access<br>Point | Serial # / Loop                   | Bell/Relay Activation | Report Code | Zone Information & Alpha Descriptor (3 words max.) |
| 51       |           |                  |            |                 |                                   |                       |             |                                                    |
| 52       |           |                  |            |                 |                                   |                       |             |                                                    |
| 53       |           |                  |            |                 |                                   |                       |             |                                                    |
| 54       |           |                  |            |                 |                                   |                       |             |                                                    |
| 55       |           |                  |            |                 |                                   |                       |             |                                                    |
| 26       |           |                  |            |                 |                                   |                       |             |                                                    |
| 22       |           |                  |            |                 |                                   |                       |             |                                                    |
| 28       |           |                  |            |                 |                                   |                       |             |                                                    |
| 29       |           |                  |            |                 |                                   |                       |             |                                                    |
| 09       |           |                  |            |                 |                                   |                       |             |                                                    |
| 19       |           |                  |            |                 |                                   |                       |             |                                                    |
| 62       |           |                  |            |                 |                                   |                       |             |                                                    |
| 63       |           |                  |            |                 |                                   |                       |             |                                                    |
| 64       |           |                  |            |                 |                                   |                       |             |                                                    |
| 9        |           |                  |            |                 |                                   |                       |             |                                                    |
| 99       |           |                  |            |                 |                                   |                       |             |                                                    |
| 29       |           |                  |            |                 |                                   |                       |             |                                                    |
| 89       |           |                  |            |                 |                                   |                       |             |                                                    |
| 69       |           |                  |            |                 |                                   |                       |             |                                                    |
| 20       |           |                  |            |                 |                                   |                       |             |                                                    |
| 71       |           |                  |            |                 |                                   |                       |             |                                                    |
| 72       |           |                  |            |                 |                                   |                       |             |                                                    |
| 73       |           |                  |            |                 |                                   |                       |             |                                                    |
| 74       |           |                  |            |                 |                                   |                       |             |                                                    |
| 75       |           |                  |            |                 |                                   |                       |             |                                                    |
|          |           |                  |            |                 |                                   |                       |             |                                                    |

|          |           |                  |            |                 | <b>ZONE DEFINTION FOR ZONES 076-100</b> | <b>JES 076-100</b>                |                                                      |
|----------|-----------|------------------|------------|-----------------|-----------------------------------------|-----------------------------------|------------------------------------------------------|
| Zone No. | Zone Type | Partition<br>1-8 | Input Type | Access<br>Point | Serial # / Loop                         | Bell/Relay Activation Report Code | E Zone Information & Alpha Descriptor (3 words max.) |
| 92       |           |                  |            |                 |                                         |                                   |                                                      |
| 77       |           |                  |            |                 |                                         |                                   |                                                      |
| 78       |           |                  |            |                 |                                         |                                   |                                                      |
| 79       |           |                  |            |                 |                                         |                                   |                                                      |
| 80       |           |                  |            |                 |                                         |                                   |                                                      |
| 81       |           |                  |            |                 |                                         |                                   |                                                      |
| 82       |           |                  |            |                 |                                         |                                   |                                                      |
| 83       |           |                  |            |                 |                                         |                                   |                                                      |
| 84       |           |                  |            |                 |                                         |                                   |                                                      |
| 85       |           |                  |            |                 |                                         |                                   |                                                      |
| 98       |           |                  |            |                 |                                         |                                   |                                                      |
| 87       |           |                  |            |                 |                                         |                                   |                                                      |
| 88       |           |                  |            |                 |                                         |                                   |                                                      |
| 88       |           |                  |            |                 |                                         |                                   |                                                      |
| 06       |           |                  |            |                 |                                         |                                   |                                                      |
| 91       |           |                  |            |                 |                                         |                                   |                                                      |
| 95       |           |                  |            |                 |                                         |                                   |                                                      |
| 93       |           |                  |            |                 |                                         |                                   |                                                      |
| 94       |           |                  |            |                 |                                         |                                   |                                                      |
| 92       |           |                  |            |                 |                                         |                                   |                                                      |
| 96       |           |                  |            |                 |                                         |                                   |                                                      |
| 6        |           |                  |            |                 |                                         |                                   |                                                      |
| 86       |           |                  |            |                 |                                         |                                   |                                                      |
| 66       |           |                  |            |                 |                                         |                                   |                                                      |
| 100      |           |                  |            |                 |                                         |                                   |                                                      |

|                    |                      |              |        | ZONE DEFINTION FOR ZONES 101-125 | NES 101-125           | I +                                                            |
|--------------------|----------------------|--------------|--------|----------------------------------|-----------------------|----------------------------------------------------------------|
| Zone No. Zone Type | ype Partition<br>1-8 | n Input Type | Access | Serial # / Loop                  | Bell/Relay Activation | Report Code Zone Information & Alpha Descriptor (3 words max.) |
| 101                |                      |              |        |                                  |                       |                                                                |
| 102                |                      |              |        |                                  |                       |                                                                |
| 103                |                      |              |        |                                  |                       |                                                                |
| 104                |                      |              |        |                                  |                       |                                                                |
| 105                |                      |              |        |                                  |                       |                                                                |
| 106                |                      |              |        |                                  |                       |                                                                |
| 107                |                      |              |        |                                  |                       |                                                                |
| 108                |                      |              |        |                                  |                       |                                                                |
| 109                |                      |              |        |                                  |                       |                                                                |
| 110                |                      |              |        |                                  |                       |                                                                |
| 111                |                      |              |        |                                  |                       |                                                                |
| 112                |                      |              |        |                                  |                       |                                                                |
| 113                |                      |              |        |                                  |                       |                                                                |
| 114                |                      |              |        |                                  |                       |                                                                |
| 115                |                      |              |        |                                  |                       |                                                                |
| 116                |                      |              |        |                                  |                       |                                                                |
| 117                |                      |              |        |                                  |                       |                                                                |
| 118                |                      |              |        |                                  |                       |                                                                |
| 119                |                      |              |        |                                  |                       |                                                                |
| 120                |                      |              |        |                                  |                       |                                                                |
| 121                |                      |              |        |                                  |                       |                                                                |
| 122                |                      |              |        |                                  |                       |                                                                |
| 123                |                      |              |        |                                  |                       |                                                                |
| 124                |                      |              |        |                                  |                       |                                                                |
| 125                |                      |              |        |                                  |                       |                                                                |

|          |           |                  |                                             | Z               | <b>ZONE DEFINTION FOR ZONES 126-128</b> | JES 126-128           |             |                                                                                      |  |
|----------|-----------|------------------|---------------------------------------------|-----------------|-----------------------------------------|-----------------------|-------------|--------------------------------------------------------------------------------------|--|
| Zone No. | Zone Type | Partition<br>1-8 | Zone No. Zone Type Partition Input Type 1-8 | Access<br>Point | Serial # / Loop                         | Bell/Relay Activation | Report Code | Bell/Relay Activation Report Code Zone Information & Alpha Descriptor (3 words max.) |  |
| 126      |           |                  |                                             |                 |                                         |                       |             |                                                                                      |  |
| 127      |           |                  |                                             |                 |                                         |                       |             |                                                                                      |  |
| 128      |           |                  |                                             |                 |                                         |                       |             |                                                                                      |  |

# ZONE DEFINITIONS FOR KEYPAD PANIC ZONES 995, 996, & 999

|             |              | Ente | r yes/ | no for | each | partiti | on-fiel | d *22 |   |                          |                |                                                    |
|-------------|--------------|------|--------|--------|------|---------|---------|-------|---|--------------------------|----------------|----------------------------------------------------|
| Zone<br>No. | Zone<br>Type | 1    | 2      | 3      | 4    | 5       | 6       | 7     | 8 | Bell/Relay<br>Activation | Report<br>Code | Zone Information & Alpha Descriptor (3 words max.) |
| 995         |              |      |        |        |      |         |         |       |   |                          |                |                                                    |
| 996         |              |      |        |        |      |         |         |       |   |                          |                |                                                    |
| 999         |              |      |        |        |      |         |         |       |   |                          |                |                                                    |

# **ZONE DEFINITIONS FOR SYSTEM ZONES; 970 – 975, 988; 990 & 997**

| Zone<br>No. | Zone<br>Type | Bell/Relay<br>Activation | Report<br>Code | Zone Information & Alpha Descriptor (3 words max.) |
|-------------|--------------|--------------------------|----------------|----------------------------------------------------|
| 970         |              |                          |                |                                                    |
| 971         |              |                          |                |                                                    |
| 972         |              |                          |                |                                                    |
| 973         |              |                          |                |                                                    |
| 974         |              |                          |                |                                                    |
| 975         |              |                          |                |                                                    |
| 988         |              |                          |                |                                                    |
| 990         |              |                          |                |                                                    |
| 997         |              |                          |                |                                                    |

# **ZONE DEFINITIONS FOR RELAY SUPERVISORY ZONES 601-632**

| Zone<br>No. | Zone<br>Type | Report<br>Code | Zone Information & Alpha Descriptor (3 words max.) | Zone<br>No. | Zone<br>Type | Report<br>Code | Zone Information<br>&<br>Alpha Descriptor (3 words max.) |
|-------------|--------------|----------------|----------------------------------------------------|-------------|--------------|----------------|----------------------------------------------------------|
| 601         |              |                | ,                                                  | 617         |              |                |                                                          |
| 602         |              |                |                                                    | 618         |              |                |                                                          |
| 603         |              |                |                                                    | 619         |              |                |                                                          |
| 604         |              |                |                                                    | 620         |              |                |                                                          |
| 605         |              |                |                                                    | 621         |              |                |                                                          |
| 606         |              |                |                                                    | 622         |              |                |                                                          |
| 607         |              |                |                                                    | 623         |              |                |                                                          |
| 608         |              |                |                                                    | 624         |              |                |                                                          |
| 609         |              |                |                                                    | 625         |              |                |                                                          |
| 610         |              |                |                                                    | 626         |              |                |                                                          |
| 611         |              |                |                                                    | 627         |              |                |                                                          |
| 612         |              |                |                                                    | 628         |              |                |                                                          |
| 613         |              |                |                                                    | 629         |              |                |                                                          |
| 614         |              |                |                                                    | 630         |              |                |                                                          |
| 615         |              |                |                                                    | 631         |              |                |                                                          |
| 616         |              |                |                                                    | 632         |              |                |                                                          |

# **ZONE DEFINITIONS FOR SUPERVISORY OF ECP DEVICE ZONES 800-830**

| Zone<br>No. | Zone<br>Type | Report<br>Code | Zone Information &  Alpha Descriptor (3 words max.) | Zone<br>No. | Zone<br>Type | Report<br>Code | Zone Information<br>&<br>Alpha Descriptor (3 words max.) |
|-------------|--------------|----------------|-----------------------------------------------------|-------------|--------------|----------------|----------------------------------------------------------|
| 800         |              |                |                                                     | 816         |              |                | , , , , , , , , , , , , , , , , , , , ,                  |
| 801         |              |                |                                                     | 817         |              |                |                                                          |
| 802         |              |                |                                                     | 818         |              |                |                                                          |
| 803         |              |                |                                                     | 819         |              |                |                                                          |
| 804         |              |                |                                                     | 820         |              |                |                                                          |
| 805         |              |                |                                                     | 821         |              |                |                                                          |
| 806         |              |                |                                                     | 822         |              |                |                                                          |
| 807         |              |                |                                                     | 823         |              |                |                                                          |
| 808         |              |                |                                                     | 824         |              |                |                                                          |
| 809         |              |                |                                                     | 825         |              |                |                                                          |
| 810         |              |                |                                                     | 826         |              |                |                                                          |
| 811         |              |                |                                                     | 827         |              |                |                                                          |
| 812         |              |                |                                                     | 828         |              |                |                                                          |
| 813         |              |                |                                                     | 829         |              |                |                                                          |
| 814         |              |                |                                                     | 830         |              |                |                                                          |
| 815         |              |                |                                                     |             |              |                |                                                          |

|                        | Zone                   | Types              |                      |
|------------------------|------------------------|--------------------|----------------------|
| 00=zone not used       | 06=24-hour silent      | 17=waterflow       | 23=no alarm response |
| 01=entry/exit 1        | 07=24-hour audible     | 18=supervisory     | 27=access control    |
| 02=entry/exit 2        | 08=24-hour auxiliary   | 19=24-hour trouble | 28=MLB supervision   |
| 03=perimeter           | 09=supervised fire     | 20=arm stay        | 29=momentary on exit |
| 04=interior (follower) | 10=interior (delay)    | 21=arm away        |                      |
| 05=day/night burglary  | 16=fire w/verification | 22=disarm          |                      |

| Input                           | Types                              | Bells/Auxiliary | Relay Activation                |
|---------------------------------|------------------------------------|-----------------|---------------------------------|
| 00=not used                     | 08=right loop dip switch poll loop | 0=none          | 4=auxiliary relay               |
| 01=hardwired                    | 09=keypad input                    | 1=bell 1        | 5=bell 1 & auxiliary relay      |
| 03=supervised RF transmitter    | 10=PassPoint ACS input             | 2=bell2         | 6=bell 2 & auxiliary relay      |
| 04=unsupervised RF transmitter  | 11=VistaKey door status monitor    | 3=bells 1 & 2   | 7=bells 1 & 2 & auxiliary relay |
| 05=RF button transmitter        | 12=VistaKey request to exit        |                 |                                 |
| 06=serial number polling loop   | 13=VistaKey general purpose        | 1               |                                 |
| 07=Dip switch-type polling loop |                                    |                 |                                 |

### **Output Devices Worksheets**

### Applicable only if relays (4204/4204CF), FSA Modules, or V-Plex are used.

Output Devices – Programmed in the #93 Menu Mode in the Output Programming Section. Fill in the required data on the worksheet below and follow the procedure in the installation instructions as you enter the data during the displays and prompts that appear in sequence.

Notes:

- 1. For 4204/4204CF and FSA, the Device Programming section must be programmed for the device address. Set the DIP switches on the device for that address.
- 2. For V-Plex, devices must be programmed in the Zone Programming section
- 3. You may use up to 20 V-Plex (polling loop) outputs (e.g., 4101SN) in the system. Also, if you are using ZONE # for the START of a V-Plex output and want that output to stop when the same zone restores, the STOP programming MUST BE BLANK.
- 4. An Event is required if you are using a Zone List, Zone Number, or Zone Types 17 or 18 to trigger an ouput.

|                 |   |      | STA    | ŖΤ |     | S  | ΤО | Р   |                |          | 0=V-Plex        | V-Plex Zone #                | Relay # for                                |
|-----------------|---|------|--------|----|-----|----|----|-----|----------------|----------|-----------------|------------------------------|--------------------------------------------|
| OUTPUT<br>DEV # | Α | EV/Z | L Zone | ZT | / P | ZL | ZT | / P | Relay<br>Group | Restrict | 1=4204<br>3=FSA | or<br>Dev Add 4204<br>or FSA | Relay # for<br>4204 or<br>LED # for<br>FSA |
| 1               |   |      |        |    |     |    |    |     |                |          |                 |                              |                                            |
| 2               |   |      |        |    |     |    |    |     |                |          |                 |                              |                                            |
| 3               |   |      |        |    |     |    |    |     |                |          |                 |                              |                                            |
| 4               |   |      |        |    |     |    |    |     |                |          |                 |                              |                                            |
| 5               |   |      |        |    |     |    |    |     |                |          |                 |                              |                                            |
| 6               |   |      |        |    |     |    |    |     |                |          |                 |                              |                                            |
| 7               |   |      |        |    |     |    |    |     |                |          |                 |                              |                                            |
| 8               |   |      |        |    |     |    |    |     |                |          |                 |                              |                                            |
| 9               |   |      |        |    |     |    |    |     |                |          |                 |                              |                                            |
| 10              |   |      |        |    |     |    |    |     |                |          |                 |                              |                                            |
| 11              |   |      |        |    |     |    |    |     |                |          |                 |                              |                                            |
| 12              |   |      |        |    |     |    |    |     |                |          |                 |                              |                                            |
| 13              |   |      |        |    |     |    |    |     |                |          |                 |                              |                                            |
| 14              |   |      |        |    |     |    |    |     |                |          |                 |                              |                                            |
| 15              |   |      |        |    |     |    |    |     |                |          |                 |                              |                                            |
| 16              |   |      |        |    |     |    |    |     |                |          |                 |                              |                                            |
| 17              |   |      |        |    |     |    |    |     |                |          |                 |                              |                                            |
| 18              |   |      |        |    |     |    |    |     |                |          |                 |                              |                                            |
| 19              |   |      |        |    |     |    |    |     |                |          |                 |                              |                                            |
| 20              |   |      |        |    |     |    |    |     |                |          |                 |                              |                                            |

# **OUTPUT DEVICES WORKSHEET (cont'd)**

|                 |   |      | S  | TAF  | ₹ T |     | S  | ТО | P   |                |          | 0=V-Plex        | V-Plex Zone #                | Relay # for                                |
|-----------------|---|------|----|------|-----|-----|----|----|-----|----------------|----------|-----------------|------------------------------|--------------------------------------------|
| OUTPUT<br>DEV # | Α | EV/Z | ZL | Zone | ZT  | / P | ZL | ZT | / P | Relay<br>Group | Restrict | 1=4204<br>3=FSA | or<br>Dev Add 4204<br>or FSA | Relay # for<br>4204 or<br>LED # for<br>FSA |
| 21              |   |      |    |      |     |     |    |    |     |                |          |                 |                              |                                            |
| 22              |   |      |    |      |     |     |    |    |     |                |          |                 |                              |                                            |
| 23              |   |      |    |      |     |     |    |    |     |                |          |                 |                              |                                            |
| 24              |   |      |    |      |     |     |    |    |     |                |          |                 |                              |                                            |
| 25              |   |      |    |      |     |     |    |    |     |                |          |                 |                              |                                            |
| 26              |   |      |    |      |     |     |    |    |     |                |          |                 |                              |                                            |
| 27              |   |      |    |      |     |     |    |    |     |                |          |                 |                              |                                            |
| 28              |   |      |    |      |     |     |    |    |     |                |          |                 |                              |                                            |
| 29              |   |      |    |      |     |     |    |    |     |                |          |                 |                              |                                            |
| 30              |   |      |    |      |     |     |    |    |     |                |          |                 |                              |                                            |
| 31              |   |      |    |      |     |     |    |    |     |                |          |                 |                              |                                            |
| 32              |   |      |    |      |     |     |    |    |     |                |          |                 |                              |                                            |
| 33              |   |      |    |      |     |     |    |    |     |                |          |                 |                              |                                            |
| 34              |   |      |    |      |     |     |    |    |     |                |          |                 |                              |                                            |
| 35              |   |      |    |      |     |     |    |    |     |                |          |                 |                              |                                            |
| 36              |   |      |    |      |     |     |    |    |     |                |          |                 |                              |                                            |
| 37              |   |      |    |      |     |     |    |    |     |                |          |                 |                              |                                            |
| 38              |   |      |    |      |     |     |    |    |     |                |          |                 |                              |                                            |
| 39              |   |      |    |      |     |     |    |    |     |                |          |                 |                              |                                            |
| 40              |   |      |    |      |     |     |    |    |     |                |          |                 |                              |                                            |
| 41              |   |      |    |      |     |     |    |    |     |                |          |                 |                              |                                            |
| 42              |   |      |    |      |     |     |    |    |     |                |          |                 |                              |                                            |
| 43              |   |      |    |      |     |     |    |    |     |                |          |                 |                              |                                            |
| 44              |   |      |    |      |     |     |    |    |     |                |          |                 |                              |                                            |
| 45              |   |      |    |      |     |     |    |    |     |                |          |                 |                              |                                            |

# **OUTPUT DEVICES WORKSHEET (cont'd)**

|                 |   |    | S   | TAF  | ₹ T |     | S  | ТО | Р   |                |          | 0=V-Plex        | V-Plex Zone #                | Relay # for                                |
|-----------------|---|----|-----|------|-----|-----|----|----|-----|----------------|----------|-----------------|------------------------------|--------------------------------------------|
| OUTPUT<br>DEV # | Α | EV | /ZL | Zone | ZT  | / P | ZL | ZT | / P | Relay<br>Group | Restrict | 1=4204<br>3=FSA | or<br>Dev Add 4204<br>or FSA | Relay # for<br>4204 or<br>LED # for<br>FSA |
| 46              |   |    |     |      |     |     |    |    |     |                |          |                 |                              |                                            |
| 47              |   |    |     |      |     |     |    |    |     |                |          |                 |                              |                                            |
| 48              |   |    |     |      |     |     |    |    |     |                |          |                 |                              |                                            |
| 49              |   |    |     |      |     |     |    |    |     |                |          |                 |                              |                                            |
| 50              |   |    |     |      |     |     |    |    |     |                |          |                 |                              |                                            |
| 51              |   |    |     |      |     |     |    |    |     |                |          |                 |                              |                                            |
| 52              |   |    |     |      |     |     |    |    |     |                |          |                 |                              |                                            |
| 53              |   |    |     |      |     |     |    |    |     |                |          |                 |                              |                                            |
| 54              |   |    |     |      |     |     |    |    |     |                |          |                 |                              |                                            |
| 55              |   |    |     |      |     |     |    |    |     |                |          |                 |                              |                                            |
| 56              |   |    |     |      |     |     |    |    |     |                |          |                 |                              |                                            |
| 57              |   |    |     |      |     |     |    |    |     |                |          |                 |                              |                                            |
| 58              |   |    |     |      |     |     |    |    |     |                |          |                 |                              |                                            |
| 59              |   |    |     |      |     |     |    |    |     |                |          |                 |                              |                                            |
| 60              |   |    |     |      |     |     |    |    |     |                |          |                 |                              |                                            |
| 61              |   |    |     |      |     |     |    |    |     |                |          |                 |                              |                                            |
| 62              |   |    |     |      |     |     |    |    |     |                |          |                 |                              |                                            |
| 63              |   |    |     |      |     |     |    |    |     |                |          |                 |                              |                                            |
| 64              |   |    |     |      |     |     |    |    |     |                |          |                 |                              |                                            |
| 65              |   |    |     |      |     |     |    |    |     |                |          |                 |                              |                                            |
| 66              |   |    |     |      |     |     |    |    |     |                |          |                 |                              |                                            |
| 67              |   |    |     |      |     |     |    |    |     |                |          |                 |                              |                                            |
| 68              |   |    |     |      |     |     |    |    |     |                |          |                 |                              |                                            |
| 69              |   |    |     |      |     |     |    |    |     |                |          |                 |                              |                                            |
| 70              |   |    |     |      |     |     |    |    |     |                |          |                 |                              |                                            |

# OUTPUT DEVICES WORKSHEET (cont'd)

| 71 72 73 74 | A | EV | ZL | Zone | ZT | / P | ZL | ZT | / P | Relay<br>Group | Restrict | 1=4204<br>3=FSA | or<br>Dev Add 4204 | 4204 OF                                    |
|-------------|---|----|----|------|----|-----|----|----|-----|----------------|----------|-----------------|--------------------|--------------------------------------------|
| 72          |   |    |    |      |    |     |    |    |     |                |          | 3=FSA           | or FSA             | Relay # for<br>4204 or<br>LED # for<br>FSA |
| 73          |   |    |    |      |    |     |    |    |     |                |          |                 |                    |                                            |
|             |   |    |    |      |    |     |    |    |     |                |          |                 |                    |                                            |
| 74          |   |    |    |      |    |     |    |    |     |                |          |                 |                    |                                            |
|             |   |    |    |      |    |     |    |    |     |                |          |                 |                    |                                            |
| 75          |   |    |    |      |    |     |    |    |     |                |          |                 |                    |                                            |
| 76          |   |    |    |      |    |     |    |    |     |                |          |                 |                    |                                            |
| 77          |   |    |    |      |    |     |    |    |     |                |          |                 |                    |                                            |
| 78          |   |    |    |      |    |     |    |    |     |                |          |                 |                    |                                            |
| 79          |   |    |    |      |    |     |    |    |     |                |          |                 |                    |                                            |
| 80          |   |    |    |      |    |     |    |    |     |                |          |                 |                    |                                            |
| 81          |   |    |    |      |    |     |    |    |     |                |          |                 |                    |                                            |
| 82          |   |    |    |      |    |     |    |    |     |                |          |                 |                    |                                            |
| 83          |   |    |    |      |    |     |    |    |     |                |          |                 |                    |                                            |
| 84          |   |    |    |      |    |     |    |    |     |                |          |                 |                    |                                            |
| 85          |   |    |    |      |    |     |    |    |     |                |          |                 |                    |                                            |
| 86          |   |    |    |      |    |     |    |    |     |                |          |                 |                    |                                            |
| 87          |   |    |    |      |    |     |    |    |     |                |          |                 |                    |                                            |
| 88          |   |    |    |      |    |     |    |    |     |                |          |                 |                    |                                            |
| 89          |   |    |    |      |    |     |    |    |     |                |          |                 |                    |                                            |
| 90          |   |    |    |      |    |     |    |    |     |                |          |                 |                    |                                            |
| 91          |   |    |    |      |    |     |    |    |     |                |          |                 |                    |                                            |
| 92          |   |    |    |      |    |     |    |    |     |                |          |                 |                    |                                            |
| 93          |   |    |    |      |    | *   |    |    |     |                |          |                 |                    |                                            |
| 94          |   |    |    |      |    |     |    |    |     |                |          |                 |                    |                                            |
| 95          |   |    |    |      |    |     |    |    |     |                |          |                 |                    |                                            |
| 96          |   |    |    |      |    |     |    |    |     |                |          |                 |                    |                                            |

A = DEVICE ACTION 0 = No Response; 1 = Close for 2 sec; 2 = Close and stay closed; 3 = Pulse on and off; 4 =

Toggle alternately between START and STOP events

**EV = EVENT** 0 = Not used; 1 = Alarm; 2 = Fault; 3 = Trouble; 4 = Restore

**ZL = ZONE LIST** 01-15, 00 = Not Used

"START" ZONE LIST: Upon alarm, fault, trouble or restore of ANY zone in this list, device

action will START.

"STOP" ZONE LIST: Upon restore of ALL zones on this list, device action will STOP. It

need not be same list as used for START.

#### ZT = ZONE TYPE/SYSTEM OPERATION

### **Choices for Zone Type/System Operation are:**

| 00 = No Response (Not Used)  | 23 = No Alarm Response                  | 42 = System Battery Low                    |
|------------------------------|-----------------------------------------|--------------------------------------------|
| 01 = Entry/Exit #1           | 27 = Access Point (allows more than one | 43 = Communication failure                 |
| 02 = Entry/exit #2           | relay to be controlled by activation if | 44 = RF Low Battery                        |
| 03 = Perimeter               | access point request)                   | 45 = Polling Loop Failure                  |
| 04 = Interior Follower       | 28 = MLB Supervision                    | 47 = Console Failure                       |
| 05 = Trouble Day/Alarm Night | 29 = Momentary Exit                     | 51 = RF Receiver Failure                   |
| 06 = 24-Hr. Silent           | 30 = On Second Code + Off               | 52 = Kissoff                               |
| 07 = 24-Hr. Audible          | 31 = End of Exit Time                   | 54 = Fire Zone Reset                       |
| 08 = 24-Hr. Auxiliary        | 32 = Start of Entry Time                | 55 = Disarm + 1 Minute                     |
| 09 = Fire Alarm or Trouble   | 33 = Any Burglary Alarm                 | 56 = XX Minutes (enter XX in field 1*74) * |
| 10 = Interior W/Delay        | 34 = Code + [#] + 71                    | 57 = YY Seconds (enter YY in field 1*75) * |
| 16 = Fire With Verification  | 35 = Code + [#] + 72                    | 58 = Duress                                |
| 17 = Waterflow****           | 36 = At Bell Timeout **                 | 60 = Audio Alarm Verification (must be     |
| 18 = Fire Supervisory        | 37 = 2 Times Bell Timeout **            | selected for both START and STOP           |
| 19 = 24-Hour Trouble         | 38 = Chime                              | operation)                                 |
| 20 = Arming-STAY***          | 39 = Fire Alarm                         | 61 = Code + [#] + 67                       |
| 21 = Arming-AWAY****         | 40 = Bypassing                          | 62 = Bell 2 Timeout                        |
| 22 = Disarming (Code + Off)  | 41 = AC Power Fail                      | 63 = Auxiliary Relay Timeout               |
|                              |                                         |                                            |

Stop condition only

- \* Or at disarming, whichever occurs earlier
- \*\*\* The output also activates when the partition is armed in the INSTANT mode
- \*\*\*\* The output also activates when the partition is armed in the MAXIMUM mode
- \*\*\*\*\* Use an event of fault or alarm as the START option

### **P = PARTITION No.** 1-8, 0 = Any

**ZONE LISTS FOR OUTPUT DEVICES** – Programmed in the #93 Menu Mode in the Output Programming Section. Fill in the required data on the worksheet below and follow the procedure shown earlier in this *Programming Guide* as you enter the data during the displays and prompts that appear in sequence. Up to 15 zone lists may be created

**Note:** Record desired zone numbers below. More or fewer boxes than shown may be needed, as any list may include *any* or *all* of system's zone numbers.

| Zone List 1: Started or stopped by zone numbers (enter 000 to end entries). |  |
|-----------------------------------------------------------------------------|--|
|                                                                             |  |
|                                                                             |  |
| Zone List 2: Started or stopped by zone numbers (enter 000 to end entries). |  |
|                                                                             |  |
|                                                                             |  |
| Zone List 3: Started or stopped by zone numbers (enter 000 to end entries). |  |
|                                                                             |  |
|                                                                             |  |
| Zone List 4: Started or stopped by zone numbers (enter 000 to end entries). |  |
|                                                                             |  |
|                                                                             |  |

| Zone List 9: Started or stopped by zone numbers (enter 000 to end entries).  Zone List 9: Started or stopped by zone numbers (enter 000 to end entries).  Zone List 9: Started or stopped by zone numbers (enter 000 to end entries).  Zone List 10: Started or stopped by zone numbers (enter 000 to end entries).  Zone List 11: Started or stopped by zone numbers (enter 000 to end entries).  Zone List 11: Started or stopped by zone numbers (enter 000 to end entries).  Zone List 11: Started or stopped by zone numbers (enter 000 to end entries).  Zone List 12: Started or stopped by zone numbers (enter 000 to end entries).  Zone List 13: Started or stopped by zone numbers (enter 000 to end entries).  Zone List 13: Started or stopped by zone numbers (enter 000 to end entries).  Zone List 14: Started or stopped by zone numbers (enter 000 to end entries). | Zon  | e List 5 | : Sta        | arted ( | or sto   | pped     | by         | zone          | num      | bers     | (en       | ter 0  | 00 to    | end e    | entri      | ies).                                          |    |          |            |    |   |     |  |  |
|----------------------------------------------------------------------------------------------------|------|----------|--------------|---------|----------|----------|------------|---------------|----------|----------|-----------|--------|----------|----------|------------|------------------------------------------------|----|----------|------------|----|---|-----|--|--|
| Zone List 1: Started or stopped by zone numbers (enter 000 to end entries).  Zone List 9: Started or stopped by zone numbers (enter 000 to end entries).  Zone List 10: Started or stopped by zone numbers (enter 000 to end entries).  Zone List 11: Started or stopped by zone numbers (enter 000 to end entries).  Zone List 13: Started or stopped by zone numbers (enter 000 to end entries).  Zone List 13: Started or stopped by zone numbers (enter 000 to end entries).  Zone List 13: Started or stopped by zone numbers (enter 000 to end entries).  Zone List 13: Started or stopped by zone numbers (enter 000 to end entries).  Zone List 14: Started or stopped by zone numbers (enter 000 to end entries).  Zone List 14: Started or stopped by zone numbers (enter 000 to end entries).                                                                              |      |          |              |         |          |          |            |               |          |          |           |        |          |          |            |                                                |    |          |            |    |   |     |  |  |
| Zone List 1: Started or stopped by zone numbers (enter 000 to end entries).  Zone List 9: Started or stopped by zone numbers (enter 000 to end entries).  Zone List 10: Started or stopped by zone numbers (enter 000 to end entries).  Zone List 11: Started or stopped by zone numbers (enter 000 to end entries).  Zone List 13: Started or stopped by zone numbers (enter 000 to end entries).  Zone List 13: Started or stopped by zone numbers (enter 000 to end entries).  Zone List 13: Started or stopped by zone numbers (enter 000 to end entries).  Zone List 13: Started or stopped by zone numbers (enter 000 to end entries).  Zone List 14: Started or stopped by zone numbers (enter 000 to end entries).  Zone List 14: Started or stopped by zone numbers (enter 000 to end entries).                                                                              |      |          |              |         |          |          | 1          |               |          |          | ]         |        |          |          | ]          |                                                |    |          | ) L<br>] [ |    |   | , L |  |  |
| Zone List 1: Started or stopped by zone numbers (enter 000 to end entries).  Zone List 9: Started or stopped by zone numbers (enter 000 to end entries).  Zone List 10: Started or stopped by zone numbers (enter 000 to end entries).  Zone List 11: Started or stopped by zone numbers (enter 000 to end entries).  Zone List 13: Started or stopped by zone numbers (enter 000 to end entries).  Zone List 13: Started or stopped by zone numbers (enter 000 to end entries).  Zone List 13: Started or stopped by zone numbers (enter 000 to end entries).  Zone List 13: Started or stopped by zone numbers (enter 000 to end entries).  Zone List 14: Started or stopped by zone numbers (enter 000 to end entries).  Zone List 14: Started or stopped by zone numbers (enter 000 to end entries).                                                                              |      |          |              |         |          |          |            |               |          |          |           |        |          |          |            |                                                |    |          |            |    |   |     |  |  |
| Zone List 9: Started or stopped by zone numbers (enter 000 to end entries).  Zone List 9: Started or stopped by zone numbers (enter 000 to end entries).  Zone List 10: Started or stopped by zone numbers (enter 000 to end entries).  Zone List 11: Started or stopped by zone numbers (enter 000 to end entries).  Zone List 12: Started or stopped by zone numbers (enter 000 to end entries).  Zone List 13: Started or stopped by zone numbers (enter 000 to end entries).  Zone List 13: Started or stopped by zone numbers (enter 000 to end entries).  Zone List 14: Started or stopped by zone numbers (enter 000 to end entries).  Zone List 14: Started or stopped by zone numbers (enter 000 to end entries).                                                                                                    | Zon  | e List 6 | : Sta        | arted   | or sto   | pped     | by         | zone          | num      | bers     | (en       | iter 0 | 00 to    | end e    | entri      | ies).                                          |    |          |            |    |   |     |  |  |
| Zone List 9: Started or stopped by zone numbers (enter 000 to end entries).  Zone List 9: Started or stopped by zone numbers (enter 000 to end entries).  Zone List 10: Started or stopped by zone numbers (enter 000 to end entries).  Zone List 11: Started or stopped by zone numbers (enter 000 to end entries).  Zone List 12: Started or stopped by zone numbers (enter 000 to end entries).  Zone List 13: Started or stopped by zone numbers (enter 000 to end entries).  Zone List 13: Started or stopped by zone numbers (enter 000 to end entries).  Zone List 14: Started or stopped by zone numbers (enter 000 to end entries).  Zone List 14: Started or stopped by zone numbers (enter 000 to end entries).                                                                                                    |      |          |              |         |          |          |            |               |          |          |           |        |          |          |            |                                                |    |          |            |    |   |     |  |  |
| Zone List 9: Started or stopped by zone numbers (enter 000 to end entries).  Zone List 9: Started or stopped by zone numbers (enter 000 to end entries).  Zone List 10: Started or stopped by zone numbers (enter 000 to end entries).  Zone List 11: Started or stopped by zone numbers (enter 000 to end entries).  Zone List 12: Started or stopped by zone numbers (enter 000 to end entries).  Zone List 13: Started or stopped by zone numbers (enter 000 to end entries).  Zone List 13: Started or stopped by zone numbers (enter 000 to end entries).  Zone List 14: Started or stopped by zone numbers (enter 000 to end entries).  Zone List 14: Started or stopped by zone numbers (enter 000 to end entries).                                                                                                    |      |          |              |         |          |          | ]          |               |          |          | ]         |        | 1        | 1        | ]          |                                                |    |          | J L        |    |   |     |  |  |
| Zone List 9: Started or stopped by zone numbers (enter 000 to end entries).  Zone List 9: Started or stopped by zone numbers (enter 000 to end entries).  Zone List 10: Started or stopped by zone numbers (enter 000 to end entries).  Zone List 11: Started or stopped by zone numbers (enter 000 to end entries).  Zone List 12: Started or stopped by zone numbers (enter 000 to end entries).  Zone List 13: Started or stopped by zone numbers (enter 000 to end entries).  Zone List 13: Started or stopped by zone numbers (enter 000 to end entries).  Zone List 14: Started or stopped by zone numbers (enter 000 to end entries).  Zone List 14: Started or stopped by zone numbers (enter 000 to end entries).                                                                                                    |      |          |              |         |          |          |            |               |          |          |           |        |          |          |            |                                                |    |          |            |    |   |     |  |  |
| Zone List 9: Started or stopped by zone numbers (enter 000 to end entries).  Zone List 9: Started or stopped by zone numbers (enter 000 to end entries).  Zone List 10: Started or stopped by zone numbers (enter 000 to end entries).  Zone List 11: Started or stopped by zone numbers (enter 000 to end entries).  Zone List 12: Started or stopped by zone numbers (enter 000 to end entries).  Zone List 13: Started or stopped by zone numbers (enter 000 to end entries).  Zone List 13: Started or stopped by zone numbers (enter 000 to end entries).  Zone List 14: Started or stopped by zone numbers (enter 000 to end entries).  Zone List 14: Started or stopped by zone numbers (enter 000 to end entries).                                                                                                    | Zon  | e List 7 | : Sta        | arted ( | or sto   | pped     | by         | zone          | num      | bers     | (en       | iter 0 | 00 to    | end e    | entri      | ies).                                          |    |          |            |    |   |     |  |  |
| Zone List 19: Started or stopped by zone numbers (enter 000 to end entries).  Zone List 10: Started or stopped by zone numbers (enter 000 to end entries).  Zone List 11: Started or stopped by zone numbers (enter 000 to end entries).  Zone List 12: Started or stopped by zone numbers (enter 000 to end entries).  Zone List 13: Started or stopped by zone numbers (enter 000 to end entries).  Zone List 13: Started or stopped by zone numbers (enter 000 to end entries).  Zone List 13: Started or stopped by zone numbers (enter 000 to end entries).  Zone List 14: Started or stopped by zone numbers (enter 000 to end entries).                                                                                                    |      |          |              |         |          |          | ]          |               |          |          | Ì         |        |          |          |            | ,                                              |    |          |            |    |   |     |  |  |
| Zone List 19: Started or stopped by zone numbers (enter 000 to end entries).  Zone List 10: Started or stopped by zone numbers (enter 000 to end entries).  Zone List 11: Started or stopped by zone numbers (enter 000 to end entries).  Zone List 12: Started or stopped by zone numbers (enter 000 to end entries).  Zone List 13: Started or stopped by zone numbers (enter 000 to end entries).  Zone List 13: Started or stopped by zone numbers (enter 000 to end entries).  Zone List 13: Started or stopped by zone numbers (enter 000 to end entries).  Zone List 14: Started or stopped by zone numbers (enter 000 to end entries).                                                                                                    |      |          |              |         | <u> </u> | <u> </u> | ]          |               |          |          | _         |        |          |          | ]          |                                                |    |          | ] [        |    |   | ] L |  |  |
| Zone List 19: Started or stopped by zone numbers (enter 000 to end entries).  Zone List 10: Started or stopped by zone numbers (enter 000 to end entries).  Zone List 11: Started or stopped by zone numbers (enter 000 to end entries).  Zone List 12: Started or stopped by zone numbers (enter 000 to end entries).  Zone List 13: Started or stopped by zone numbers (enter 000 to end entries).  Zone List 13: Started or stopped by zone numbers (enter 000 to end entries).  Zone List 13: Started or stopped by zone numbers (enter 000 to end entries).  Zone List 14: Started or stopped by zone numbers (enter 000 to end entries).                                                                                                    |      |          |              |         |          |          |            |               |          |          |           |        |          |          |            |                                                |    |          |            |    |   |     |  |  |
| Zone List 19: Started or stopped by zone numbers (enter 000 to end entries).  Zone List 10: Started or stopped by zone numbers (enter 000 to end entries).  Zone List 11: Started or stopped by zone numbers (enter 000 to end entries).  Zone List 12: Started or stopped by zone numbers (enter 000 to end entries).  Zone List 13: Started or stopped by zone numbers (enter 000 to end entries).  Zone List 13: Started or stopped by zone numbers (enter 000 to end entries).  Zone List 13: Started or stopped by zone numbers (enter 000 to end entries).  Zone List 14: Started or stopped by zone numbers (enter 000 to end entries).                                                                                                    | Zon  | e List 8 | : Sta        | arted   | or sto   | pped     | bv         | zone          | num      | bers     | -<br>(en  | iter 0 | 00 to    | end e    | -<br>entri | ies).                                          | •  |          |            | •  | , | _   |  |  |
| Zone List 10: Started or stopped by zone numbers (enter 000 to end entries).  Zone List 11: Started or stopped by zone numbers (enter 000 to end entries).  Zone List 12: Started or stopped by zone numbers (enter 000 to end entries).  Zone List 13: Started or stopped by zone numbers (enter 000 to end entries).  Zone List 13: Started or stopped by zone numbers (enter 000 to end entries).  Zone List 14: Started or stopped by zone numbers (enter 000 to end entries).                                                                                                    |      |          |              |         |          |          | ]          |               |          |          | Ì         |        |          |          |            |                                                |    |          | ] [        |    |   | 1 [ |  |  |
| Zone List 10: Started or stopped by zone numbers (enter 000 to end entries).  Zone List 11: Started or stopped by zone numbers (enter 000 to end entries).  Zone List 12: Started or stopped by zone numbers (enter 000 to end entries).  Zone List 13: Started or stopped by zone numbers (enter 000 to end entries).  Zone List 13: Started or stopped by zone numbers (enter 000 to end entries).  Zone List 14: Started or stopped by zone numbers (enter 000 to end entries).                                                                                                    |      |          |              |         |          |          | _          |               |          |          | _         |        |          |          |            |                                                |    |          | ] [        |    |   | J L |  |  |
| Zone List 10: Started or stopped by zone numbers (enter 000 to end entries).  Zone List 11: Started or stopped by zone numbers (enter 000 to end entries).  Zone List 12: Started or stopped by zone numbers (enter 000 to end entries).  Zone List 13: Started or stopped by zone numbers (enter 000 to end entries).  Zone List 13: Started or stopped by zone numbers (enter 000 to end entries).  Zone List 14: Started or stopped by zone numbers (enter 000 to end entries).                                                                                                    |      |          |              |         |          |          |            |               |          |          |           |        |          |          |            |                                                |    |          |            |    |   |     |  |  |
| Zone List 11: Started or stopped by zone numbers (enter 000 to end entries).  Zone List 12: Started or stopped by zone numbers (enter 000 to end entries).  Zone List 13: Started or stopped by zone numbers (enter 000 to end entries).  Zone List 14: Started or stopped by zone numbers (enter 000 to end entries).                                                                                                    | Zon  | e List 9 | : Sta        | arted o | or sto   | pped     | by         | zone          | num      | bers     | (en       | ter 0  | 00 to    | end e    | entri      | ies).                                          | ļ. |          |            | ļ. |   |     |  |  |
| Zone List 11: Started or stopped by zone numbers (enter 000 to end entries).  Zone List 12: Started or stopped by zone numbers (enter 000 to end entries).  Zone List 13: Started or stopped by zone numbers (enter 000 to end entries).  Zone List 14: Started or stopped by zone numbers (enter 000 to end entries).                                                                                                    |      |          |              |         |          |          |            |               |          |          |           |        |          |          |            |                                                |    |          |            |    |   |     |  |  |
| Zone List 11: Started or stopped by zone numbers (enter 000 to end entries).  Zone List 12: Started or stopped by zone numbers (enter 000 to end entries).  Zone List 13: Started or stopped by zone numbers (enter 000 to end entries).  Zone List 14: Started or stopped by zone numbers (enter 000 to end entries).                                                                                                    |      |          |              |         |          |          | ]          |               |          |          |           |        |          |          | ]          |                                                |    |          | , L        |    |   | , L |  |  |
| Zone List 11: Started or stopped by zone numbers (enter 000 to end entries).  Zone List 12: Started or stopped by zone numbers (enter 000 to end entries).  Zone List 13: Started or stopped by zone numbers (enter 000 to end entries).  Zone List 14: Started or stopped by zone numbers (enter 000 to end entries).                                                                                                    |      |          |              |         |          |          |            |               |          |          |           |        |          |          |            |                                                |    |          |            |    |   |     |  |  |
| Zone List 12: Started or stopped by zone numbers (enter 000 to end entries).  Zone List 13: Started or stopped by zone numbers (enter 000 to end entries).  Zone List 14: Started or stopped by zone numbers (enter 000 to end entries).                                                                                                    | Zon  | e List 1 | <b>0</b> : S | tartec  | l or st  | oppe     | d b        | y zon         | e nur    | mber     | s (e      | nter   | 000 to   | o end    | l ent      | tries).                                        |    |          |            |    |   |     |  |  |
| Zone List 12: Started or stopped by zone numbers (enter 000 to end entries).  Zone List 13: Started or stopped by zone numbers (enter 000 to end entries).  Zone List 14: Started or stopped by zone numbers (enter 000 to end entries).                                                                                                    |      |          |              |         |          |          |            |               |          |          |           |        |          |          |            |                                                |    |          |            |    |   |     |  |  |
| Zone List 12: Started or stopped by zone numbers (enter 000 to end entries).  Zone List 13: Started or stopped by zone numbers (enter 000 to end entries).  Zone List 14: Started or stopped by zone numbers (enter 000 to end entries).                                                                                                    |      |          |              |         |          |          | ]          |               |          |          | ]         |        |          |          | ]          |                                                |    |          | ) [        |    |   |     |  |  |
| Zone List 12: Started or stopped by zone numbers (enter 000 to end entries).  Zone List 13: Started or stopped by zone numbers (enter 000 to end entries).  Zone List 14: Started or stopped by zone numbers (enter 000 to end entries).                                                                                                    |      |          |              |         |          |          |            |               |          |          |           |        |          |          |            |                                                |    |          |            |    |   |     |  |  |
| Zone List 13: Started or stopped by zone numbers (enter 000 to end entries).  Zone List 14: Started or stopped by zone numbers (enter 000 to end entries).                                                                                                    | Zon  | e List 1 | <b>1:</b> S  | tartec  | l or st  | oppe     | d b        | y zon         | e nur    | mber     | s (e      | nter   | 000 to   | o end    | l ent      | tries).                                        |    |          |            |    |   |     |  |  |
| Zone List 13: Started or stopped by zone numbers (enter 000 to end entries).  Zone List 14: Started or stopped by zone numbers (enter 000 to end entries).                                                                                                    |      |          |              |         |          |          |            |               |          |          |           |        |          |          |            |                                                |    |          |            |    |   |     |  |  |
| Zone List 13: Started or stopped by zone numbers (enter 000 to end entries).  Zone List 14: Started or stopped by zone numbers (enter 000 to end entries).                                                                                                    |      |          |              |         |          |          | ]          |               |          |          | ]         |        |          |          | ]          |                                                |    |          | ) [<br>] [ |    |   |     |  |  |
| Zone List 13: Started or stopped by zone numbers (enter 000 to end entries).  Zone List 14: Started or stopped by zone numbers (enter 000 to end entries).                                                                                                    |      |          |              |         |          |          |            |               |          |          |           |        |          |          |            |                                                |    |          |            |    |   |     |  |  |
| Zone List 13: Started or stopped by zone numbers (enter 000 to end entries).  Zone List 14: Started or stopped by zone numbers (enter 000 to end entries).                                                                                                    | Zon  | e List 1 | <b>2:</b> S  | tartec  | or st    | oppe     | d b        | y zon         | e nur    | mber     | s (e      | nter   | 000 to   | o end    | l ent      | tries).                                        |    |          |            |    |   |     |  |  |
| Zone List 14: Started or stopped by zone numbers (enter 000 to end entries).                                                                                                    |      |          |              |         |          |          |            |               |          |          |           |        |          |          |            |                                                |    |          |            |    |   |     |  |  |
| Zone List 14: Started or stopped by zone numbers (enter 000 to end entries).                                                                                                    |      |          |              |         |          |          | ]          |               |          |          | ]         |        |          |          | ]          |                                                |    |          | ] [<br>] [ |    |   |     |  |  |
| Zone List 14: Started or stopped by zone numbers (enter 000 to end entries).                                                                                                    |      |          |              |         |          |          |            |               |          |          |           |        |          |          |            |                                                |    |          |            |    |   |     |  |  |
|                                                                                                    | Zon  | e List 1 | <b>3:</b> S  | tartec  | l or st  | oppe     | d b        | y zon         | e nur    | mber     | s (e      | nter   | 000 to   | o end    | l ent      | tries).                                        |    |          |            |    |   |     |  |  |
|                                                                                                    |      |          |              |         |          |          |            |               |          |          |           |        |          |          |            |                                                |    |          |            |    |   |     |  |  |
|                                                                                                    |      |          |              |         |          |          | ]          |               |          |          |           |        |          |          | ]          |                                                |    |          | ] [<br>] [ |    |   | , L |  |  |
|                                                                                                    |      |          |              |         |          |          |            |               |          |          |           |        |          |          |            |                                                |    |          |            |    |   |     |  |  |
| Zone List 15: Started or stopped by zone numbers (enter 000 to end entries).                                                                                                    | Zon  | e List 1 | <b>4:</b> S  | tartec  | l or st  | oppe     | d b        | y zon         | e nur    | mber     | s (e      | nter   | 000 to   | o end    | l ent      | tries).                                        |    |          |            |    |   |     |  |  |
| Zone List 15: Started or stopped by zone numbers (enter 000 to end entries).                                                                                                    |      |          |              |         |          |          |            |               |          |          |           |        |          |          |            |                                                |    |          |            |    |   |     |  |  |
| Zone List 15: Started or stopped by zone numbers (enter 000 to end entries).                                                                                                    |      |          |              |         | 1        |          | _          |               | <u> </u> | <u> </u> |           |        | <u> </u> | <u> </u> | ]          | <u>                                       </u> |    | <u> </u> |            |    |   | . L |  |  |
| Zone List 15: Started or stopped by zone numbers (enter 000 to end entries).                                                                                                    |      |          |              |         |          |          |            |               |          |          |           |        |          |          |            |                                                |    |          |            |    |   |     |  |  |
|                                                                                                    | Zone | e List 1 | <br>5: S     | tartec  | l or st  | onne     | d h        | v <i>7</i> 0n | e nu     | mber     | s (e      | nter   | 000 to   | o end    | l ent      | tries)                                         |    | 1        | . L        | 1  |   |     |  |  |
|                                                                                                    |      |          | 7            |         | . 5. 50  | 2770     | _ <b>,</b> | , 2011        |          |          | ۰, د<br>آ |        |          | 2.10     | ]          |                                                |    |          | ] [        |    |   | ] [ |  |  |
|                                                                                                    |      |          |              |         |          |          |            |               |          |          | _         |        |          |          |            |                                                |    |          | J L        |    |   | J L |  |  |
|                                                                                                    |      |          |              |         |          |          |            |               |          |          |           |        |          |          |            |                                                |    |          |            |    |   |     |  |  |

# **Scheduling Menu Prompts**

To program schedules, enter Scheduling program mode by pressing [User Code] + # + 80 to display the first choice of the menu driven programming functions. NOTE: Only users with an Installer or Master level user code may enter the #80 mode. Press 0 (NO) or 1 (YES) in response to the displayed menu selection. Pressing 0 will display the next choice in sequence. Menu selections are as follows:

| PROMPT                            |   | EXPLANATION                                                                                                    |
|-----------------------------------|---|----------------------------------------------------------------------------------------------------|
| Time Window ? 1 = YES 0 = NO      | 0 | For defining up to 20 time windows each with a start and a stop time programmed by entering the hours and minutes.                                                               |
| O/C Schedules ?<br>1 = YES 0 = NO | 0 | For defining the daily open and close schedules for the 8 partitions. Each partition can be programmed with an opening and closing window for each day of the week and holidays. |
| Holidays ?<br>1 = YES 0 = NO (    | 0 | For defining up to 16 holidays for which partitions they apply.                                                                                                    |
| Timed Events ? 1 = YES 0 = NO (   | 0 | For defining up to 20 time driven events with the following parameters:  Time window Action desired Action specifier Activation time Days of the week                            |
| Access Sched. ?<br>1 = YES 0 = NO | 0 | For defining the limitation of access schedules for the user codes. Each schedule can be programmed with two window for each day of the week and holidays                        |

### #80 & #81 MENU MODE KEY COMMANDS

The following is a list of commands used while in the Menu mode.

| #80 or #81 | Enters Menu mode                                                                                        |
|------------|----------------------------------------------------------------------------------------------------|
| [*]        | Serves as ENTER key. Press to have keypad accept entry.                                                 |
| [#]        | Backs up to previous screen.                                                                            |
| 0          | Press to answer NO.                                                                                     |
| 1          | Press to answer YES.                                                                                    |
| 01-09      | All data entries are either 2-digit entries.                                                            |
| 00         | Exits Menu mode, returns to normal operation mode when entered at the first question for each category. |

# **Scheduling Worksheets**

**Time Windows Definitions Worksheet**. The system provides 20 time windows that are defined with start and stop times. They are programmed in the #80 Menu Mode. Fill in the required data on the worksheet below and follow the procedure in the installation instructions as you enter the data during the displays and prompts that appear in sequence.

| Time Window<br>Number | Start Time<br>(HH:MM) | Stop Time<br>(HH:MM) |
|-----------------------|-----------------------|----------------------|
|                       | (1 11 1.101101)       | (1111.191191)        |
| 1                     |                       |                      |
| 2                     |                       |                      |
| 3                     |                       |                      |
| 4                     |                       |                      |
| 5                     |                       |                      |
| 6                     |                       |                      |
| 7                     |                       |                      |
| 8                     |                       |                      |
| 9                     |                       |                      |
| 10                    |                       |                      |
| 11                    |                       |                      |
| 12                    |                       |                      |
| 13                    |                       |                      |
| 14                    |                       |                      |
| 15                    |                       |                      |
| 16                    |                       |                      |
| 17                    |                       |                      |
| 18                    |                       |                      |
| 19                    |                       |                      |
| 20                    |                       |                      |

(Keep this worksheet handy, as you will be asked for a given time window number later in this section).

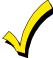

Because the time windows are shared among all partitions, it is important to make sure that changing a time window does not adversely affect desired actions in other partitions.

**Daily Open/Close Schedule Worksheet**: Using the time windows previously defined, fill in the required data on the worksheet below and follow the procedure in the installation instructions as you enter the data during the displays and prompts that appear in sequence.

| Part | M  | on | Tu | es | W  | ed | Th | ur | F  | ri | S  | at | Sı | ın | Н  | ol |
|------|----|----|----|----|----|----|----|----|----|----|----|----|----|----|----|----|
|      | Op | CI | Op | CI | Op | CI | Op | CI | Op | CI | Op | CI | Op | CI | Op | CI |
| 1    |    |    |    |    |    |    |    |    |    |    |    |    |    |    |    |    |
| 2    |    |    |    |    |    |    |    |    |    |    |    |    |    |    |    |    |
| 3    |    |    |    |    |    |    |    |    |    |    |    |    |    |    |    |    |
| 4    |    |    |    |    |    |    |    |    |    |    |    |    |    |    |    |    |
| 5    |    |    |    |    |    |    |    |    |    |    |    |    |    |    |    |    |
| 6    |    |    |    |    |    |    |    |    |    |    |    |    |    |    |    |    |
| 7    |    |    |    |    |    |    |    |    |    |    |    |    |    |    |    |    |
| 8    |    |    |    |    |    |    |    |    |    |    |    |    |    |    |    |    |

**Holiday Schedule Worksheet:** The system provides up to 16 holidays that can be assigned for the system. Each holiday can be assigned to any combination of partitions. Fill in the required data on the worksheet below and follow the procedure in the installation instructions as you enter the data during the displays and prompts that appear in sequence.

| HOL |           |   |   | Part | ition |   |   |   |   |
|-----|-----------|---|---|------|-------|---|---|---|---|
|     | Month/Day | 1 | 2 | 3    | 4     | 5 | 6 | 7 | 8 |
| 1   | /         |   |   |      |       |   |   |   |   |
| 2   | /         |   |   |      |       |   |   |   |   |
| 3   | /         |   |   |      |       |   |   |   |   |
| 4   | /         |   |   |      |       |   |   |   |   |
| 5   | /         |   |   |      |       |   |   |   |   |
| 6   | /         |   |   |      |       |   |   |   |   |
| 7   | /         |   |   |      |       |   |   |   |   |
| 8   | /         |   |   |      |       |   |   |   |   |
| 9   | /         |   |   |      |       |   |   |   |   |
| 10  | /         |   |   |      |       |   |   |   |   |
| 11  | /         |   |   |      |       |   |   |   |   |
| 12  | /         |   |   |      |       |   |   |   |   |
| 13  | /         |   |   |      |       |   |   |   |   |
| 14  | /         |   |   |      |       |   |   |   |   |
| 15  | /         |   |   |      |       |   |   |   |   |
| 16  | /         |   |   |      |       |   |   |   |   |

**Time-Driven Event Worksheet:** The system provides up to 20 time-driven events that can be programmed for the system. Fill in the required data on the worksheet below and follow the procedure in the installation instructions as you enter the data during the displays and prompts that appear in sequence.

| Sched | Time   | Day(s)   M   T   W   T   F   S   S   H |   |   |   |   |   |   |   | Action  | Action    | Activation |  |
|-------|--------|----------------------------------------|---|---|---|---|---|---|---|---------|-----------|------------|--|
| Num.  | Window | М                                      | Т | W | Т | F | S | S | Н | Desired | Specifier | Time       |  |
| 1     |        |                                        |   |   |   |   |   |   |   |         |           |            |  |
| 2     |        |                                        |   |   |   |   |   |   |   |         |           |            |  |
| 3     |        |                                        |   |   |   |   |   |   |   |         |           |            |  |
| 4     |        |                                        |   |   |   |   |   |   |   |         |           |            |  |
| 5     |        |                                        |   |   |   |   |   |   |   |         |           |            |  |
| 6     |        |                                        |   |   |   |   |   |   |   |         |           |            |  |
| 7     |        |                                        |   |   |   |   |   |   |   |         |           |            |  |
| 8     |        |                                        |   |   |   |   |   |   |   |         |           |            |  |
| 9     |        |                                        |   |   |   |   |   |   |   |         |           |            |  |
| 10    |        |                                        |   |   |   |   |   |   |   |         |           |            |  |
| 11    |        |                                        |   |   |   |   |   |   |   |         |           |            |  |
| 12    |        |                                        |   |   |   |   |   |   |   |         |           |            |  |
| 13    |        |                                        |   |   |   |   |   |   |   |         |           |            |  |
| 14    |        |                                        |   |   |   |   |   |   |   |         |           |            |  |
| 15    |        |                                        |   |   |   |   |   |   |   |         |           |            |  |
| 16    |        |                                        |   |   |   |   |   |   |   |         |           |            |  |
| 17    |        |                                        |   |   |   |   |   |   |   |         |           |            |  |
| 18    |        |                                        |   |   |   |   |   |   |   |         |           |            |  |
| 19    |        |                                        |   |   |   |   |   |   |   |         |           |            |  |
| 20    |        |                                        |   |   |   |   |   |   |   |         |           |            |  |

Below is a list of the "Action" codes (desired actions) used when programming time-driven events. Note that these codes are independent of the "relay codes" programmed during the #93 Menu Mode—Output Programming mode. If using Time Driven Events, the following menu items must first be programmed using #93 Menu Mode - Output Programming:

Enter Relay No. (reference identification number) Zone No. (V-Plex)

Relay Group (if applicable) ECP Address (4204/4204CF or FSA)

Restriction Relay No. (4204/4204CF)

Relay Type (V-Plex, 4204/4204CF, or FSA) LED No. (FSA)

### Relay commands:

Action Specifier for commands 01-05 is Relay No.; Action Specifier for commands 06-10 is Relay Group No.

01 = Relay On 02 = Relay Off

03 = Relay Close for 2 seconds 04 = Relay Close XX minutes (field 1\*74)

05 = Relay Close YY seconds (field 1\*75) 06 = Relay Group On

07 = Relay Group Off 08 = Relay Group Close for 2 seconds

09 = Relay Group Close XX minutes (field 1\*74) 10 = Relay Group Close YY seconds (field 1\*75)

#### Arm/Disarm commands:

Action Specifier for commands 20-24 is Partition(s). Activation times 1 (Beginning), 2 (End), 3 (During) are the only valid choices for auto-arming and disarming functions.

20 = Arm-Stay 21 = Arm Away

22 = Disarm 23 = Force Arm Stay (Auto-bypass faulted zns)

24 = Force Arm Away (Auto-bypass faulted zns)

### Bypass commands:

Action Specifier for commands 30-31 is Zone List #, Activation times 1 (Beginning), 2 (End), 3 (During) are the only valid choices for bypass commands.

30 = Auto bypass - Zone list 31 = Auto unbypass - Zone list

### **Open/Close Windows:**

Action Specifier for commands 40-41 is Partition(s), for 42 is Access Group and for 50 no specifier is programmed.

Activation time 3 (During) is the only valid choice for these commands.

40 = Enable Opening Window 41 = Enable Closing Window 42 = Enable Access Window

50 = Off-Normal Reminder (Starts local keypad beeping if off-normal condition exists)

#### **Access Control Commands**

Action Specifier for commands 55-60 is Access Point, for 61-66 is Group, for 67-72 is Partition, and for 73-74 is Trigger.

55 = Access Point Grant 56 = Access Point Grant with Override

57 = Access Point Protect 58 = Access Point Bypass 59 = Access Point Lock 60 = Access Point Exit

61 = Access Point Group Grant 62 = Access Point Group Grant with Override

63 = Access Point Group Protect 64 = Access Point Group Bypass 65 = Access Point Group Lock 66 = Access Point Group Exit

67 = Access Point Partition Grant 68 = Access Point Partition Grant with Override

69 = Access Point Protect by Partition
70 = Access Point Bypass by Partition
71 = Access Point Lock by Partition
72 = Access Point Exit by Partition
73 = Access Point Trigger On
74 = Access Point Trigger Off

### **Additional Commands**

Action Specifier for command 78 is Group.

78 = Access Point Group Disable

### **Activation time:**

Refers to when the action is to take place relative to the time window.

1 = Beginning of time window

2 = End of time window

3 = During time window active period only (On at

beginning of window, off at end).

**Limitation of Access Worksheet** The system provides up to 8 Access Schedules that can be programmed for the system. Fill in the required data on the worksheet below and follow the procedure in the installation instructions as you enter the data during the displays and prompts that appear in sequence.

| Acc | cc Mon |    | Tues |    | Wed |    | Thurs |    | Fri |    | Sat |    | Sun |    | Hol |    |
|-----|--------|----|------|----|-----|----|-------|----|-----|----|-----|----|-----|----|-----|----|
| Sch | W1     | W2 | W1   | W2 | W1  | W2 | W1    | W2 | W1  | W2 | W1  | W2 | W1  | W2 | W1  | W2 |
| 1   |        |    |      |    |     |    |       |    |     |    |     |    |     |    |     |    |
| 2   |        |    |      |    |     |    |       |    |     |    |     |    |     |    |     |    |
| 3   |        |    |      |    |     |    |       |    |     |    |     |    |     |    |     |    |
| 4   |        |    |      |    |     |    |       |    |     |    |     |    |     |    |     |    |
| 5   |        |    |      |    |     |    |       |    |     |    |     |    |     |    |     |    |
| 6   |        |    |      |    |     |    |       |    |     |    |     |    |     |    |     |    |
| 7   |        |    |      |    |     |    |       |    |     |    |     |    |     |    |     |    |
| 8   |        |    |      |    |     |    |       |    |     |    |     |    |     |    |     |    |

**Temporary Schedule #81 Menu Mode**. The system provides a Temporary Schedule for each partition. Enter the temporary scheduling mode by pressing **[Installer Code] + [#] + [81]**. Fill in the required data on the worksheet below and follow the procedure in the installation instructions as you enter the data during the displays and prompts that appear in sequence.

| Pa | rtition/Windows  | Mon | Tue | Wed | Thu | Fri | Sat | Sun |
|----|------------------|-----|-----|-----|-----|-----|-----|-----|
| 1  | Disarm Window    |     |     |     |     |     |     |     |
|    | Start Time HH:MM |     |     |     |     |     |     |     |
|    | Stop Time HH:MM  |     |     |     |     |     |     |     |
|    | Arm Window       |     |     |     |     |     |     |     |
|    | Start Time HH:MM |     |     |     |     |     |     |     |
|    | Stop Time HH:MM  |     |     |     |     |     |     |     |
| 2  | Disarm Window    |     |     |     |     |     |     |     |
|    | Start Time HH:MM |     |     |     |     |     |     |     |
|    | Stop Time HH:MM  |     |     |     |     |     |     |     |
|    | Arm Window       |     |     |     |     |     |     |     |
|    | Start Time HH:MM |     |     |     |     |     |     |     |
|    | Stop Time HH:MM  |     |     |     |     |     |     |     |
| 3  | Disarm Window    |     |     |     |     |     |     |     |
|    | Start Time HH:MM |     |     |     |     |     |     |     |
|    | Stop Time HH:MM  |     |     |     |     |     |     |     |
|    | Arm Window       |     |     |     |     |     |     |     |
|    | Start Time HH:MM |     |     |     |     |     |     |     |
|    | Stop Time HH:MM  |     |     |     |     |     |     |     |
| 4  | Disarm Window    |     |     |     |     |     |     |     |
|    | Start Time HH:MM |     |     |     |     |     |     |     |
|    | Stop Time HH:MM  |     |     |     |     |     |     |     |
|    | Arm Window       |     |     |     |     |     |     |     |
|    | Start Time HH:MM |     |     |     |     |     |     |     |
|    | Stop Time HH:MM  |     |     |     |     |     |     |     |

| Pa | rtition/Windows  | Mon | Tue | Wed | Thu | Fri | Sat | Sun |
|----|------------------|-----|-----|-----|-----|-----|-----|-----|
| 5  | Disarm Window    |     |     |     |     |     |     |     |
|    | Start Time HH:MM |     |     |     |     |     |     |     |
|    | Stop Time HH:MM  |     |     |     |     |     |     |     |
|    | Arm Window       |     |     |     |     |     |     |     |
|    | Start Time HH:MM |     |     |     |     |     |     |     |
|    | Stop Time HH:MM  |     |     |     |     |     |     |     |
| 6  | Disarm Window    |     |     |     |     |     |     |     |
|    | Start Time HH:MM |     |     |     |     |     |     |     |
|    | Stop Time HH:MM  |     |     |     |     |     |     |     |
|    | Arm Window       |     |     |     |     |     |     |     |
|    | Start Time HH:MM |     |     |     |     |     |     |     |
|    | Stop Time HH:MM  |     |     |     |     |     |     |     |
| 7  | Disarm Window    |     |     |     |     |     |     |     |
|    | Start Time HH:MM |     |     |     |     |     |     |     |
|    | Stop Time HH:MM  |     |     |     |     |     |     |     |
|    | Arm Window       |     |     |     |     |     |     |     |
|    | Start Time HH:MM |     |     |     |     |     |     |     |
|    | Stop Time HH:MM  |     |     |     |     |     |     |     |
| 8  | Disarm Window    |     |     |     |     |     |     |     |
|    | Start Time HH:MM |     |     |     |     |     |     |     |
|    | Stop Time HH:MM  |     |     |     |     |     |     |     |
|    | Arm Window       |     |     |     |     |     |     |     |
|    | Start Time HH:MM |     |     |     |     |     |     |     |
| _  | Stop Time HH:MM  |     |     |     |     |     |     |     |

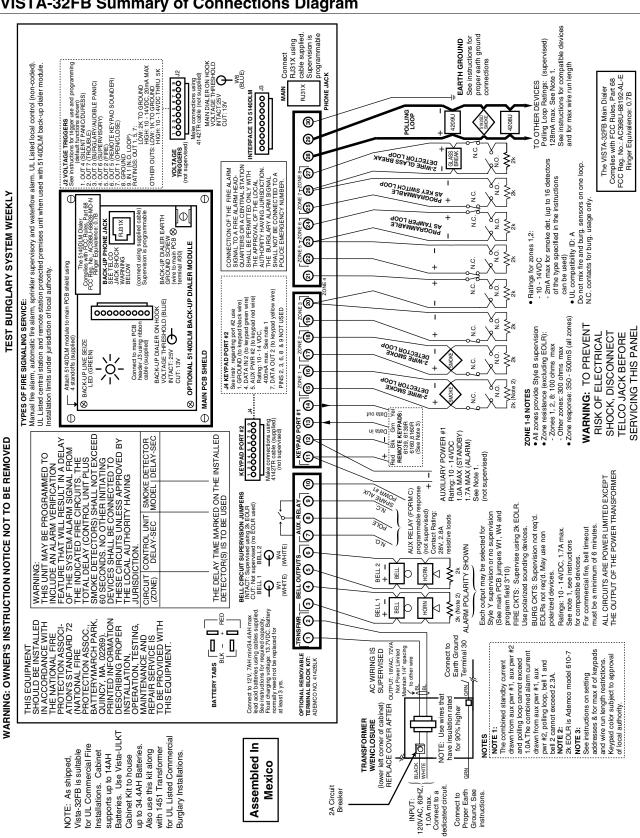

V32FB-SOC-V2

**VISTA-32FB SUMMARY OF CONNECTIONS** 

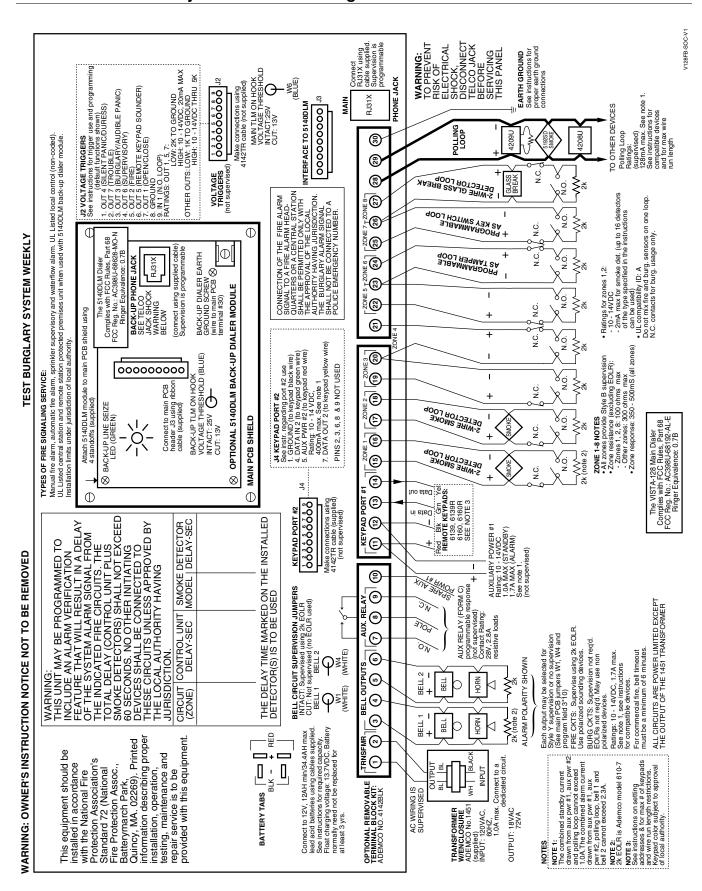

# Honeywell

165 Eileen Way, Syosset, New York 11791

Copyright © 2004 Honeywell International, Inc.

www.honeywell.com/security

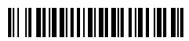

K3840V3 6/04 Rev A